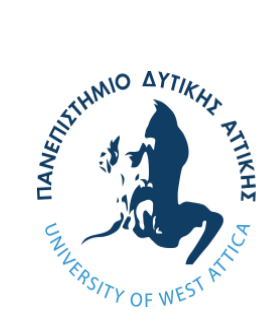

ΠΑΝΕΠΙΣΤΗΜΙΟ ΔΥΤΙΚΗΣ ΑΤΤΙΚΗΣ

ΣΧΟΛΗ ΜΗΧΑΝΙΚΩΝ

ΤΜΗΜΑ ΜΗΧΑΝΙΚΩΝ

ΒΙΟΜΗΧΑΝΙΚΗΣ ΣΧΕΔΙΑΣΗΣ ΚΑΙ ΠΑΡΑΓΩΓΗΣ

### ΘΕΜΑ ΔΙΠΛΩΜΑΤΙΚΗΣ ΕΡΓΑΣΙΑΣ

### "ΜΕΛΕΤΗ ΚΑΙ ΣΧΕΔΙΑΣΗ ΧΑΡΑΚΤΗ ΜΕ ΧΡΗΣΗ ΛΕΙΖΕΡ"

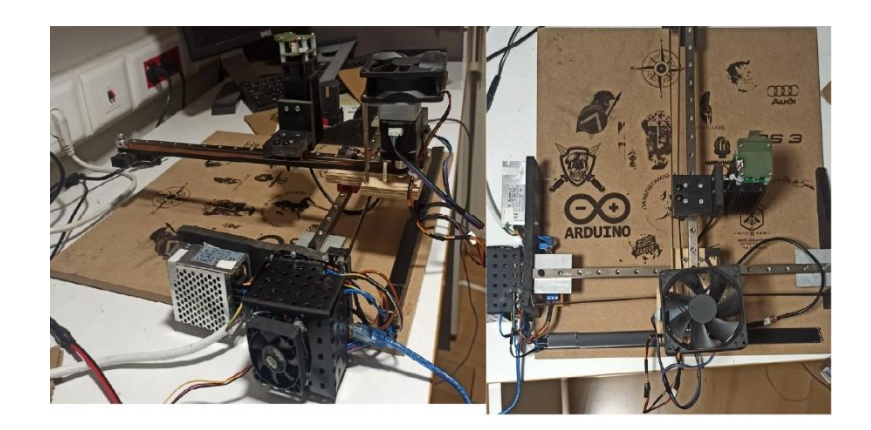

ΟΝΟΜΑ ΦΟΙΤΗΤΗ:

ΚΑΜΠΥΛΗΣ ΜΙΧΑΗΛ

ΕΠΙΒΛΕΠΩΝ ΚΑΘΗΓΗΤΗΣ:

ΑΒΡΑΑΜ ΧΑΤΖΟΠΟΥΛΟΣ

ΑΙΓΑΛΕΩ, ΦΕΒΡΟΥΑΡΙΟΣ 2022

Η παρούσα διπλωματική εργασία εγκρίθηκε ομόφωνα από την τριμελή εξεταστική επιτροπή, η οποία ορίστηκε από την Γ.Σ. του Τμήματος Μηχανικών Βιομηχανικής Σχεδίασης και Παραγωγής του Πανεπιστημίου Δυτικής Αττικής, σύμφωνα με το νόμο και τον εγκεκριμένο Οδηγό Σπουδών του τμήματος.

**Επιβλέπων:** Χατζόπουλος Αβραάμ Λέκτορας Εφαρμογών

#### **Επιτροπή Αξιολόγησης:**

Avraam Chatzopoulos Date: 2022.07.01 Digitally signed by Avraam Chatzopoulos

**……………….……… ……………..……………… …..………………** Sklavounou Date: 2022.07.03 18:31:24 +03'00' Eleni-Orsalia Digitally signed by Eleni-

Χατζόπουλος Αβραάμ Σκλαβούνου Ελένη Ορσαλία Δρόσος Χρήστος Λέκτορας Εφαρμογών Λέκτορας Εφαρμογών ΕΔΙΠ

Christos Digitally signed by Drosos Date: 2022.07.06 Christos Drosos Date: 2022.07.06

## <span id="page-2-0"></span>ΔΗΛΩΣΗ ΣΥΓΓΡΑΦΕΑ ΠΤΥΧΙΑΚΗΣ ΕΡΓΑΣΙΑΣ

Ο κάτωθι υπογεγραμμένος Καμπύλης Μιχαήλ του Αθανασίου, με αριθμό μητρώου 71446975 φοιτητής του Πανεπιστημίου Δυτικής Αττικής της Σχολής Μηχανικών του Τμήματος Μηχανικών Βιομηχανικής Σχεδίασης και Παραγωγής, δηλώνω υπεύθυνα ότι:

«Είμαι συγγραφέας αυτής της πτυχιακής/διπλωματικής εργασίας και ότι κάθε βοήθεια την οποία είχα για την προετοιμασία της είναι πλήρως αναγνωρισμένη και αναφέρεται στην εργασία. Επίσης, οι όποιες πηγές από τις οποίες έκανα χρήση δεδομένων, ιδεών ή λέξεων, είτε ακριβώς είτε παραφρασμένες, αναφέρονται στο σύνολό τους, με πλήρη αναφορά στους συγγραφείς, τον εκδοτικό οίκο ή το περιοδικό, συμπεριλαμβανομένων και των πηγών που ενδεχομένως χρησιμοποιήθηκαν από το διαδίκτυο. Επίσης, βεβαιώνω ότι αυτή η εργασία έχει συγγραφεί από μένα αποκλειστικά και αποτελεί προϊόν πνευματικής ιδιοκτησίας τόσο δικής μου, όσο και του Ιδρύματος.

Παράβαση της ανωτέρω ακαδημαϊκής μου ευθύνης αποτελεί ουσιώδη λόγο για την ανάκληση του πτυχίου μου».

Ο Δηλών

Stor

## <span id="page-3-0"></span>ΕΥΧΑΡΙΣΤΙΕΣ

Θα ήθελα να ευχαριστήσω τον επιβλέποντα καθηγητή μου Χατζόπουλο Αβραάμ Λέκτορα Εφαρμογών, για την άμεση και σωστή καθοδήγηση που μου προσέφερε και το χρόνο που αφιέρωσε δίνοντάς μου χρήσιμες συμβουλές και οδηγίες για την ολοκλήρωση της διπλωματικής μου εργασίας. Επίσης ένα μεγάλο ευχαριστώ οφείλω στον προϊστάμενο του τμήματος της εταιρίας πού εργάζομαι, κύριο Ελευθέριο Ζαρταλούδη τόσο για την κατανόηση που έδειξε στην διαχείριση του χρόνου μου για την ολοκλήρωση της εργασίας, όσο και για τις χρήσιμες συμβουλές του για την σωστή λειτουργία αυτής.

Κλείνοντας, θα ήθελα να πω ένα μεγάλο ευχαριστώ στους γονείς μου, στα αδέρφια μου, στους συγγενείς και τους φίλους μου για την ηθική και κάθε μορφής υποστήριξη που μου προσέφεραν σε όλο το διάστημα των σπουδών μου.

## <span id="page-4-0"></span>ΠΕΡΙΛΗΨΗ

Το λέιζερ (εκτός από τις άλλες λειτουργίες του) χρησιμοποιείται κ ως μέθοδο σχεδίασης. Οι κυριότερες κατηγορίες είναι η χάραξη με λέιζερ και η σήμανση με λέιζερ. Η χάραξη με λέιζερ είναι μια μέθοδος σχεδίασης για τη διακόσμηση ή κατασκευή ενός αντικειμένου. Η σήμανση με λέιζερ, από την άλλη πλευρά, είναι μια ευρύτερη κατηγορία μεθόδων που αφήνει σημάδια σε ένα αντικείμενο, η οποία περιλαμβάνει επίσης αλλαγή χρώματος λόγω χημικής/μοριακής αλλοίωσης, απανθράκωσης, αφρού, τήξης, αφαίρεσης και πολλά άλλα. Στη παρούσα εργασία μελετάται και κατασκευάζεται μίας συσκευής χάραξης με λέιζερ (CNC Laser Engraver) που είναι μια συμπαγής, φθηνή και χαμηλής ισχύος μονάδα, εύκολη στη λειτουργία, και χαμηλού κόστους.

Ο εκάστοτε χρήστης έχει την δυνατότητα να φτιάξει κάποιο σχέδιο με δυο διαφορετικούς τρόπους. Ο πρώτος τρόπος έχει να κάνει με σχεδίαση στην οποία εισάγονται χειροκίνητα οι εντολές οι οποίες απαιτείται να εκτελέσει το πρόγραμμα (εισάγοντας G-code μέσα στο πρόγραμμα). Ενώ ο δεύτερος τρόπος (ο οποίος εφαρμόζεται στην παρούσα κατασκευή)είναι εισάγοντας μια εικόνα-φωτογραφία κατευθείαν μέσα στο πρόγραμμα και αυτό την μετατρέπει απευθείας σε G-code. Επιπλέον η εν λόγω κατασκευή έχει την δυνατότητα χάραξης σε κράμα αλουμινίου, ακριλικά υλικά, πλαστικά, μπαμπού, μαλακό ξύλο, σκληρό ξύλο, χαρτόνι και καθρέφτη. Στην έρευνα που έχει διεξαχθεί για τις ανάγκες της παρούσας εργασίας χρησιμοποιείται κυρίως ξύλο και χαρτόνι. Η χάραξη σε αλουμίνιο είναι μια πιο σύνθετη διαδικασία και απαιτεί μεγαλύτερης ισχύς λέιζερ. Το λέιζερ που χρησιμοποιείται στην συγκεκριμένη κατασκευή έχει ονομαστική ισχυρή 15 watt. Πιο συγκεκριμένα, η χάραξη από υλικό σε υλικό διαφέρει και αυτό συμβαίνει διότι κάθε υλικό κατά τη χρήση του έχει διαφορετική μοριακή σύσταση και διαφορετική απόχρωση. Για παράδειγμα, ένα κομμάτι χαρτόνι πακεταρίσματος, καφέ χρώματος, σχεδιάζεται πιο εύκολα από ένα λευκό χαρτόνι. Αυτό συμβαίνει καθώς τα σκούρα χρώματα απορροφούν περισσότερη ακτινοβολία, ενώ τα πιο ανοιχτά την αντανακλούν. Συμβαίνει ακριβώς το ίδιο και με την ηλιακή ακτινοβολία.

## <span id="page-4-1"></span>ΛΕΞΕΙΣ ΚΛΕΙΔΙΑ

CNC Laser Engraver, LaserGRBL, Arduino, G-code.

## <span id="page-5-0"></span>ΑBSTRACT

The laser (apart from its other functions) is also used as a drawing method. The main categories are laser engraving and laser marking. Laser engraving is a design method for decorating or constructing an object. Laser marking, on the other hand, is a broader category of methods that leave marks on an object, which also includes color change due to chemical / molecular alteration, charring, foam, melting, removal and more. In the present work, a laser engraving machine (CNC Laser Engraver) is studied and manufactured which is a compact, cheap and low power unit, easy to operate, and low cost.

Each user has the ability to make a design in two different ways. The first way has to do with a design in which the commands required to execute the program are entered manually (by entering G-code into the program). While the second way (which is applied in the present construction) is by inserting an image-photo directly into the program and this converts it directly into G-code. In addition, this construction has the ability to engrave in aluminum alloy, acrylic materials, plastics, bamboo, softwood, hardwood, cardboard and mirror. In the research that has been carried out for the needs of the present work, mainly wood and cardboard are used. Engraving on aluminum is a more complex process and requires more laser power. The laser used in this construction has a rated power of 15 watts. More specifically, the engraving from material to material differs and this is because each material during its use has a different molecular composition and a different shade. For example, a piece of brown cardboard is easier to draw than a white piece of cardboard. This is because dark colors absorb more radiation, while lighter ones reflect it. The same thing happens with solar radiation.

### <span id="page-5-1"></span>ΚΕΥWORDS

CNC Laser Engraver, LaserGRBL, Arduino, G-code

# <span id="page-6-0"></span>ΠΙΝΑΚΑΣ ΠΕΡΙΕΧΟΜΕΝΩΝ

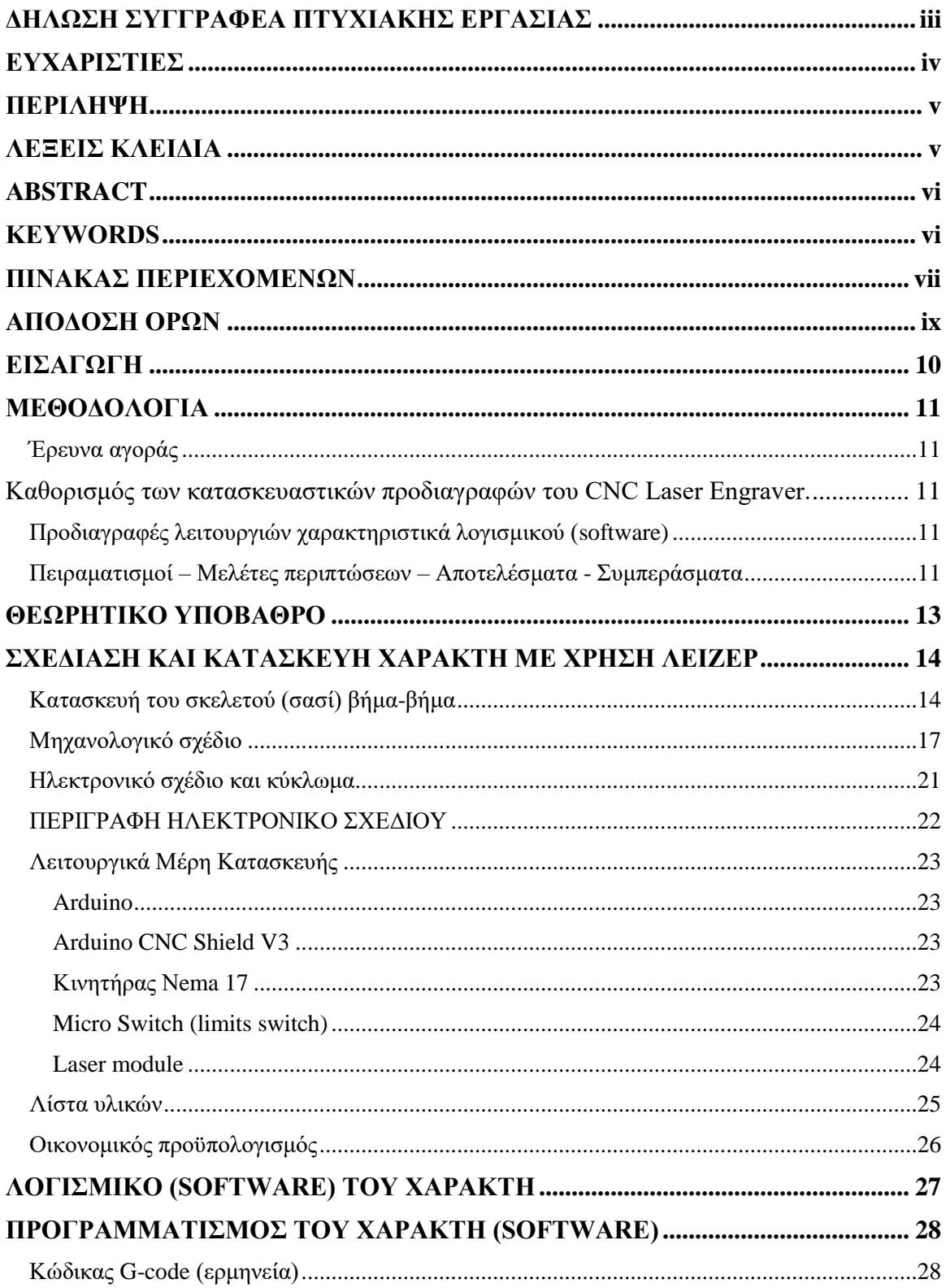

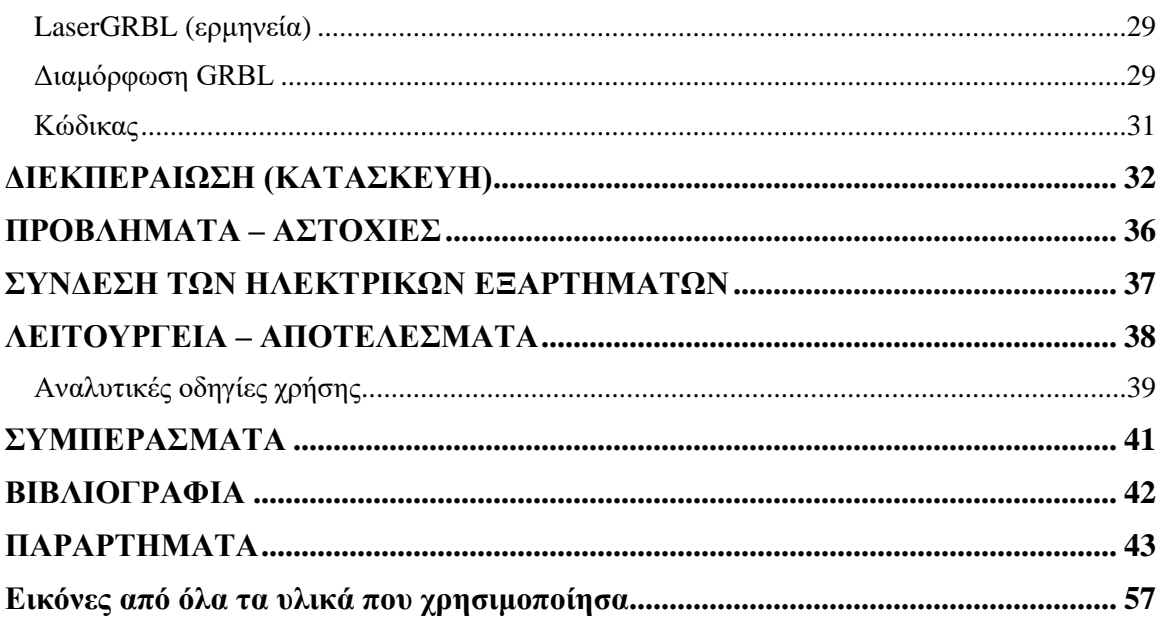

# <span id="page-8-0"></span>ΑΠΟΔΟΣΗ ΟΡΩΝ

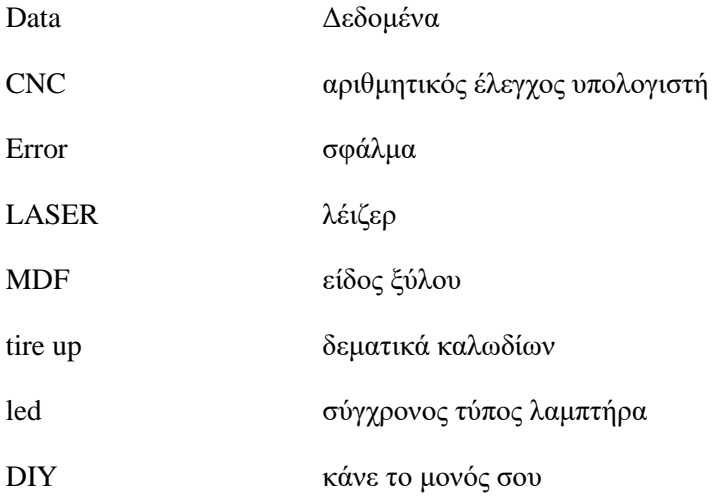

## <span id="page-9-0"></span>ΕΙΣΑΓΩΓΗ

Στην διπλωματική εργασία με θέμα «Μελέτη και σχεδίαση χαράκτη με χρήση λέιζερ», έχει κατασκευαστεί μια αυτόματη μηχανή CNC η οποία χαράζει και ζωγραφίζει οποιοδήποτε σχέδιο της δοθεί μέσω ηλεκτρονικού υπολογιστή. Αυτό επιτυγχάνετε με την χρήση λογισμικού της Laser GRBL.

Ο βασικός σκοπός της εργασίας είναι η μελέτη και κατασκευή μίας συσκευής χάραξης με λέιζερ (CNC Laser Engraver) που να είναι μια συμπαγής, φθηνή και χαμηλής ισχύος μονάδα, εύκολης στη λειτουργία, και χαμηλού κόστους.

Στόχοι της διπλωματικής εργασίας είναι η βιβλιογραφική ανασκόπηση συσκευών χάραξης με λέιζερ, με σκοπό την διερεύνηση των απαραίτητων τεχνικών προδιαγραφών. Επιπλέον η σχεδίαση μιας συσκευής σύμφωνα με τις τεχνικές προδιαγραφές που προέκυψαν από την βιβλιογραφική έρευνα. Ιδιαίτερη μνεία δόθηκε στο σχεδιασμό της συσκευής ώστε να βασίζεται σε τεχνολογίες ανοικτού υλισμικού και λογισμικού κώδικα.

<span id="page-9-1"></span>Η σχεδίαση βασίζεται σε πλατφόρμα Arduino και χρησιμοποιεί το Open Source λογισμικό LaserGRBL. Ωστόσο μπορεί να χρησιμοποιηθούν και άλλα προγράμματα με σχετικό λογισμικό ώστε να δίνεται η δυνατότητα της παραγωγής G-code από την εικόνα που παρέχει ο χρήστης στη συσκευή. Η συσκευή θα μπορεί να χαράξει διανυσματικά γραφικά στο καρτεσιανό σύστημα συντεταγμένων με άξονες κίνησης (Χ-Υ).

## <span id="page-10-0"></span>ΜΕΘΟΔΟΛΟΓΙΑ

### **Έρευνα αγοράς**

Η έρευνα αγοράς που πραγματοποιήθηκε για τις ανάγκες της εργασίας ήταν στην Ελλάδα αλλά και στο εξωτερικό μέσω sites όπως AliExpress , Βangood και Αmazon. Από εξωτερικό έγινε μόνο η προμήθεια του Laser πριν καιρό για άλλη χρήση. Βέβαια, λόγω των τελωνιακών δασμών δεν είναι πολύ σωστή επιλογή οι αγορές από το εξωτερικό καθώς το κόστος τελικά είναι μεγαλύτερο. Τα υπόλοιπα υλικά αγοράστηκαν από ελληνικά καταστήματα με κύρια πηγή αναζήτησης το διαδίκτυο. Από το κατάστημα Leroy merlin έγινε η αγορά της απαιτούμενης ξυλείας για την κατασκευή του χαράκτη και οι βίδες για τη συναρμολόγηση του. Το ξύλο που χρησιμοποιήθηκε είναι MDF 10mm. Από το κατάστημα Grobotronix έγινε η προμήθεια του τροφοδοτικού ,του CNC Shield, των 2 drivers και των διακόπτων limit switch. Οι ράγες, ο ιμάντα με τα γρανάζια και ένας ανεμιστήρας αγοράστηκαν από το fuse lab. Τα υπόλοιπα υλικά που χρησιμοποιήθηκαν διατίθενται από προηγούμενο χρόνο και για άλλη χρήση.

## <span id="page-10-1"></span>**Καθορισμός των κατασκευαστικών προδιαγραφών του CNC Laser Engraver**.

Η κατασκευή που περιγράφετε έχει την δυνατότητα χάραξης σε ακριλικά υλικά, πλαστικά, μπαμπού, μαλακό ξύλο, σκληρό ξύλο, χαρτόνι και καθρέφτη. Επίσης, ο χώρος εργασίας της κατασκευής είναι 272mm x259mm. Σε περίπτωση ανάγκης υπάρχει λειτουργία (button) όπου σταματά οποιαδήποτε ενέργεια και για την επαναλειτουργία της απαιτείται να δοθεί νέα εντολή, επιπρόσθετος έχει τοποθετηθεί ένα ρελε ασφάλειας το οποίο σταματά την λειτουργία του χαρακτή αν πάψη να τροφοδοτείται το arduino. Ένας άλλος τόπος για να διακοπεί αμέσως η λειτουργία της κατασκευής είναι η ενεργοποίηση των limit switch ή η επαφή με το λέιζερ την ώρα της χάραξης.

### <span id="page-10-2"></span>**Προδιαγραφές λειτουργιών χαρακτηριστικά λογισμικού (software)**

<span id="page-10-3"></span>Σε ότι αφορά το software δεν έχει δημιουργηθεί κάτι πρωτότυπο και καινοτόμο. Αυτή η δυνατότητα έχει δοθεί λόγο του προγράμματος καθώς το πρόγραμμα που χρησιμοποιείται είναι αυτό που εισάγει αυτόματα τις περισσότερες εντολές προκειμένου να πραγματοποιηθεί η εκτύπωση. Αξίζει να αναφερθεί πως εισάγονται ορισμένες βιβλιοθήκες (#include <βιβλιοθήκες>)..

### **Πειραματισμοί – Μελέτες περιπτώσεων – Αποτελέσματα - Συμπεράσματα**

Για την ολοκλήρωση της κατασκευής χρειάστηκαν αρκετές ώρες πειραματισμών και δοκιμών. Αρχικά, προκειμένου να μειωθεί το κόστος, οι πειραματισμοί σε ότι αφορά την εκτύπωση πραγματοποιήθηκαν σε χαρτόνι. Από αυτή τη διαδικασία παρατηρήθηκε ότι κάθε είδος χαρτονιού έχει διαφορετική συμπεριφορά και αυτό οφείλεται στη διατομή τους άλλα

<span id="page-11-0"></span>και στο χρώμα. Τα περισσότερα χαρτόνια πλέον είναι από ανακυκλωμένο χαρτί και για αυτό τον λόγο δεν έχουν σε όλα τα σημεία την ίδια απόχρωση. Για να γίνει αντιληπτό αυτό με γυμνό μάτι απαιτείται ιδιαίτερη προσοχή και παρατηρητικότητα. Η αρχή λειτουργίας του χαράκτη με λέιζερ βασίζεται πάνω στην απορροφητικότητα της φωτεινής ακτινοβολίας που παρουσιάζει το κάθε υλικό. Όπως είναι γνωστό τα σκούρα χρώματα απορροφούν περισσότερο ακτινοβολία από τα ανοιχτά. Για αυτό και το ανακυκλωμένο χαρτόνι δεν είναι κατάλληλο για σχεδιασμό με την συγκεκριμένη κατασκευή.

## ΘΕΩΡΗΤΙΚΟ ΥΠΟΒΑΘΡΟ

**Computerized Numerical Control** (ή ευρέως γνωστές και ως CNC μηχανές). Ο αριθμητικός έλεγχος είναι ο αυτοματοποιημένος έλεγχος εργαλείων μηχανικής κατεργασίας (όπως τρυπάνια, τόρνοι, μύλοι και τρισδιάστατοι εκτυπωτές) μέσω υπολογιστή. Μια μηχανή CNC επεξεργάζεται ένα κομμάτι υλικού (μέταλλο, πλαστικό, ξύλο, κεραμικό ή σύνθετο υλικό) για να πληροί τις προδιαγραφές ακολουθώντας κωδικοποιημένες προγραμματισμένες οδηγίες και χωρίς χειροκίνητο χειριστή να ελέγχει άμεσα τη λειτουργία μηχανικής κατεργασίας.

Η λέξη **λέιζερ ή λέηζερ** προέρχεται από το αγγλικό ακρωνύμιο **LASER**: (Light Amplification by Stimulated Emission of Radiation) που μεταφράζεται στα ελληνικά ως ενίσχυση φωτός με εξαναγκασμένη εκπομπή ακτινοβολίας και καλύπτει τόσο τις συσκευές που την παράγουν όσο και την αντίστοιχη ακτινοβολία.

Τα λέιζερ παράγουν συμφασικό, μονοχρωματικό φως (δηλαδή φως με συγκεκριμένο μήκος κύματος-χρώμα), το οποίο εστιάζει σε μία συγκεκριμένη κατεύθυνση, σχηματίζοντας έτσι στενές δέσμες. Αντίθετα, με τις συνηθισμένες πηγές φωτός, όπως για παράδειγμα οι λαμπτήρες πυρακτώσεως, που παράγουν μη-σύμφωνο φως προς όλες τις διευθύνσεις και, επιπλέον, έχουν μεγάλο φασματικό εύρος.

Η εφεύρεση των λέιζερ χρονολογείται στη δεκαετία του 1950. Το πρώτο λέιζερ κατασκευάστηκε το 1960, από τότε και μετά όμως τα λέιζερ βρήκαν εφαρμογή σε διάφορες επιστήμες, στη βιομηχανία, στην ιατρική, και στην ηλεκτρονική. Στην βιομηχανία έχουν πολύ βασικό ρόλο, για παράδειγμα σε μια βιομηχανία αυτοκίνητων η περισσότερες κοπές, σχεδιάσεις κ.α. γίνονται με λέιζερ. Στην ιατρική πολλά χειρουργεία γίνονται με λέιζερ, με αποτέλεσμα να γίνονται πιο ανώδυνα, πιο γρηγορά και με μεγαλύτερη επιτυχία από ότι τις προηγούμενες δεκαετίες. Επίσης, ομολογουμένως πολύ βασικό ρόλο έχουν στην ηλεκτρονική. Πλέον όλες οι ηλεκτρικές-ηλεκτρονικές συσκευές λόγω τις ανάγκης περιορισμού του όγκου τους χρησιμοποιούν μικροτσίπ. Αυτά τα τσιπάκια έχουν διαστάσεις μερικών χιλιοστών ενώ τα στοιχεία τους μέσα διαστάσεις της τάξης των νανομέτρων. Για να γίνει κατανοητό το 1 νανόμετρο ισούται με το ένα δισεκατομμυριοστό (1/1.000.000.000) του μέτρου. Οπότε όπως γίνεται αντιληπτό αυτά είναι αδύνατο να κατασκευαστούν με το χέρι.

Η χάραξη με λέιζερ (**Laser Engraving**) είναι η εφαρμογή της χρήσης λέιζερ για τη χάραξη ενός αντικειμένου. Η σήμανση με λέιζερ , από την άλλη πλευρά, είναι μια ευρύτερη κατηγορία μεθόδων για να αφήσετε σημάδια σε ένα αντικείμενο, η οποία περιλαμβάνει επίσης την αλλαγή του χρώματος εξαιτίας χημικής-μοριακής αλλοίωσης, απανθράκωσης, αφρού, τήξης, αφαίρεσης και πολλά άλλα. Η τεχνική δεν περιλαμβάνει τη χρήση μελανιών, ούτε τα κομμάτια εργαλείων που έρχονται σε επαφή με την επιφάνεια χάραξης και φθείρονται, δίνοντάς της ένα πλεονέκτημα έναντι των εναλλακτικών τεχνολογιών χάραξης ή σήμανσης όπου τα μελάνια ή οι κεφαλές των κομματιών πρέπει να αντικαθίστανται τακτικά. Τέλος, ένα σημαντικό πλεονέκτημα που προσφέρεται στην σήμανση με λέιζερ είναι η διατήρηση του σχεδίου αναλλοίωτη στη πάροδο του χρόνου. Αυτό μπορεί να συμβεί εφόσον μετά την χάραξη του σχεδίου πάνω σε αντικείμενο βαφτεί αυτό με ένα απλό βερνίκι με έναν αερογράφο έτσι ώστε να μην επηρεαστεί στην πάροδο του χρόνου.

# <span id="page-13-1"></span><span id="page-13-0"></span>ΣΧΕΔΙΑΣΗ ΚΑΙ ΚΑΤΑΣΚΕΥΗ ΧΑΡΑΚΤΗ ΜΕ ΧΡΗΣΗ ΛΕΙΖΕΡ

#### **Κατασκευή του σκελετού (σασί) βήμα-βήμα**

Το πρώτο βήμα προς την κατασκευή του χαράκτη ήταν ο σχεδιασμός και η κατασκευή του ξύλινου πλαισίου. Για το σκοπό αυτό, χρησιμοποιήθηκε η απλούστερη δυνατή μέθοδο, δηλαδή ένα μολύβι και ένα πριόνι χειρός για να σημειώνονται και να κόβονται τα κομμάτια με απόλυτη ακρίβεια. Μόλις ολοκληρώθηκε η κοπή των ξύλινων κομματιών ακολούθησε η σχεδίαση και δημιουργία των οπών πάνω σε αυτά. Στην πραγματικότητα το σημείο αυτό στην κατασκευαστική διαδικασία είχε μεγάλη σημασία καθώς οι θέσεις των οπών έπρεπε να είναι πολύ συγκεκριμένες. Αυτό γιατί έπρεπε να ταιριάζουν με τα υπόλοιπα μέρη της κατασκευής τα οποία είχαν σταθερές διαστάσεις, όπως οι γραμμικές ράγες και οι βηματικοί κινητήρες. Η κεντρική πλάκα στην οποία είναι τοποθετημένος ο άξονας Υ και οι βηματικοί κινητήρες διαθέτουν αρκετές οπές οπότε και σε αυτό το σημείο απαιτήθηκε μεγάλη ακρίβεια και λεπτομέρεια προκειμένου να πακτωθούν όλα τα μέρη της κατασκευής σωστά και αρμονικά. Για όλα τα παραπάνω χρησιμοποιήθηκαν τρυπάνια 3 και 5 χιλιοστών, καθώς και ένα σπαθοτρύπανο 25 χιλιοστών για την κατασκευή των οπών και για τον βηματικό κινητήρα.

Ακολούθησε η συναρμολόγηση της βάσης του χαρακτή, στην οποία στερεώθηκε η ράγα του άξονα Χ. Για το σκοπό αυτό, μετρήθηκε και σημειώθηκε η θέση όπου έπρεπε να στερεωθεί το τμήμα στήριξης της ράγας. Το εν λόγω τμήμα στήριξης αποτελούνταν από δυο γωνίες αλουμίνιου στις οποίες ανοίχτηκαν δύο οπές σε κάθε πλευρά των γωνιών και δυο οπές στο τμήμα στήριξης των σκελών. Τα μέρη αυτά ασφαλίστηκαν και στις δυο πλευρές τους με βίδες 3\*35mm. Μόλις ετοιμάστηκαν και οι δυο πλευρές τοποθετήθηκε η ράγα του άξονα Χ επάνω σε αυτές. Οι συγκεκριμένες ράγες παρέχουν πολύ ομαλή και ελεύθερη κίνηση, γιατί τα συρόμενα μπλοκ τους έχουν μπίλιες μέσα τους και λειτουργούν σαν ρουλεμάν. Στη συνέχεια, τοποθετήθηκε ο άξονα Υ πάνω από το συρόμενο μπλοκ του άξονα Χ. Για το σκοπό αυτό, ετοιμάστηκε η κεντρική πλάκα. Για τη στερέωση των εξαρτημάτων μεταξύ τους και των βηματικών κινητήρων στη θέση τους χρησιμοποιήθηκαν βίδες M3. Επιπλέον, για έναν από τους δυο κινητήρες χρησιμοποιήθηκαν τέσσερις αποστάτες για να επιτευχθεί το σωστό ύψος ώστε να χωρέσει κάτω από αυτό το γρανάζι της τροχαλίας. Για την κίνηση του άξονα X, έπρεπε να εγκατασταθούν δύο ρουλεμάν τροχαλίας τύπου GT2 κοντά στον βηματικό άξονα, ώστε να μπορέσει να δημιουργηθεί μια σωστή τάση (τέντωμα) μεταξύ του ιμάντα και του άξονα της τροχαλίας του βηματικού κινητήρα. Για τη στήριξή τους χρειάστηκα βίδες και παξιμάδια τύπου M5. Όσον αφορά τον άξονα Υ, χρειάστηκαν μόνο δυο γρανάζια τροχαλίας, ένα στην μια και έναν στην άλλη πλευρά της ράγας. Το επόμενο βήμα ήταν η σύνδεση των σιδηροτροχιών των αξόνων Χ και Υ μεταξύ τους. Αυτό έγινε χρησιμοποιώντας τέσσερις βίδες M3 τύπου. Στην πραγματικότητα αυτή η σύνδεση ήταν πολύ κρίσιμη , καθώς η ακρίβεια και σωστή λειτουργία ολόκληρου του μηχανήματος εξαρτάται από αυτήν. Για αυτόν τον λόγο χρησιμοποιήθηκε μια γωνιά, για να ελεγχθεί αν οι δύο άξονες είναι κάθετοι μεταξύ τους και αν όχι, να προσαρμοστούν σωστά. Στη συνέχεια, εγκαταστάθηκαν τα εξαρτήματα που οδηγούν στο συρόμενο μπλοκ του άξονα Υ και στην πραγματικότητα συγκρατούν τη μονάδα λέιζερ. Χρησιμοποιώντας τη μέθοδο που εξηγήθηκε προηγουμένως, συναρμολογήθηκαν αυτά τα εξαρτήματα και ασφαλίστηκαν πάνω στο συρόμενο μπλοκ χρησιμοποιώντας τέσσερις βίδες M3.

Έπειτα, σειρά είχε η τοποθέτηση του ιμάντα τροχαλίας τύπου GT2. Μετρήθηκε και κόπηκε η ζώνη στο σωστό μέγεθος έτσι ώστε να επιτευχθεί η σωστή κίνηση. Για τη στερέωση του ιμάντα στο συρόμενο μπλοκ (ράουλο) χρησιμοποιήθηκαν δύο βίδες M5 και δύο δεματικά. Ασφαλίστηκε η πρώτη πλευρά του ιμάντα στη μια βίδα με tire up και μετά τεντώνοντας τoν ιμάντα από την άλλη πλευρά στερεώθηκε στη δεύτερη βίδα με ένα ακόμα tire up.

Όσον αφορά τον άξονα Χ, ο ιμάντας τεντώθηκε από τη μια γραμμή στην άλλη πλευρά, περνώντας από τις τρεις τροχαλίες με έναν τρόπο ο οποίος παρέχει ολίσθηση στις δυο πλευρές και πρόσφυση πάνω στο γρανάζι του βηματικού κινητήρα. Έπειτα τοποθετήθηκε ο μικροδιακόπτη ορίου (micro limit switch ) για τον άξονα Υ. Στην αρχή στερεώθηκε με δύο βίδες M2 αλλά επειδή η θέση κρίθηκε αμφίβολη και ανασφαλή κολλήθηκε με μια ισχυρή κολλά. Σε ότι αφορά τον διακόπτη ορίου του άξονα Χ, τοποθετήθηκε πάνω στο αριστερό σκέλος της βάσης.

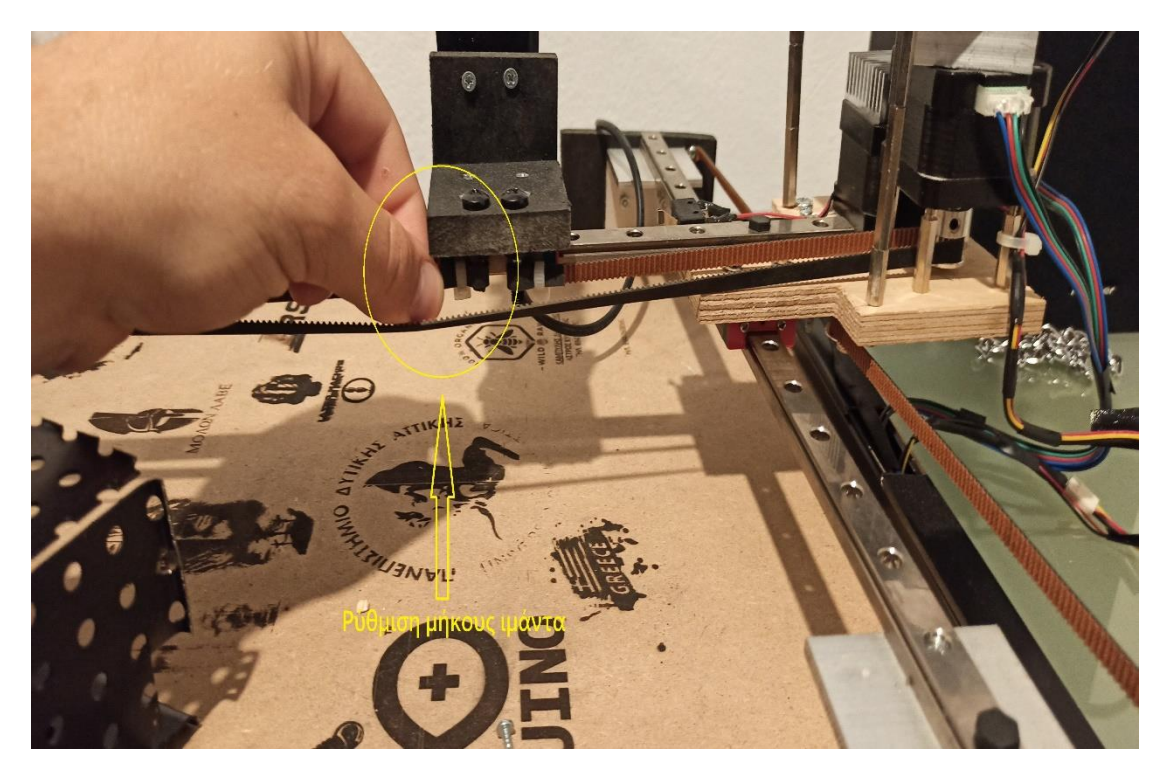

*Εικόνα 1:Ρύθμιση μήκους ιμάντα τροχαλίας.*

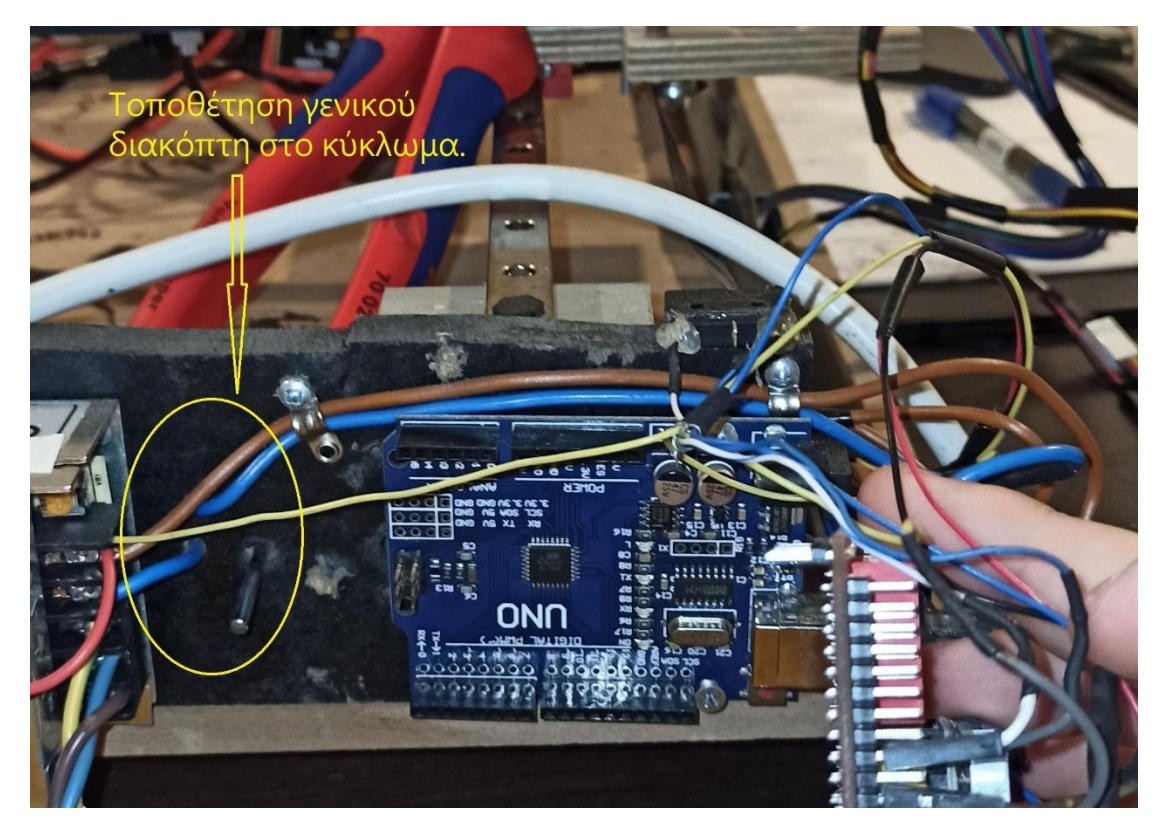

*Εικόνα 2:Τοποθέτηση γενικού διακόπτη στο κύκλωμα.*

<span id="page-15-0"></span>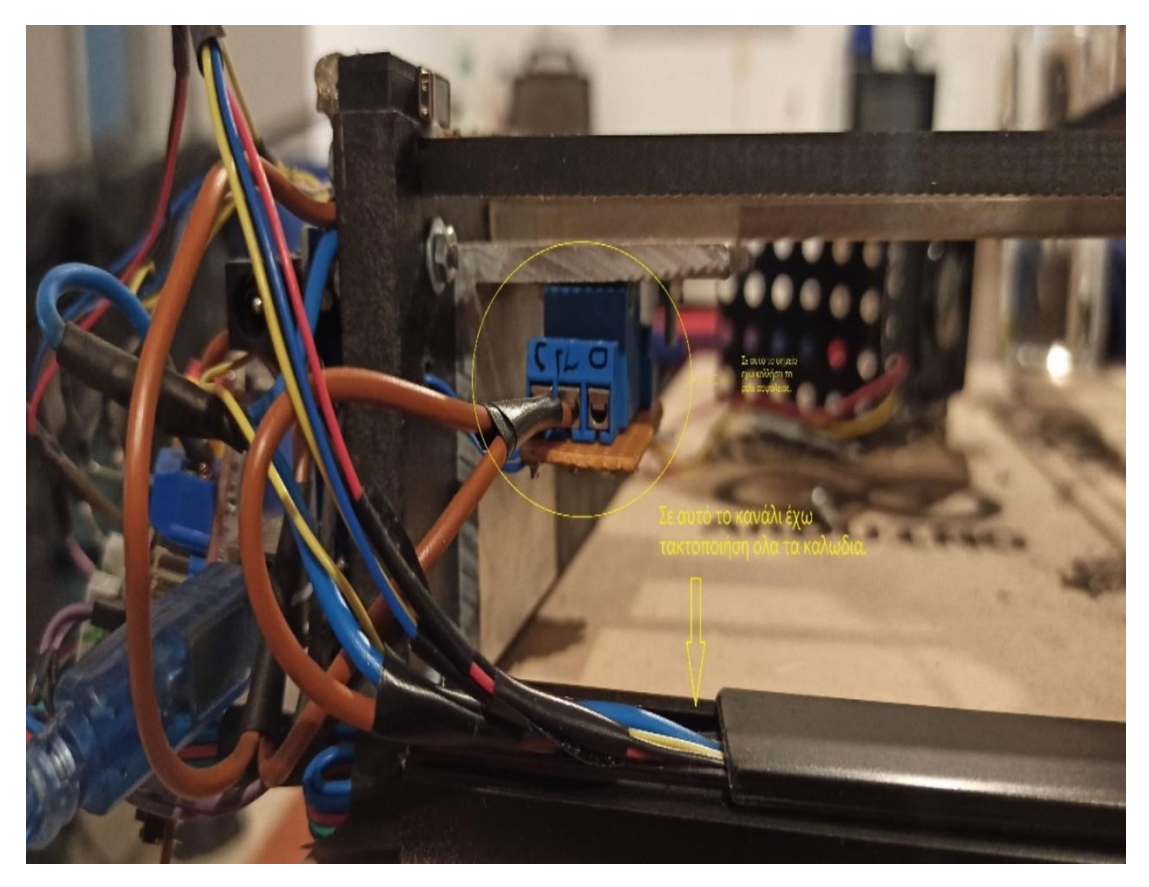

*Εικόνα 3:Τοποθέτηση ρελε ασφαλείας και συλλογή των καλωδίων σε κανάλι.*

## **Μηχανολογικό σχέδιο**

Η κεντρική ιδέα στην κατασκευή ενός χαράκτη με λέιζερ ήταν η δημιουργία μιας σχετικά, οικονομικής και εύχρηστης κατασκευής η οποία να βασίζεται σε ένα καρτεσιανό σύστημα συντεταγμένων δυο αξόνων x,y. Στις παρακάτω εικόνες αποτυπώνεται αναλυτικά το μηχανολογικό σχέδιο της εν λόγω κατασκευής. Ο οξόνες x είναι ευθυγραμμισμένος και πακτωμένος πάνω στα δυο ξύλινα σκέλη τις κατασκευής με την βοήθεια δυο γωνιών αλουμίνιου 5\*5cm. Σε αυτό το σημείο χρησιμοποιήθηκε αλουμίνιο αντί για ξύλο για να γίνει πιο σταθερή και στιβαρή η κατασκευή. Ο άξονας y από την άλλη, κουμπώνει πάνω στο γραμμικό ρουλεμάν του άξονα x με την βοήθεια μιας ξύλινης πλάκας που κατασκευάστηκε για αυτό το σκοπό. Πάνω σε αυτήν την πλακά τοποθετήθηκαν οι δυο βηματικοί κινητήρες, ο ένας τερματικός διακόπτης (Limit switch), ο άξονας y, 3 γρανάζια(από την κάτω πλευρά) και μια ψήκτρα. Ακόμη έχουν φτιαχτεί, μια μικρή ξύλινη βάση πού βιδώνετε πάνω στο γραμμικό ρουλεμάν του άξονα y για να στηρίζεται το λέιζερ και μια άλλη τερματική βάση όπου έχει πακτωθεί στο τέλος του άξονα και κρατά το γρανάζι- τεντωτήρα του ιμάντα. Στο αριστερό σκέλος πακτώθηκαν όλα τα ηλεκτρονικά υλικά (τροφοδοτικό, πλακέτες και διακόπτες). Επιπλέον, κατασκευάστηκε ένα μεταλλικό προστατευτικό κουτί για τις πλακέτες, οπού πάνω τους τοποθετήθηκε και άλλη μια ψήκτρα. Όλες οι πακτώσεις έγιναν με μεταλλικές βίδες (Μ2,Μ3,Μ5 και μερικές ξυλόβιδες). Την μετάδοση της κίνησης την έχουν αναλάβει δυο ιμάντες με τα γρανάζια τους, ένας για κάθε άξονα αντίστοιχα. Παρακάτω παρατίθενται εικόνες με το μηχανολογικό σχέδιο, αρχικά των γραμμικών αξόνων και στην συνέχεια όλης της κατασκευής.

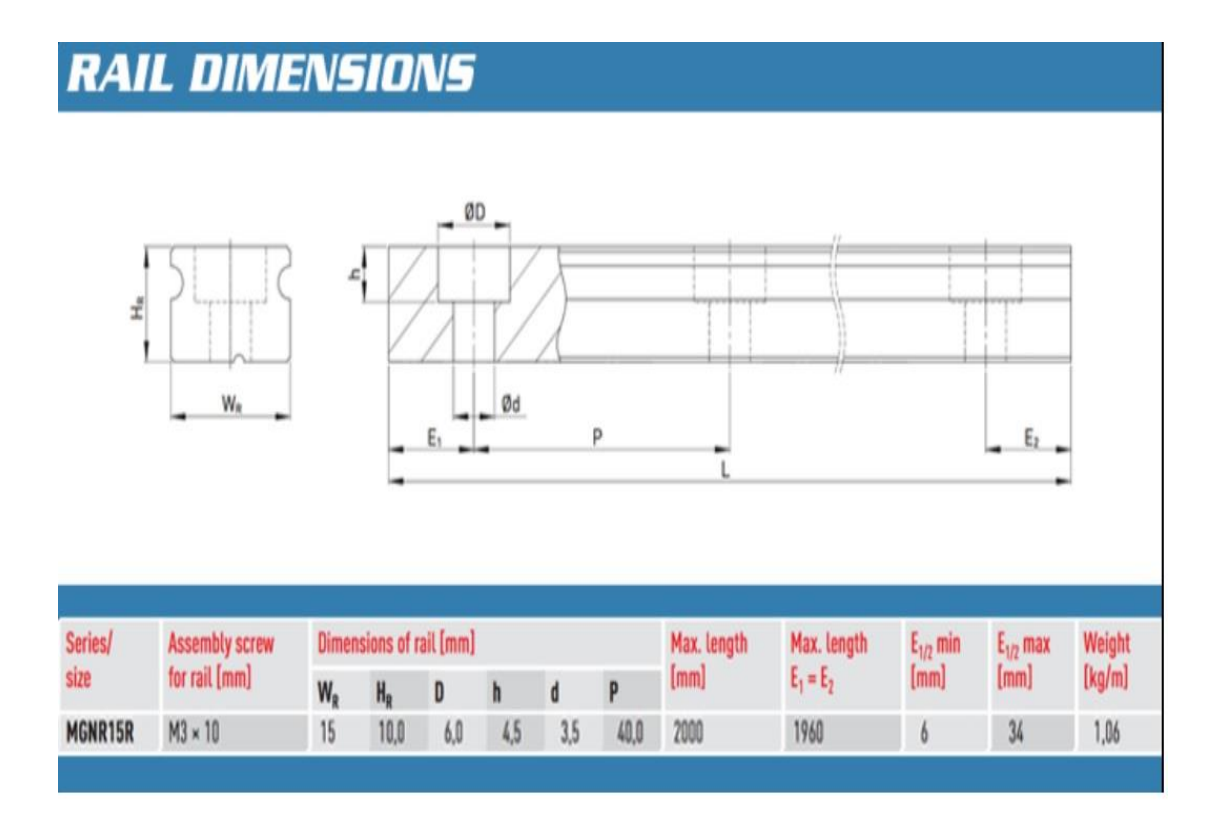

#### *Εικόνα 4: Μηχανολογικό σχέδιο γραμμικού άξονα*

# **BLOCK DIMENSIONS**

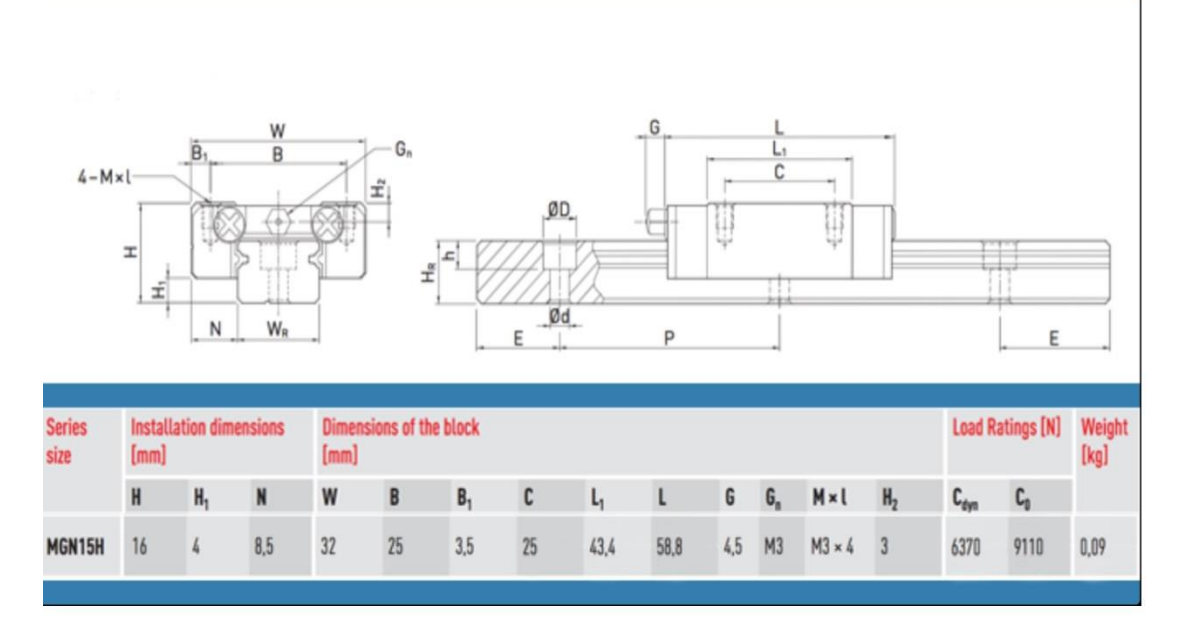

*Εικόνα 5:Μηχανολογικό σχέδιο ρουλεμάν-ράουλο κύλισης άξονα.*

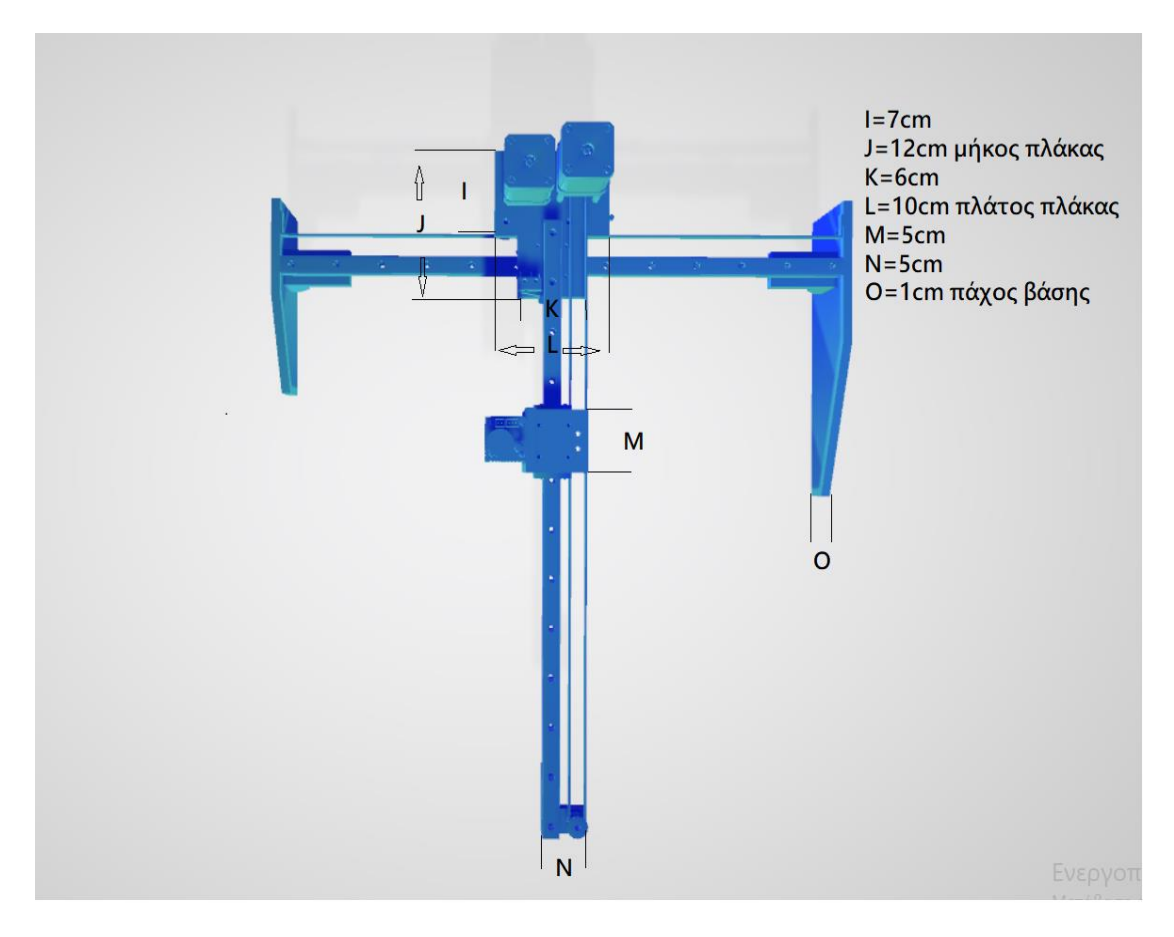

*Εικόνα 6: Κάτοψη μηχανολογικού σχεδίου.*

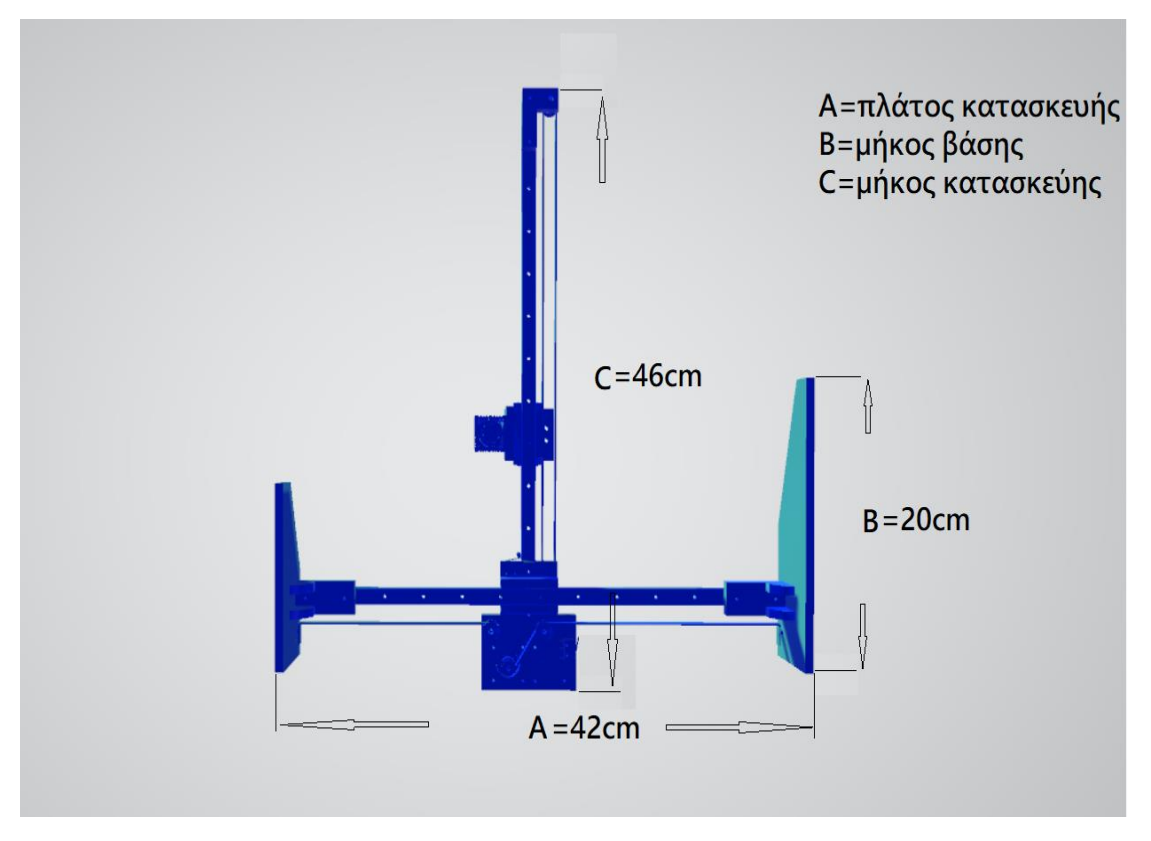

*Εικόνα 7:Ανάποδη όψη μηχανολογικού σχεδίου.*

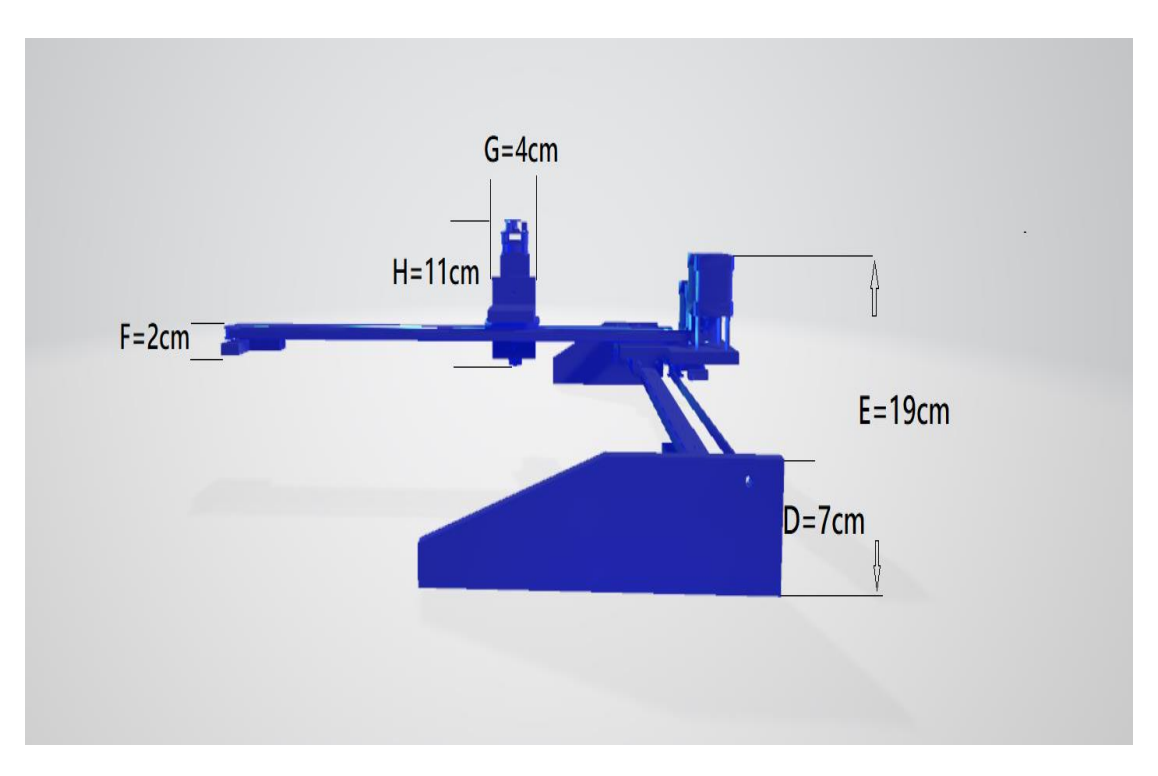

*Εικόνα 8:Πλαγιά(αριστερή) όψη σχεδίου.*

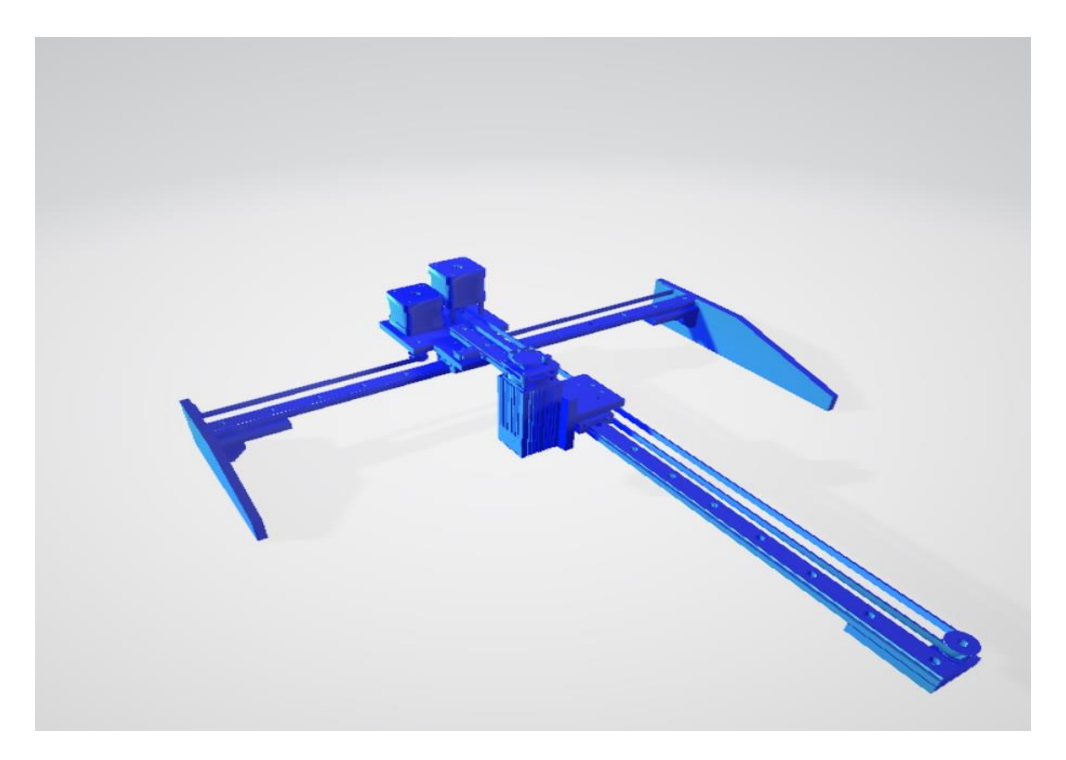

*Εικόνα 9:Πλαΐνη απεικόνιση σχεδίου.*

# <span id="page-20-0"></span>**Ηλεκτρονικό σχέδιο και κύκλωμα**

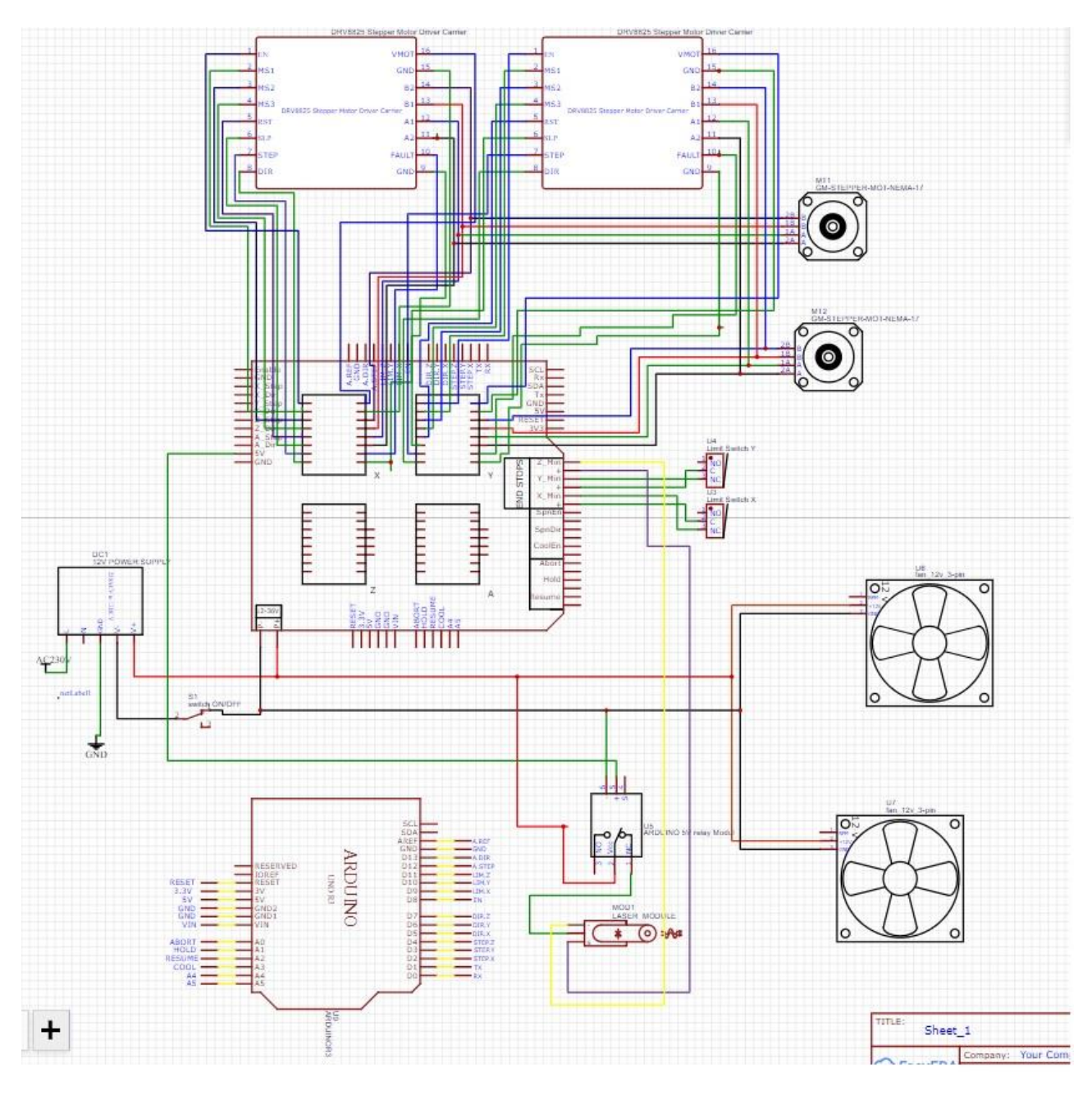

<span id="page-20-1"></span>*Εικόνα 10: Ηλεκτρικό σχέδιο κατασκευής στο EasyEDA*

### **ΠΕΡΙΓΡΑΦΗ ΗΛΕΚΤΡΟΝΙΚΟΥ ΣΧΕΔΙΟΥ**

Στο παραπάνω σχέδιο απεικονίζεται ολόκληρο το ηλεκτρονικό κύκλωμα του χαράκτη. Στο πάνω μέρος έχουν τοποθετηθεί η δυο drivers (DRV8825) που οδηγούν τους δυο κινητήρες της μηχανής. Τέρμα αριστερά έχει τοποθετηθεί ένα τροφοδοτικό 12volt 3 amber ανοιχτού τύπου το οποίο τροφοδοτεί την μηχανή. Οι βηματικοί κινητήρες της μηχανής συνδέονται με τους drivers πάνω στο cnc shield. Επιπλέον, εμφανίζονται τρεις διακόπτες, οι δυο χρησιμοποιούνται για τον έλεγχο της κίνησης του χαράκτη δηλαδή είναι τα limit switch (normally close) και ο ένας γενικός διακόπτη λειτουργείας δυο καταστάσεων από τον οποίο περνάει όλη η ενέργεια της μηχανής. Επίσης, έχει τοποθετηθεί ένα ρελε ασφαλείας 5volt το οποίο αναστέλλει τη τροφοδοσία του λέιζερ με ρεύμα αν το arduino δεν είναι ενεργό. Το arduino (κάτω αριστερά) συνδέεται με το cnc shield που τοποθετείται στην μέση του σχεδίου και από πάνω τους έχει πακτωθεί ο ένας από τους δυο ανεμιστήρες για την ψύξη τους. Ο άλλος ανεμιστήρας τοποθετήθηκε και εμφανίζεται πάνω από τους βηματικούς κινητήρες. Παρακάτω επισυνάπτεται και καλωδίωση του κυκλώματος σε εικονογραφημένη μορφή.

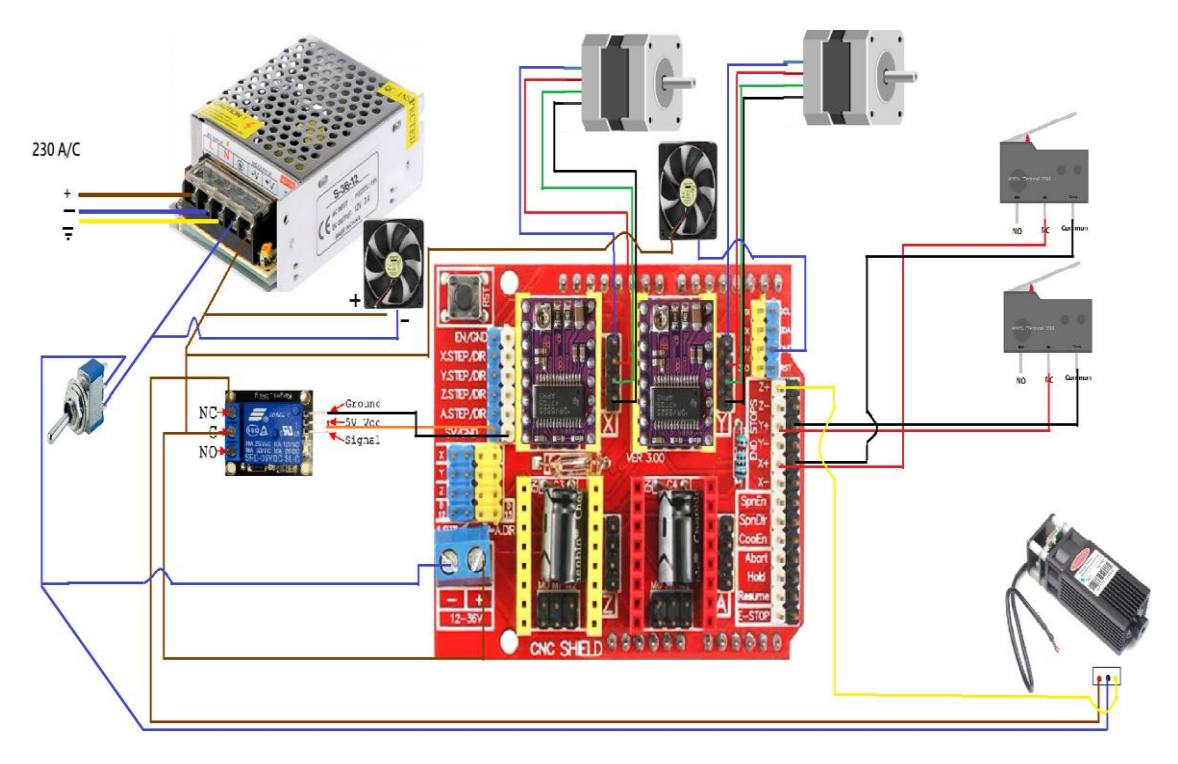

<span id="page-21-0"></span>*Εικόνα 11: Καλωδίωση του κυκλώματος σε εικονογραφημένη μορφή (χωρίς το arduino διότι κουμπώνει κάτω από το cnc shield).*

### <span id="page-22-0"></span>**Λειτουργικά Μέρη Κατασκευής**

#### **Arduino**

Το Arduino UNO είναι μια χαμηλού κόστους, ευέλικτη και εύχρηστη προγραμματιζόμενη πλακέτα μικροελεγκτή ανοιχτού κώδικα που μπορεί να ενσωματωθεί σε μια μεγάλη ποικιλία ηλεκτρονικών έργων. Αυτή η πλακέτα μπορεί να συνδεθεί με άλλες πλακέτες Arduino, με Arduino shields, πλακέτες Raspberry Pi και μπορεί να ελέγχει ρελέ, LED, σερβομηχανισμούς και κινητήρες ως έξοδο.

Το Arduino UNO που χρησιμοποιείται στην συγκεκριμένη κατασκευή, διαθέτει έναν μικροελεγκτή AVR Atmega328, 6 αναλογικές ακίδες εισόδου και 14 ψηφιακές ακίδες I/O από τις οποίες οι 6 χρησιμοποιούνται ως έξοδος PWM. Αυτή η πλακέτα περιέχει μια θύρα USB. Το καλώδιο USB χρησιμοποιείται για τη σύνδεση της πλακέτας με τον υπολογιστή και το λογισμικό Arduino IDE (Integrated Development Environment) και για τον προγραμματισμό της πλακέτας. Η μονάδα διαθέτει μνήμη flash 32 KB που χρησιμοποιείται για την αποθήκευση του αριθμού των εντολών που του εισάγονται, ενώ η RAM είναι 2 KB και η EEPROM είναι 1 KB. Η τάση λειτουργίας της μονάδας είναι 5V ενώ η τάση εισόδου κυμαίνεται από 7V έως 12V (συνιστώμενη).

#### <span id="page-22-1"></span>**Arduino CNC Shield V3**

Το Arduino CNC Shield V3 είναι μια πλακέτα επέκτασης προγράμματος οδήγησης που μπορεί να χρησιμοποιηθεί για μηχανές χάραξης, εκτυπωτές 3D και διάφορα αλλά. Έχει συνολικά τέσσερις υποδοχές για drivers και μπορεί να υποστηρίξει τέσσερα προγράμματα οδήγησης βηματικού κινητήρα [A4988](https://grobotronics.com/a4988.html) ή [DRV8825](https://grobotronics.com/drv8825-stepper-motor-driver.html) . Κάθε βηματικός κινητήρας δρόμου χρειάζεται μόνο δύο θύρες IO. Για τη σύνδεση των προγραμμάτων οδήγησης stepper στο Arduino, ο ευκολότερος τρόπος είναι να χρησιμοποιηθεί μια πλακέτα Arduino CNC Shield. Με αυτό το τρόπο εκμεταλλεύονται όλοι οι ακροδέκτες Arduino και παρέχεται ένας εύκολος τρόπος για να συνδεθούν όλα τα επιμέρους κομμάτια όπως οι βηματικοί κινητήρες, ο άξονα/λέιζερ, οι διακόπτες ορίου, ο ανεμιστήρας ψύξης κ.λπ.

#### <span id="page-22-2"></span>**Κινητήρας Νema 17**

O Nema 17 είναι ένας βηματικός κινητήρας μεγάλης ροπής μεγέθους με γωνία βήματος 1.8° (πλήρες βήμα), με D-Shaft για εύκολη και αξιόπιστη σύνδεση με coupler. Επιπλέον έχει ενσωματωμένο JST PH connector για να μπορεί ο χρήστης να βάλει οτι μήκος καλωδίου θέλει. Οι συγκεκριμένοι κινητήρες αποτελούν μια από τις καλύτερες επιλογές προκειμένου να δοθεί κίνηση ή να μετακινηθεί ένα αντικείμενο και για αυτόν τον λόγο χρησιμοποιούνται πολύ σε projects όπως 3D Printer, CNC κλπ. Είναι ένα διπολικό μοτέρ.

Οι βηματικοί κινητήρες, είναι ηλεκτροκινητήρες ρεύματος DC χωρίς να διαθέτουν ψήκτρες, που χωρίζουν μια πλήρη περιστροφή σε έναν αριθμό ίσων βημάτων. Στη συνέχεια, η θέση που βρίσκεται ο κινητήρας μπορεί να αλλάξει με εντολή και να μετακινηθεί, ή να κρατηθεί σε αυτό το σημείο χωρίς αισθητήρα θέσης για ανάδραση, δεδομένου ότι ο κινητήρας έχει το σωστό μέγεθος για την εργασία που πρόκειται να εκτελεστεί ως προς τη ταχύτητα και την ροπή που διαθέτει.

Αυτοί οι κινητήρες διαθέτουν πολλαπλούς «γραναζοτούς» ηλεκτρομαγνήτες διατεταγμένους ως στάτορα περιμετρικά από έναν κεντρικό ρότορα, ένα κομμάτι σιδήρου σε σχήμα γραναζιού. Οι ηλεκτρομαγνήτες διεγείρονται από μια συγκεκριμένη διάταξη κυκλώματος οδήγησης τους λεγομένους drivers ή έναν μικροελεγκτή π.χ. ένα Arduino. Για την περιστροφή του άξονα του κινητήρα, πρώτα παρέχεται ισχύς σε έναν ηλεκτρομαγνήτη, ο οποίος με την σειρά του έλκει μαγνητικά τα δόντια του γραναζιού. Αυτό συνεπάγεται ότι όταν ο επόμενος ηλεκτρομαγνήτης ενεργοποιηθεί και ο πρώτος απενεργοποιηθεί, το γρανάζι του θα περιστρέφει ελαφρά για να ευθυγραμμιστεί με το επόμενο. Έπειτα η διαδικασία επαναλαμβάνεται συνεχώς. Κάθε μία από αυτές τις περιστροφές ονομάζεται "βήμα", με έναν ακέραιο αριθμό βημάτων που χρειάζεται για να γίνει μια πλήρη περιστροφή. Με αυτήν την μέθοδο, ο κινητήρας μπορεί να περιστραφεί με μια ακριβή γωνία[.](https://grobotronics.com/hardware/diakoptes/micro-switch-el/)

#### <span id="page-23-0"></span>**[Micro Switch](https://grobotronics.com/hardware/diakoptes/micro-switch-el/) (limits switch)**

<span id="page-23-1"></span>Οι μικροδιακόπτες είναι διακόπτες οι οποίοι διαθέτουν ενεργοποιτή ο οποίος, όταν πατηθεί, σηκώνει έναν μοχλό για να μετακινήσει τις επαφές στην επιθυμητή θέση. Οι μικροδιακόπτες κάνουν συχνά έναν συγκεκριμένο ήχο «κλικ» όταν πατηθούν, κάτι που ενημερώνει τον χρήστη για την ενεργοποίηση τους. Οι μικροδιακόπτες συχνά περιέχουν μερικές τρύπες (οπές) στερέωσης έτσι ώστε να μπορούν να πακτωθούν ή να κολληθούν με λίγη προσπάθεια σε μια επιθυμητή θέση.

#### **Laser module**

<span id="page-23-2"></span>Το λέιζερ εφευρέθηκε το 1950 και μεσολάβησε μια δεκαετία περίπου για να κατασκευαστεί η πρώτη μηχανή εκπομπής του. Η λέξη λέιζερ έχει τη ρίζα της από το αγγλικό ακρωνύμιο LASER: (Light Amplification by Stimulated Emission of Radiation) που μεταφράζεται στα ελληνικά ως η ενίσχυση φωτεινής ακτινοβολίας με εξαναγκασμένη εκπομπή (δέσμη) και συμπεριλαμβάνει τις συσκευές που την παράγουν. Το λέιζερ είναι μια δέσμη ακτινοβολίας η οποία δεν συναντάται υπό κανονικές συνθήκες αλλά δημιουργείται με συγκεκριμένο τεχνολογικό εξοπλισμό σε εργαστήριο. Επίσης το λέιζερ διαθέτει ξεχωριστά χαρακτηριστικά τα οποία δεν μπορεί κανείς να τα συναντήσει και να τα συγκρίνει με το απλό φως. Πρώτων διαχέεται μόνο σε ευθεία γραμμή αντίθετα με το φως το οποίο σκορπίζεται στο χώρο. Δεύτερον, είναι μονοχρωματικό δηλαδή διαθέτει συγκεκριμένο μήκος κύματος- χρώμα. Επιπλέον η δέσμη φωτός που εκπέμπεται έχει συνοχή, δηλαδή κινείται μαζί στο χρόνο και στο χώρο σε αντίθεση με το σύνηθες φως από λαμπτήρα το οποίο ταξιδεύει στο χώρο με διαφορετικές συχνότητες και κατευθύνσεις. Τέλος η ακτινοβολία λέιζερ είναι εστιασμένη μορφή ενέργειας προς μια κατεύθυνση, δηλαδή αρχίζει από τη πηγή και φτάνει στο στόχο διατηρώντας σταθερή διάμετρο και σταθερό χρώμα.

### **Λίστα υλικών**

- Laser 15 watt
- 2 Nema 17
- UNO R3 ATmega328P
- CNC Shield V3 Board with Driver
- 2 Quality Linear Rails
- relay 5v for Arduino
- 2 limit switches
- 3D Stepper Motor Driver DRV8825 Step stick Stepper Motor Driver
- GT2-5mm Rubber Belt Loop with Anti-Slip Cloth
- 3 Aluminum GT2-10mm 20 T Bore 5mm Idler Pulley
- 2 Aluminum GT2-10mm 20 T Bore 5mm Smooth Idler Pulley
- Τροφοδοτικό ταινίας LED 12V 36W 3A
- 2 Γωνίες αλουμίνιου
- Διακόπτης ON/OFF
- Ξυλά mdf
- 2 Ανεμιστήρες ψύξης
- 2 Ψήκτρες αλουμίνιου
- Χρώματα
- <span id="page-24-0"></span>Μεταλλικό κέλυφος πλακέτας
- Καλώδια/βίδες/αποστάτες

### **Οικονομικός προϋπολογισμός**

Laser 15 watt = 110€ (Η συγκεκριμένη τιμή είναι από το AliExpress)

2 Nema  $17 = 46€$ 

UNO R3 ATmega328P =  $9.56$ 

CNC Shield V3 Expansion Board A4988 Driver=  $56$ 

2 Quality Linear Rails=75€

3 Aluminum GT2-10mm 20 T Bore 5mm Idler Pulley=4€

2 Aluminum GT2-10mm 20 T Bore 5mm Smooth Idler Pulley=3.8€

GT2-5mm Rubber Belt Loop with Anti-Slip Cloth=3€

relay 5v for Arduino=3.5€

2 limit switches=1.2€

3D Stepper Motor Driver DRV8825 Step stick Stepper Motor Driver=6€

Τροφοδοτικό ανοικτού τύπου 12V 36W 3A=7€

2 Γωνίες αλουμίνιου= 3€

Διακόπτης ON/OFF=2€

Ξυλά mdf =10€

2 Ανεμιστήρες ψύξης =5€

2 Ψήκτρες αλουμίνιου=3€

Χρώματα =4€

Μεταλλικό κέλυφος πλακέτας = 4€

<span id="page-25-0"></span>Καλώδια/βίδες/αποστάτες =13€

#### **ΓΕΝΙΚΟ ΣΥΝΟΛΟ =318€**

### ΛΟΓΙΣΜΙΚΟ (SOFTWARE) ΤΟΥ ΧΑΡΑΚΤΗ

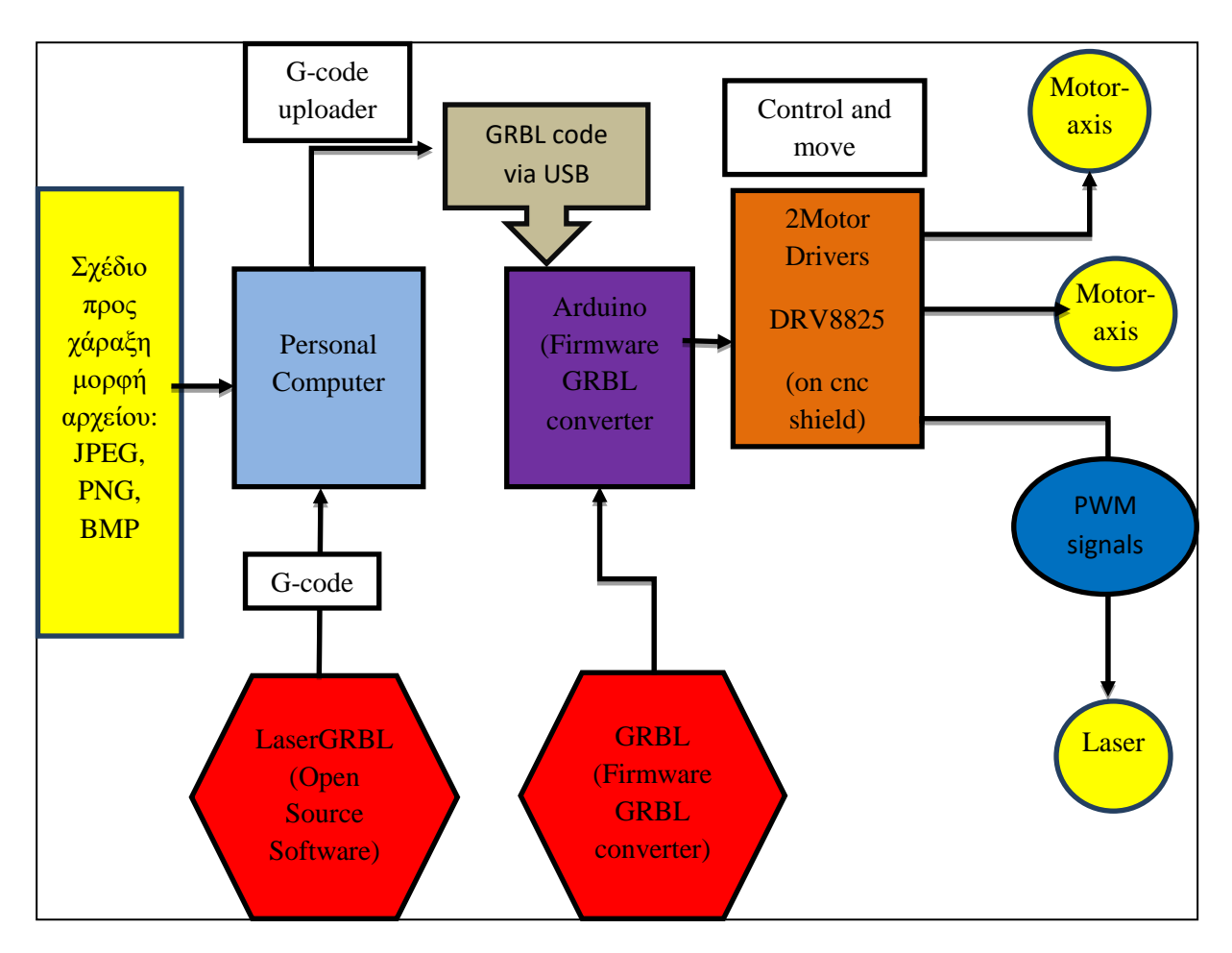

*Εικόνα 12: Μπλοκ διάγραμμα του συνολικού λογισμικού που αξιοποιείται στο χαράκτη laser*

<span id="page-26-0"></span>Στο Μπλοκ διάγραμμα της εικόνας 1 αποτυπώνεται με σαφήνεια ο τρόπος λειτουργίας της κατασκευής. Αρχικά, δημιουργείται το αρχείο που πρόκειται να σχεδιαστεί και εν συνεχεία εισάγεται στο λογισμικό LaserGRBL του υπολογιστή το οποίο είναι open source software. Αφού έχουν οδηγηθεί η ρυθμίσεις στο firmware της πλακέτας(Arduino), ο υπολογιστής μεταφέρει και το αρχείο σε μορφή G-code. Στη συνέχεια από το arduino "φεύγουν" οι εντολές προς το cnc shield το οποίο με την σειρά του ελέγχει με τους drivers τους κινητήρες και την ένταση του λέιζερ. Με αυτόν τον τρόπο, κινείται το λέιζερ πάνω-κάτω και δεξιάαριστερά στον χώρο εργασίας αυξομειώνοντας την ένταση του με PWM (παλμός ελέγχου) και τελικά αποτυπώνοντας το σχέδιο. Τέλος, διαθέτει δυο διακόπτες limit switch οι οποίοι οριοθετούν το χαράκτη ώστε η εκτύπωση να γίνεται σε συγκεκριμένο πλαίσιο.

## ΠΡΟΓΡΑΜΜΑΤΙΣΜΟΣ ΤΟΥ ΧΑΡΑΚΤΗ (SOFTWARE)

Προκειμένου να δημιουργηθεί μια πραγματική μηχανή CNC έπρεπε να εγκατασταθεί ένα υλικολογισμικό στο Arduino για τον έλεγχο της κίνησης του μηχανήματος CNC. Η πιο δημοφιλής επιλογή για μηχανές CNC DIY είναι το υλικολογισμικό ανοιχτού κώδικα LaserGRBL. Αυτό το λογισμικό έχει σχεδιαστεί ειδικά για τον έλεγχο χαρακτών λέιζερ με το υλικολογισμικό GRBL και πρέπει να ομολογηθεί ότι είναι ένας καταπληκτικός ελεγκτής για αυτόν τον σκοπό, δεδομένου ότι είναι επίσης ανοιχτού κώδικα. Με το LaserGRBL υπάρχει η δυνατότητα να ανέβει απευθείας το υλικολογισμικό GRBL στο Arduino, ώστε να μην χρειάζεται να γίνει χειροκίνητα. Μπορεί ακόμη να επιλέγει μια έτοιμη προς χρήση έκδοση για μηχανές δύο αξόνων με μόνο X και Y homing, ακριβώς όπως αυτή που χρησιμοποιήθηκε στην κατασκευή. Έτσι, μόλις φορτωθεί το Arduino με το πρόγραμμα , μπορεί να συνδεθεί το μηχάνημά με τον ελεγκτή και να ανοίξει το παράθυρο διαμόρφωσης GRBL ώστε να γίνουν οι απαραίτητες ρυθμίσεις.

Ο προγραμματισμός του arduino δεν έχει μεγάλες απαιτήσεις. Το μόνο που έχει γίνει είναι να εισαχθεί στο Arduino την βιβλιοθήκη grblUpload (#include <grbl.h>). . Από εκεί και πέρα μόλις εισαχθεί μια φωτογραφία ή ένα σχέδιο στο πρόγραμμα LaserGRBL, αυτομάτως το πρόγραμμα οδήγησης της μηχανής στέλνει τον κώδικα στο Arduino για την εκτέλεση του σχεδίου.

### <span id="page-27-0"></span>**Κώδικας G-code (ερμηνεία)**

Το G-code είναι μια γλώσσα προγραμματισμού σε λογισμικά που χρησιμοποιείται για τον έλεγχο και λειτουργία μιας μηχανής CNC. Η χρησιμότητά του είναι πολύ σημαντική καθώς ακόμη και σε μια απαιτητική κατεργασία CNC, ο κωδικός G γράφεται με απλό και λογικό τρόπο.

Το " G " ακολουθείται από έναν αριθμό, ο οποίος είναι μια εντολή για την αλλαγή της γεωμετρίας. Για παράδειγμα, το "G00" είναι μια εντολή για γρήγορη κίνηση. Μετακινεί το εργαλείο στη γεωμετρία τμημάτων με τον μέγιστο ρυθμό και γενικά χρησιμοποιείται για τη μετακίνηση του εργαλείου και του εξαρτήματος από κοντά σε μακριά ή αντίστροφα. Για παράδειγμα το G00 είναι μια γρήγορη κίνηση σε συγκεκριμένη θέση συντεταγμένων, το G01 είναι μια γραμμική κίνηση τροφοδοσίας και G02/G03 είναι μια δεξιόστροφη/αριστερόστροφη κίνηση τροφοδοσίας. Παρακάτω παρατίθενται ένα κομμάτι G-code από ένα τυχαίο σχέδιο (ένα όπλο).

G90

G0 X0 Y0 F1100

M3 S0

GO X23 Y0.25 S0

G1 X23.125 S195

X23.25 S191 G0 X23.5 Y0.375 S0 G1 X23.375 S195 X23.25 S238 X23 S260 ……

### <span id="page-28-0"></span>**LaserGRBL (ερμηνεία)**

<span id="page-28-1"></span>Το LaserGRBL είναι ένα δωρεάν λογισμικό ανοιχτού κώδικα για τη χάραξη-σχεδίαση εικόνων ή σχεδίων με λέιζερ. Το LaserGRBL μπορεί να φορτώσει οποιαδήποτε εικόνα και λογότυπο και να το στείλει για χάραξη με το λέιζερ με λίγα κλικ. Σε αντίθεση με άλλα προγράμματα, το LaserGRBL έχει αναπτυχθεί ειδικά για χρήση με κόφτη και χαράκτη λέιζερ χομπίστων και θα μπορούσε να είναι μια καλή δωρεάν και εύκολη εναλλακτική λύση για όσους δεν χρειάζονται περισσότερο από ένα απλό και αποτελεσματικό εργαλείο.

### **Διαμόρφωση GRBL**

Σε αυτό το κεφάλαιο θα πρέπει να διαμορφωθεί ή να προσαρμοστεί το πρόγραμμα GRBL σύμφωνα με τις ανάγκες της κατασκευής. Αυτό μπορεί να επιτευχθεί μέσω της Σειριακής οθόνης του Arduino IDE. Πιο συγκεκριμένα, για να συμβεί αυτό επιλέγεται πάνω αριστερά το πλήκτρο GRBL και μετά το πλήκτρο διαμόρφωση. Μετά την επιλογή του πλήκτρου ανοίγει ένα παράθυρο Grbl \$\$ παραμετροποίησης ή configuration (εάν η γλώσσα του προγράμματος είναι στα αγγλικά). Εάν δεν εμφανιστεί το μήνυμα, θα πρέπει να βεβαιωθεί ότι έχει αλλάξει το baudrate σε 115200.

Παρακάτω παραθέτονται οι εντολές ή τρέχουσες ρυθμίσεις της συγκεκριμένης κατασκευής που εμφανίζονται κάπως έτσι:

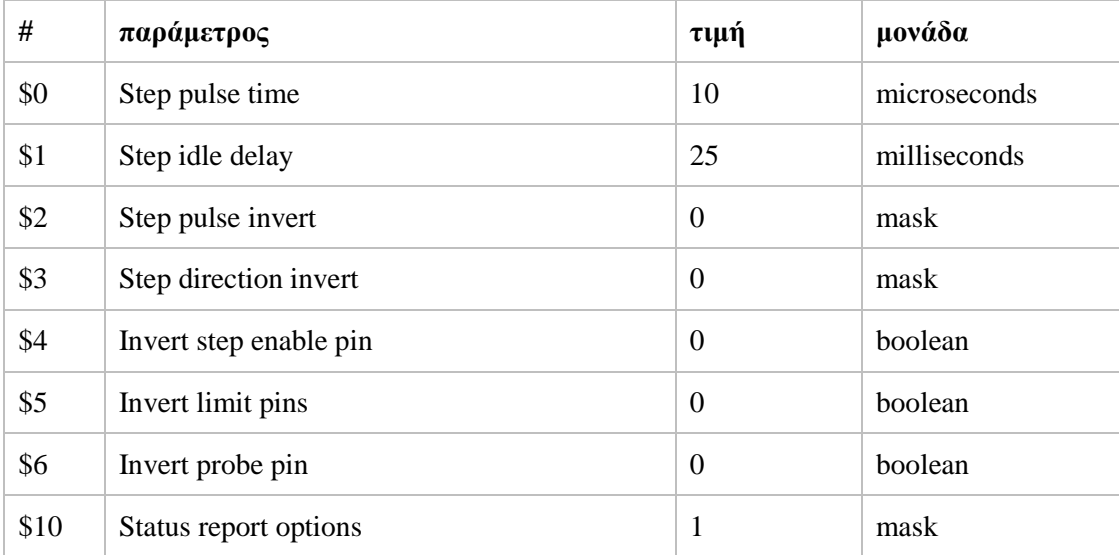

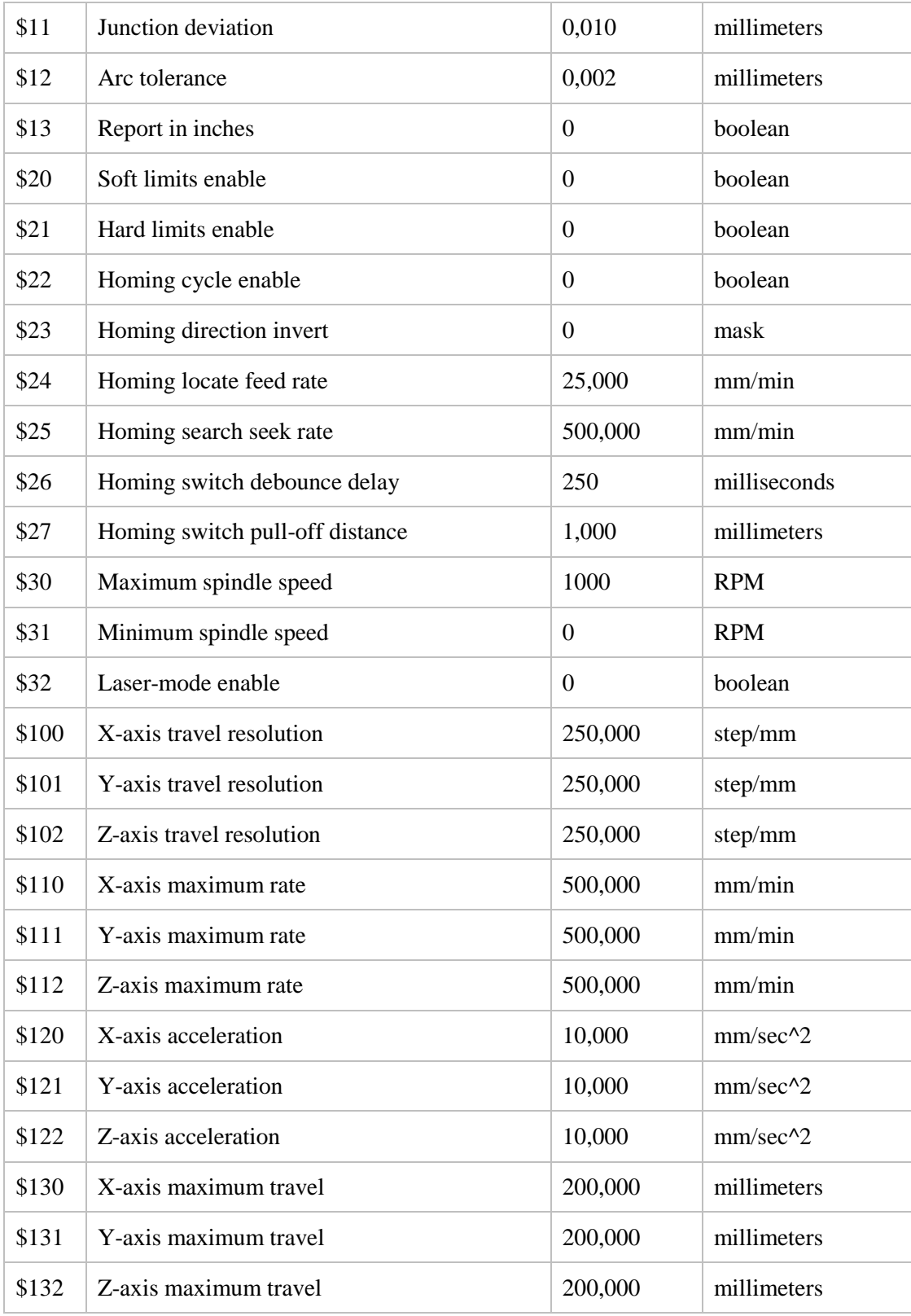

Κάθε κατασκευή απαιτεί διαφορετικές ρυθμίσεις καθώς τα υλικά που χρησιμοποιούνται, για παράδειγμα οι κινητήρες ή οι drivers, τα γρανάζια, οι ιμάντες κ.α. δεν είναι ίδια μεταξύ τους, παρουσιάζουν μικροδιαφορές.

### <span id="page-30-0"></span>**Κώδικας**

Παρακάτω, παρουσιάζονται μερικές από τις κωδικοποιημένες εντολές που εισάγεται από το πρόγραμμα LaserGRBL στο arduino μέσω του firmware για την επικοινωνία του προγράμματος με τον ελεγκτή. Πιο συγκεκριμένα, οι γραμμές 1 έως 7 περιγράφουν τις βασικές λειτουργίες , στην γραμμή 1 δηλώνεται ο τύπος AVR ( ελεγκτής) για τον οποίο γίνεται η μεταγλώττιση. Στην γραμμή 2 δηλώνεται ο παλμός του ρολογιού σε hertz και στην 3 οι επιλογές στο AVR που καθορίζουν το υλικό για το οποίο χρησιμοποιείται μεταφόρτωση και στη διεπαφή όπου αυτό το υλικό είναι συνδεδεμένο αντίστοιχα. Ακόμη στην γραμμή 7 θέτονται οι παράμετροι για να αναβοσβήνουν κατάλληλα οι ασφάλειες του avr.

```
1. DEVICE ?= atmega328p
           = 160000003. PROGRAMMER ?= -c avrisp2 -P usb<br>4. SOURCE = main.c r
                 = main.c motion control.c gcode.c spindle control.c
   coolant control.c serial.c \setminusi. protocol.c stepper.c eeprom.c settings.c planner.c 
                 nuts bolts.c limits.c jog.c\
             ii. print.c probe.c report.c system.c
5. BUILDDIR = build
6. SOURCEDIR = grbl
7. FUSES = -U hfuse: w:0xd2:m -U lfuse: w:0xff:m
8. AVRDUDE = avrdude $(PROGRAMMER) -p $(DEVICE) -B 10 -F
9. COMPILE = avr-gcc -Wall -Os -DF CPU=$(CLOCK) -mmcu=$(DEVICE) -I. -ffunction-
   sections -flto
10. OBJECTS = $(addprefix $(BUILDDIR)/, $(notdir $(SOURCE:.c=.o)))
11. all: grbl.hex
12. $(BUILDDIR)/%.o: $(SOURCEDIR)/%.c
       a. $(COMPILE) -MMD -MP -c $< -o $@
13. .S.o:
       a. $(COMPILE) -x assembler-with-cpp -c $< -o $(BUILDDIR)/$@
14. .c.s:
       a. $(COMPILE) -S $< -o $(BUILDDIR)/$@
15. flash: all
       a. $(AVRDUDE) -U flash:w:grbl.hex:i
16. fuse:
       a. $(AVRDUDE) $(FUSES)
       b. bootloadHID grbl.hex
17. clean:
       a. rm -f grbl.hex $(BUILDDIR)/*.o $(BUILDDIR)/*.d $(BUILDDIR)/*.elf
18. $(BUILDDIR)/main.elf: $(OBJECTS)
       a. $(COMPILE) -o $(BUILDDIR)/main.elf $(OBJECTS) -lm -Wl,--gc-sections
19. grbl.hex: $(BUILDDIR)/main.elf
       a. rm -f grbl.hex
       b. avr-objcopy -j .text -j .data -O ihex $(BUILDDIR)/main.elf grbl.hex
       c. avr-size --format=berkeley $(BUILDDIR)/main.elf
20. disasm: main.elf
       a. avr-objdump -d $(BUILDDIR)/main.elf
21. cpp:
       a. $(COMPILE) -E $(SOURCEDIR)/main.c
22. -include $(BUILDDIR)/$(OBJECTS:.o=.d)
```
## <span id="page-31-0"></span>ΔΙΕΚΠΕΡΑΙΩΣΗ (ΚΑΤΑΣΚΕΥΗ)

Το αρχικό ερέθισμα για την κατασκευή της παρούσας εργασίας δόθηκε από ένα μάθημα στο πανεπιστήμιο που αφορούσε στη σχεδίαση τριών διαστάσεων. Στη συνέχεια, ξεκίνησε η έρευνα παρατηρώντας διάφορους 3D printers στο διαδίκτυο και έτσι αποφασίστηκε η δημιουργία μια κατασκευής χάραξης με λέιζερ, οικονομική και εύκολη στη χρήση της. Το εν λόγω εγχείρημα ξεκίνησε στις αρχές Δεκέμβριου και ολοκληρώθηκε στα τέλη Φεβρουαρίου. Στο διάστημα που μεσολάβησε ακολουθήθηκαν αρκετά στάδια προκειμένου να ολοκληρωθεί η αρχική ιδέα, τόσο στο κατασκευαστικό κομμάτι όσο και στο θεωρητικό κομμάτι αυτής. Επίσης προέκυψαν και μερικά προβλήματα. Ένα από αυτά που αφορούσαν το κατασκευαστικό κομμάτι ήταν η έλλειψη στιβαρότητας και ευστάθειας. Υστέρα από σχολαστική παρακολούθηση και πειραματισμό διαπιστώθηκε ότι το πρόβλημα ήταν στην στήριξη του άξονα x. Αυτό συνέβαινε διότι όλο το φορτίο του χαρακτή έπεφτε πάνω σε αυτόν τον άξονα ο οποίος ήταν πακτωμένος στα σκέλη τις βάσης με δυο ξύλινα κομμάτια και με τη κίνηση του λέιζερ πάνω κάτω κουνιόταν. Μετά από σκέψη το πρόβλημα λύθηκε με την αντικατάσταση των ξύλινων κομματιών από δυο γωνίες αλουμινίου 5\*5cm.

Ένας άλλος παράγοντας που δυσκόλεψε το όλο εγχείρημα ήταν ο χρόνος. Η έλλειψης χρόνου δημιουργήθηκε καθώς η δημιουργία της κατασκευής συνέπεσε με την εργασία για πρακτική εξάσκηση σε μια εταιρία. Μετά από συνεννόηση με τον προϊστάμενο της εταιρίας η κατασκευή μεταφέρθηκε στον χώρο εργασίας και δουλευόταν στον ελεύθερο χρόνο. Σιγά σιγά στα τέλη του Φεβρουαρίου τελειοποιήθηκε και μεταφέρθηκε ξανά σε ιδιωτικό χώρο για την ολοκλήρωση της.

Παρακάτω παρουσιάζεται ένα κολλάζ από φωτογραφίες που τραβηχτήκαν την περίοδο κατασκευής του χαρακτή.

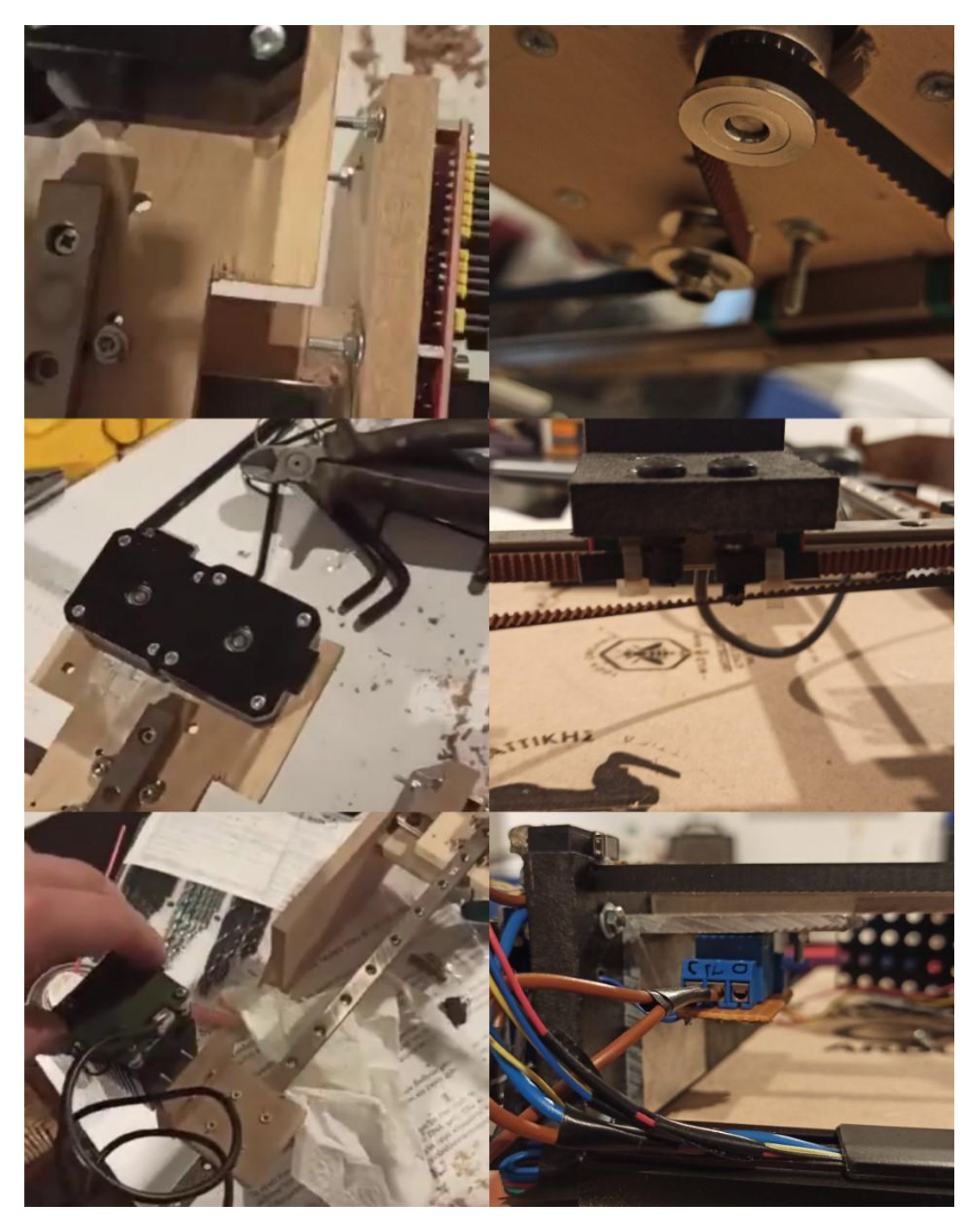

*Εικόνα 13: Κολλάζ 1 – διαδικασία κατασκευής χαράκτη*

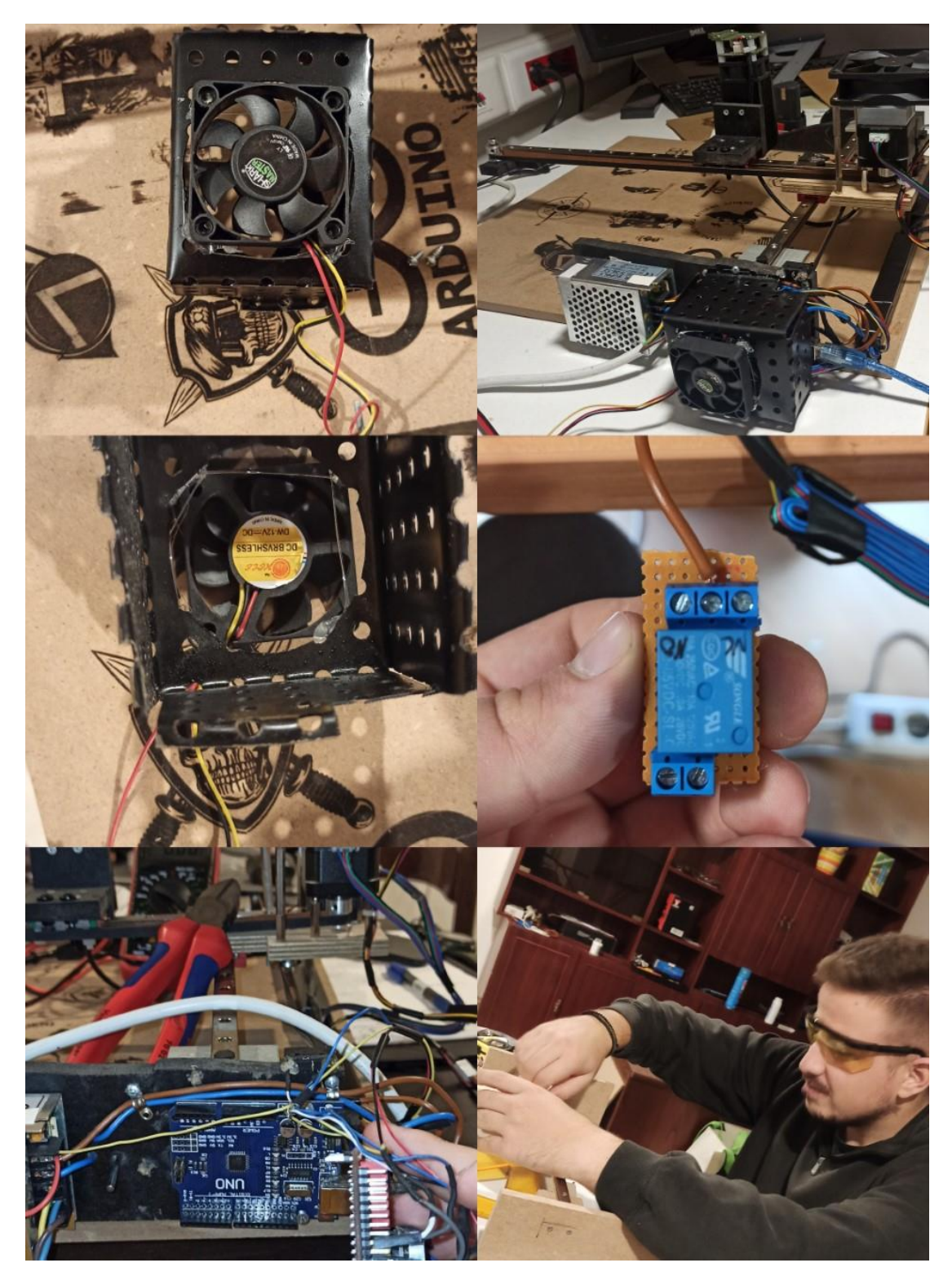

*Εικόνα 14:Κολάζ 2 – διαδικασία κατασκευής χαράκτη*

<span id="page-34-0"></span>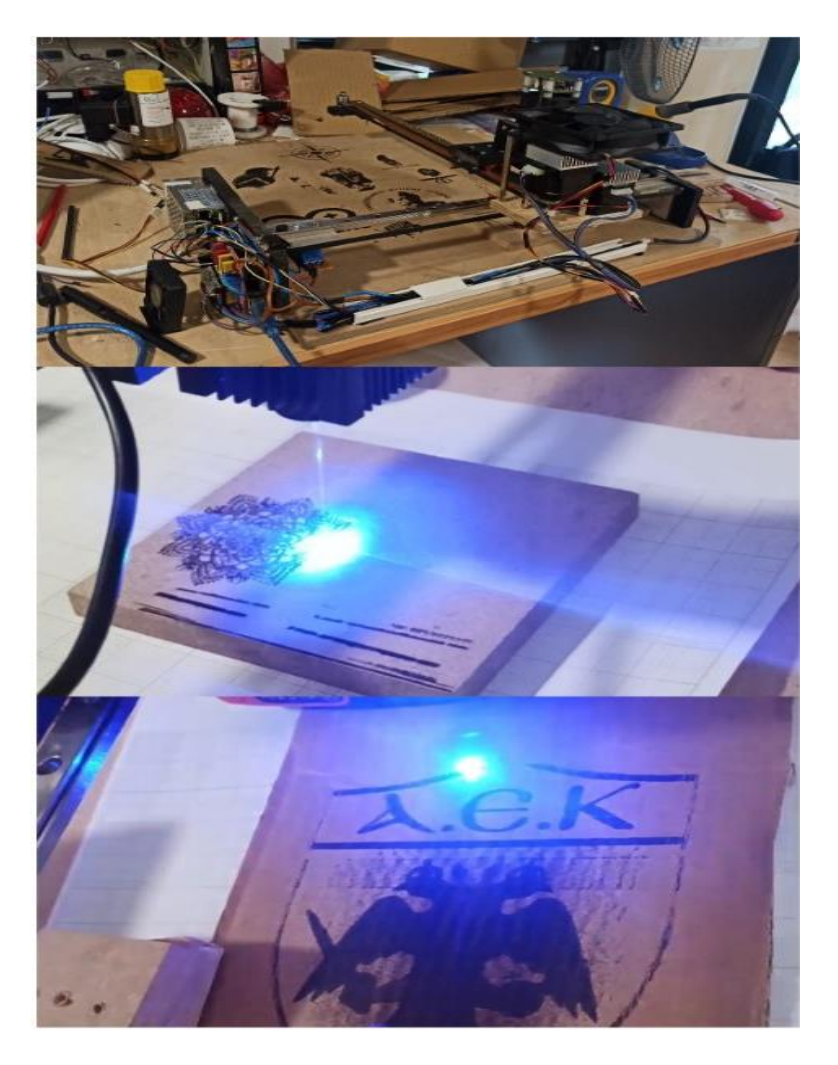

*Εικόνα 15:Κολάζ 3 – διαδικασία κατασκευής χαράκτη*

## ΠΡΟΒΛΗΜΑΤΑ – ΑΣΤΟΧΙΕΣ

Για την ολοκλήρωση της κατασκευής ακολουθήθηκαν αρκετά βήματα και στην διάρκεια αυτών προέκυψαν και αρκετές αστοχίες, ωστόσο παρακάτω αναφέρονται οι τρόποι με τους οποίους αντιμετωπίστηκαν αυτές προκειμένου να ολοκληρωθεί η κατασκευή με επιτυχία.

Αρχικά ο στατικός ηλεκτρισμός στο πειραματικό στάδιο της κατασκευής ήταν η αιτία που πολλές φορές σταματούσε τη λειτουργία του λέιζερ. Αυτό συνέβαινε καθώς ο πάγκος εργασίας είχε και άλλους ηλεκτρονικούς πίνακες ανοιχτούς και σε συνδυασμό με το ξύλινο πάτωμα του χώρου ευνοούνταν η δημιουργία στατικού ηλεκτρισμού με αποτέλεσμα τη διακοπή λειτουργίας του χαράκτη. Τελικά η αλλαγή πάγκου εργασίας και η απομάκρυνση της κατασκευής από το ξύλινο δάπεδο έλυσε το πρόβλημα.

Μια ακόμα αστοχία παρουσιάστηκε όταν σταματούσε να δίνει τάση ο υπολογιστής στο Arduino, έσβηνε δηλαδή, το λέιζερ έπαιρνε την Max ένταση του και έμενε στάσιμο με αποτέλεσμα να μην είναι ασφαλή και να καταστρέφει οτιδήποτε χτυπάει. Για την επίλυση αυτού του προβλήματος κατασκευάστηκε μια μικρή πλακέτα με ένα ρελέ 5V και μια δίοδο. Έτσι, όταν έπαιρνε ρεύμα από τον υπολογιστή όπλιζε το ρελέ και επιτρεπόταν στο ρεύμα να περάσει προς την κατασκευή. Όταν αποσυνδεθεί ο υπολογιστής αμέσως ανοίγει η επαφή και σταματά η τροφοδοσία.

Ένα ακόμα εμπόδιο αφορούσε στο πρόγραμμα LaserGRBL καθώς παρουσίαζε πρόβλημα με τα soft limits. Αν ενεργοποιηθούν τα soft limits μέσα στο software αντιστρέφει τον χώρο εργασία και δεν εκτελεί τις εντολές. Για παράδειγμα, αν του δοθεί μια εντολή να πάει στην θέσει 10x , 5y δεν θα κάνει κάτι και θα σου δώσει error. Δηλαδή κάνει χώρο εργασίας μόνο το τεταρτημόριο (-x,-y). Υστέρα από ερευνά που έκανα στο διαδίκτυο όλοι όσοι χρησιμοποιούν το πρόγραμμα έχουν το ίδιο πρόβλημα . Εγώ βρήκα τρόπο και το παράκαμψα προγραμματίστηκα.

<span id="page-35-0"></span>Το τελευταίο κατασκευαστικό πρόβλημα, το οποίο έχει αναφερθεί και νωρίτερα, είχε να κάνει με την ευστάθεια της κατασκευής. Οι άκρες του άξονα x είχαν βιδωθεί πάνω σε δυο κομμάτια ξύλου και από εκεί στα σκέλη του χαρακτή. Αυτό είχε σαν αποτέλεσμα την αστάθεια του λέιζερ. Κατά τη διάρκεια της εκτύπωσης και ενώ το λέιζερ κατευθυνόταν προς την άκρη του άξονα y, κατέβαινε μερικά χιλιοστά προς τα κάτω λόγο βάρους. Γι' αυτόν τον λόγο κατασκευάστηκαν δυο γωνιές από αλουμίνιο 5\*5 cm και πακτώθηκαν καλά πάνω στα σκέλη της κατασκευής. Μετά από αυτό ο χαράκτης έγινε πιο σταθερός και στιβαρός.

## ΣΥΝΔΕΣΗ ΤΩΝ ΗΛΕΚΤΡΙΚΩΝ ΕΞΑΡΤΗΜΑΤΩΝ

<span id="page-36-0"></span>Το μηχανικό μέρος έχει πλέον ολοκληρωθεί, οπότε το επόμενο βήμα είναι να προχωρήσουμε στη σύνδεση των ηλεκτρονικών εξαρτημάτων. Όπως αναφέρθηκε προηγουμένως, χρησιμοποιήθηκε μια πλακέτα Arduino UNO σε συνδυασμό με ένα CNC Shield και δύο προγράμματα οδήγησης (drivers) DRV8825 ή A4988. Στη παρούσα εργασία έχουν χρησιμοποιηθεί οι DRV8825. Προκειμένου να τοποθετηθεί η πλακέτα Arduino στο πλάι του μηχανήματος, χρησιμοποιήθηκε τρυπάνι 3 χιλιοστών όπου έγιναν οι ανάλογες οπές πάνω στην ξύλινη κατασκευή. Επίσης χρησιμοποιήθηκαν παξιμάδια απόστασης 5 mm μεταξύ του πλαϊνού πλαισίου και της πλακέτας Arduino. Το CNC shield κουμπώνει πάνω από την πλακέτα του Arduino. Προκειμένου να επιτευχθεί υψηλότερη ανάλυση stepper πρέπει να ενσωματωθούν 3 jumpers για κάθε driver. Στη συνέχεια μπορούν να συνδεθούν οι βηματικοί κινητήρες στη θέση τους με τα καλώδια τους. Για τη σύνδεση των τερματικών διακοπτών(limit switch), χρειάστηκαν δύο καλώδια για κάθε διακόπτη. Κολλήθηκε το ένα άκρο των καλωδίων απευθείας στα άκρα, και από την άλλη πλευρά κολλήθηκαν αρσενικές κεφαλές καρφίτσας (pins), ώστε να μπορώ να συνδέσω εύκολα πάνω στο CNC shield. Όσον αφορά τη σύνδεση της μονάδας λέιζερ, χρησιμοποιήθηκαν 3 καλώδια, ένα για GND, ένα για την τάση 12V και μια γραμμή για τον έλεγχο PWM. Αυτά τα καλώδια έπρεπε να είναι λίγο μακρύτερα ώστε να μπορούν να φτάσουν στο πιο απομακρυσμένο σημείο του μηχανήματος. Στη μία πλευρά υπάρχει το βύσμα 3 ακίδων που μπαίνει στη μονάδα λέιζερ και στην άλλη πλευρά, τα καλώδια GND και 12 V που θα οδηγούνται στην κλέμα τροφοδοσίας της πλακέτας CNC. Το PWM (γραμμή σήματος) πρέπει να συνδεθεί στον ακροδέκτη Z+ ή Z-..

## ΛΕΙΤΟΥΡΓΙΑ – ΑΠΟΤΕΛΕΣΜΑΤΑ

Ένα από τα υπέροχα πράγμα σχετικά με αυτό το λογισμικό είναι ότι διαθέτει μια ενσωματωμένη γεννήτρια G-code. Αυτό σημαίνει ότι υπάρχει η δυνατότητα να φορτωθεί οποιαδήποτε φωτογραφία, clip art, σχέδιο με μολύβι και ούτω καθεξής, απευθείας στο λογισμικό και μπορεί να δημιουργηθεί ένας G-code για χάραξη, σύμφωνα με τις εκάστοτε ανάγκες . Το εργαλείο ράστερ εικόνας είναι αρκετά ευέλικτο με πολλές λειτουργίες για επιλογή όπως, επιλέγοντας ανίχνευση γραμμής σε γραμμή, διανυσματοποίηση, κ.τ.λ. Η λειτουργία του χαρακτή είναι σχετικά απλή.

Εφόσον ανοιχτεί το πρόγραμμα LaserGRBL στον ηλεκτρονικό υπολογιστή συνδέεται το καλώδιο που έρχεται από την πλακέτα της κατασκευής στην θύρα USB, και ακολούθως ανοίγεται ο διακόπτης της κεντρικής κατασκευής. Μόλις φορτωθεί το σχέδιο το πρώτο πράγμα που πρέπει να προσαρμοστεί είναι η ανάλυση, η αντίθεση και ο τρόπος της διαδρομής που θα ακολουθηθεί από στους άξονες X και Y. Στην συνέχεια θα ανοίξει ένα άλλο παράθυρο, το Target image στο οποίο μπορούν να γίνουν όλες οι βασικές ρυθμίσεις του λέιζερ. Δηλαδή, μπορεί να ρυθμιστεί η ένταση (ανάλογα με το υλικό που θα χρησιμοποιήσεις), η ταχύτητα και τέλος οι διαστάσεις του σχεδίου. Μόλις ολοκληρωθούν όλα τα παραπάνω βήματα μπορεί να ξεκινήσει ο σχεδιασμός πατώντας απλά το κουμπί Play. Επίσης, στο κάτω μέρος της οθόνης εμφανίζονται ακόμα κάποιες συντομεύσεις οι οποίες είναι βοηθητικές του προγράμματος. Για παράδειγμα αν υποτεθεί ότι έχει επιλεγεί ο σχεδιασμός πάνω σε ένα αντικείμενο σε συγκεκριμένο χώρο, επιλέγοντας το πλήκτρο frame εμφανίζεται το περίγραμμα του σχεδίου σωστά τοποθετημένο στο χώρο. Το πλαίσιο με τον κεραυνό είναι η εντολή RESET. Σε αυτή την εντολή υπάρχει η δυνατότητα, αν για οποιονδήποτε λόγο σταματήσει την λειτουργία του ο χαρακτής ή θέλεις εσύ να τον σταματήσεις, επιλέγοντας αυτό το κουμπί σταματάει απευθείας η εκτύπωση. Αμέσως μετά, το πρόγραμμα κλειδώνει για ασφάλεια και για να ξαναξεκινήσει πρέπει να πατήσεις το εικονίδιο με το λουκέτο το οποίο σου παρέχει πάλι πρόσβαση στο λογισμικό. Δεξιά από το εικονίδιο με το λουκέτο εμφανίζεται μια υδρόγειο σφαίρα. Με αυτήν την επιλογή μπορεί να ρυθμιστεί η αρχική θέση (χώρο εργασίας) της κατασκευής. Δηλαδή, με τα βελάκια που έχει το πρόγραμμα κάτω αριστερά μπορεί να μετακινηθεί το λέιζερ στην επιθυμητή κατεύθυνση. Εφόσον βρεθεί το σημείο εκκίνησης από το οποίο θα ξεκινήσει η χάραξη, επιλέγεται, και μετά από όπου και αν βρίσκεσαι πάνω στο χώρο εργασίας, πατώντας το κουμπί που έχει το σχήμα του σπιτιού κάνει homing και επιστρέφει στην αρχική θέση που του έχει οριστεί. Ακόμη, πιο δεξιά υπάρχουν αλλά τρία εικονίδια. Το center, το οποίο είναι για να δείχνει το κέντρο του σχεδίου και το corner, για να οδηγηθεί το λέιζερ στην κάτω γωνιά του υλικού που θα χαραχτεί. Τέλος, ένα από τα σημαντικότερα πλήκτρα του προγράμματος είναι το focus. Το focus ρυθμίζει την εστίαση του λέιζερ. Για κάθε σχέδιο που έχει επιλεγεί προς χάραξη η κουκίδα (ακτίνα) του λέιζερ πρέπει να είναι όσο γίνεται πιο μικρή, ώστε να αποτυπώνει με μεγάλη ακρίβεια και κατά συνέπεια πιο καθαρά σχέδια. Αυτό είναι πολύ σημαντικό καθώς τα υλικά που χαράζονται δεν έχουν τις ίδιες διαστάσεις. Για παράδειγμα αν μετά την χάραξη ενός ξύλου 10mm ξεκινήσει χάραξη σε ένα χαρτόνι δεν θα έχεις το επιθυμητό αποτέλεσμα, διότι η δέσμη του λέιζερ θα είναι πολύ ανοικτή λόγω απόστασης και υπάρχει και η πιθανότητα να μην το χαράζει καθόλου.

### <span id="page-38-0"></span>**Αναλυτικές οδηγίες χρήσης**

Ένα από τα πρώτα σχέδια προς χάραξη ήταν το λογότυπο του Πανεπιστήμιου Δυτικής Αττικής. Αρχικά έγινε αναζήτηση στο google, βρέθηκε το λογότυπο του ΠΑΔΑ και αποθηκεύτηκε στον υπολογιστή. Στην συνέχεια ανοίγοντας το πρόγραμμα LaserGRBL, συνδέθηκε με τον εγκέφαλο-επεξεργαστή της κατασκευής(arduino) και φορτώθηκε το λογότυπο από τα αρχεία όπως φαίνεται και στην παρακάτω εικόνα 16.

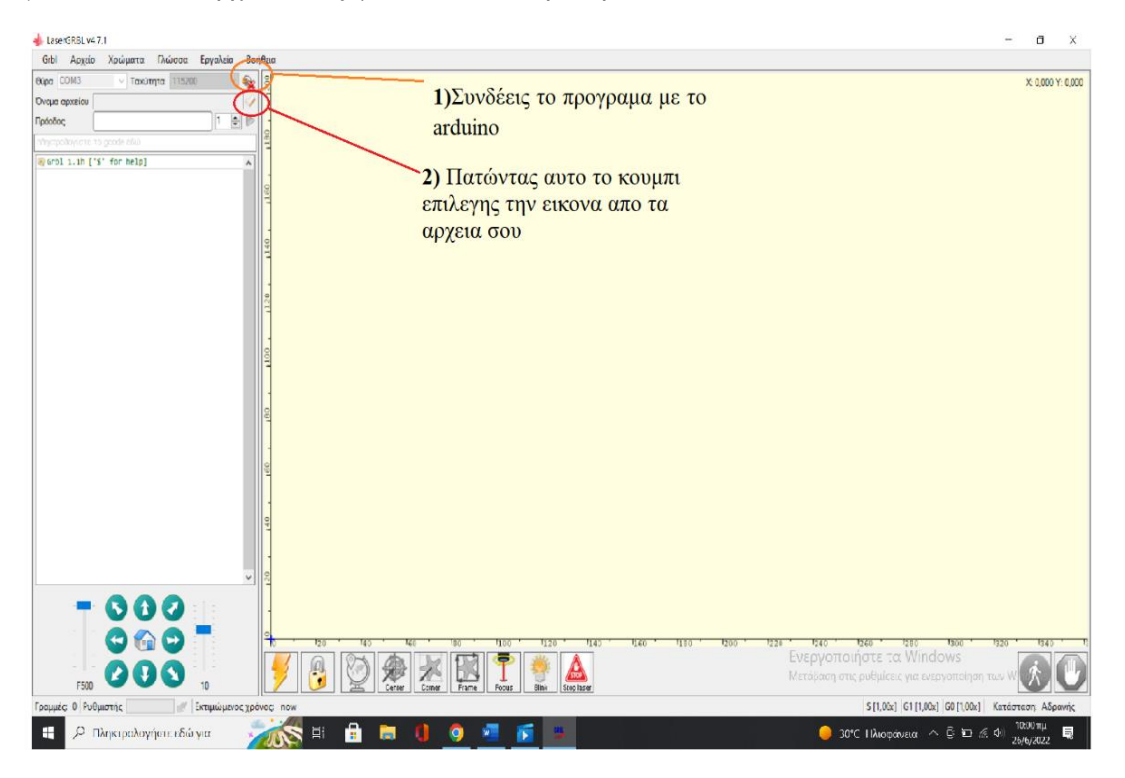

*Εικόνα 16: Φόρτωση αρχείων από τον υπολογιστή στο LaserGRBL.*

Έπειτα έπρεπε να γίνουν οι απαραίτητες ρυθμίσεις πάνω στην εικόνα η οποία επρόκειτο να χαραχτεί. Στο πεδίο (3) της παρακάτω εικόνας (εικόνα 17) ρυθμίζονται η απόχρωση και η αντίθεση του σχεδίου. Στην συνέχεια, στο πεδίο (4) ρυθμίζεται ο τρόπος με τον οποίο θα σχεδιάσει ο χαράκτης, κατά προτίμηση επιλέγεται το line to line tracing. Στο επόμενο βήμα (5) ρυθμίζεται η φορά που θα ακολουθηθεί από το λέιζερ, οριζόντια, κάθετα ή διαγώνια και η ανάλυση του σχεδίου δηλαδή πόσες γραμμές θα γίνουν ανά χιλιοστό. Όσο περισσότερες γραμμές γίνουν, τόσο θα αυξηθεί η ανάλυση του σχεδίου, αλλά μαζί με αυτή θα αυξηθεί και ο χρόνος χάραξης.

Τέλος αφού ολοκληρωθούν όλοι οι προηγούμενοι παράμετροι, πατώντας Next θα ανοίξει το παράθυρο Target image(Εικόνα 18). Από αυτό το σημείο στο πεδίο (6) ρυθμίζεται η ταχύτητα με την οποία θα κινείται το λέιζερ κατά τον σχεδιασμό και στην συνέχεια από το πεδίο (7) ορίζεται το min και το max της έντασης του λέιζερ. Έτσι επιτυγχάνεται η δημιουργία απόχρωσης, το πρόγραμμα από μόνο του πατώντας το (i) σου εμφανίζει μια λίστα με υλικά και επιλέγοντας ένα παίρνει αυτόματος τις προτεινόμενες τιμές. Τέλος, αφού ολοκληρωθούν όλα τα παραπάνω βήματα στο πεδίο (8) επιλέγονται οι διαστάσεις της εικόνας και το σημείο από όπου θα ξεκινήσει η χάραξη και αρχίζει η διαδικασία της εκτύπωσης.

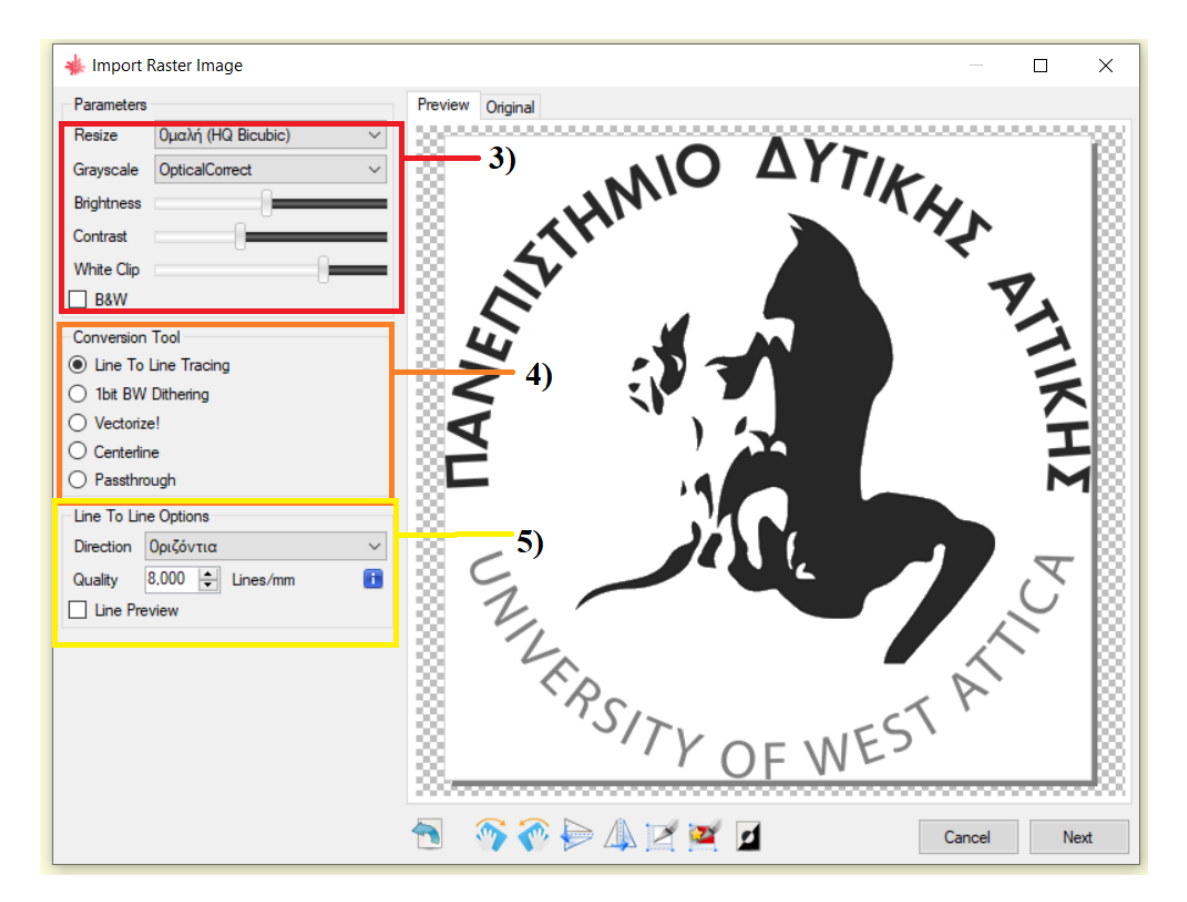

*Εικόνα 17:Ρυθμίσεις ανάλυσης και τρόπου σχεδίασης μιας εικόνας.*

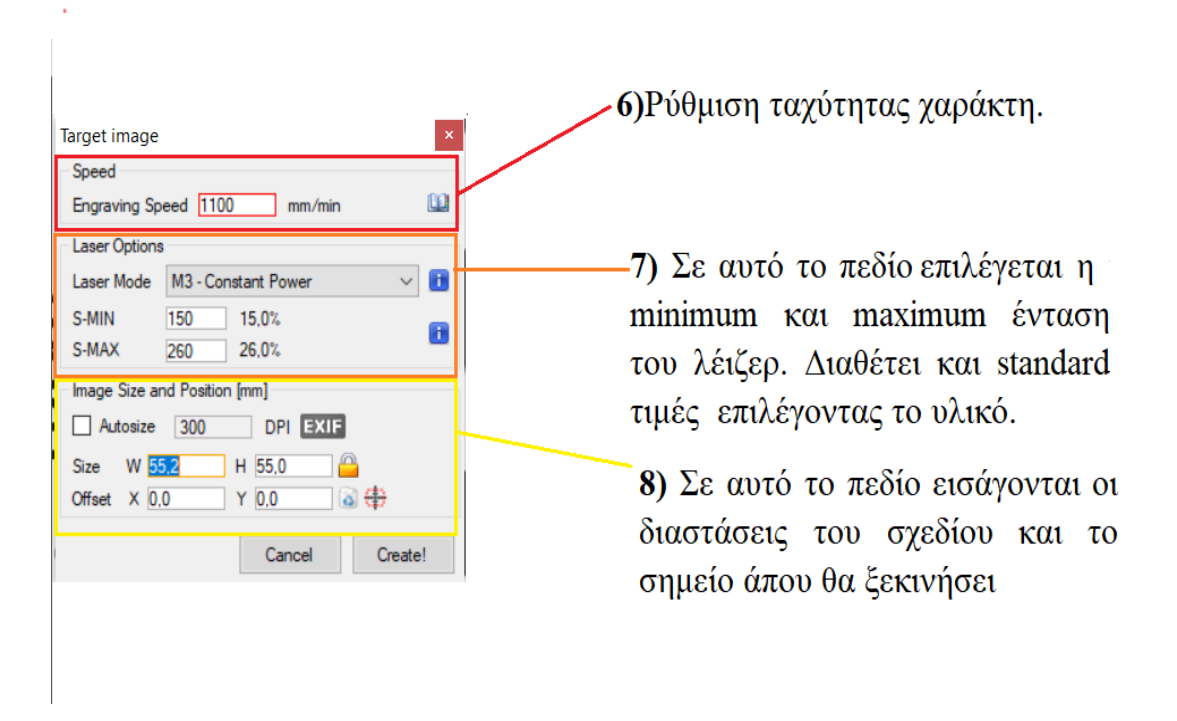

<span id="page-39-0"></span>*Εικόνα 18:Επιλογή τελικών παραμέτρων χάραξης.*

# ΣΥΜΠΕΡΑΣΜΑΤΑ

Η κατασκευή είναι μια πλήρως λειτουργική μηχανή που μπορεί να χαράζει οποιοδήποτε σχέδιο εισαχθεί από τον ηλεκτρονικό υπολογιστή. Μερικά από τα πλεονεκτήματα της είναι η ακρίβεια, η λεπτομέρεια και η ευκολία στην χρήση. Επίσης, είναι μια πρωτότυπη κατασκευή η οποία προσδίδει μια διαφορετική παρουσίαση ενός αντικειμένου και σχεδίου στο μέσο στο οποίο επιλεχθεί για αποτύπωση. Επίσης διαθέτει αυτονομία στην λειτουργία και δεν απαιτεί φυσική παρουσία του χρήστη προκειμένου να ολοκληρωθεί λόγω του ότι διαθέτει ορισμένα μετρά ασφαλείας. Τέλος η χρήση της κατασκευής είναι αρκετά απλή και δεν απαιτεί ιδιαίτερες γνώσεις. Από την άλλη, η συγκεκριμένη κατασκευή παρουσιάζει και κάποια μειονεκτήματα τα οποία αξίζει να αναφερθούν. Ένα από αυτά είναι ο χρόνος εκτέλεσης ενός σχεδίου καθώς η μηχανή εκτελεί το εκάστοτε σχέδιο σε υποδιαιρέσεις των χιλιοστών προκειμένου να επιτύχει μεγάλη ακρίβεια και αυτό σημαίνει ότι καθυστερεί αρκετά όπως και όλοι οι 3D εκτυπωτές. Κάτι ακόμα που θα μπορούσε να θεωρηθεί ως μειονέκτημα είναι ο περιορισμένος χώρος εργασίας της μηχανής.. Η μηχανή, παρόλο που είναι 400\*400mm, έχει χώρο εργασίας 272\*259mm. Η αιτία αυτού του προβλήματος είναι ο τρόπος κατασκευής της μηχανής.

Μια από τις μελλοντικές βελτιώσεις-μετατροπές που θα μπορούσε να λάβει η συγκεκριμένη κατασκευή είναι η αντικατάσταση όλων των ξύλινων μερών αυτής με μεταλλικά και σε συνδυασμό με την εγκατάσταση μιας κεφαλή router να μετατραπεί σε μια πολύ καλή φρέζα cnc. Επιπροσθέτως, μια ακόμα βελτίωση που θα μπορούσε να γίνει είναι η τοποθέτηση ενός μεγαλύτερης ισχυρής λέιζερ με το οποίο θα μπορούσαν να χαραχτούν μέταλλα και κοσμήματα.

Εν κατακλείδι, χάρη στο υλικολογισμικό GRBL και το Arduino, μπορεί εύκολα να ρυθμιστεί και να τεθεί σε λειτουργία το μηχάνημα DIY CNC.

## <span id="page-41-0"></span>ΒΙΒΛΙΟΓΡΑΦΙΑ

Το Κεφάλαιο ΒΙΒΛΙΟΓΡΑΦΙΑ αναφέρεται στη βιβλιογραφία που έχει χρησιμοποιηθεί στο κείμενο της διπλωματικής εργασίας.

https://www.google.com/search?q=nema+17+wiring&tbm=isch&ved=2ahUKEwjYrq6T1L32 AhX1EmMBHUhMDkgQ2-

cCegQIABAA&oq=nema+17+&gs\_lcp=CgNpbWcQARgHMgcIIxDvAxAnMgcIIxDvAxAn MgUIABCABDIECAAQHjIECAAQHjIECAAQHjIECAAQHjIECAAQHjIECAAQHjIECA AQHjoGCAAQBxAeUNIMWNIMYMYraABwAHgAgAGkAogBpQSSAQMyLTKYAQCg AQGqAQtnd3Mtd2l6LWltZ8ABAQ&sclient=img&ei=mAorYtiCF\_WljLsPyJi5wAQ&bih= 722&biw=1536#imgrc=d74G4jU6PcV4oM

<https://www.etechnog.com/2021/12/limit-switch-wiring-diagram-connection.html>

http://www.datasheetcafe.com/srd-05vdc-sl-c-datasheet-pdf/ (relay)

<https://www.a-store.gr/ac-to-dc-power-supply-36w-12v-3a>

<https://grobotronics.com/drv8825-stepper-motor-driver.html>

<https://edurobotics.gr/what-is-arduino/> (Arduino)

[https://en.wikipedia.org/wiki/Stepper\\_motor](https://en.wikipedia.org/wiki/Stepper_motor)

[https://www.google.com/search?q=Microswitch&oq=Microswitch&aqs=chrome..69i57j0i512](https://www.google.com/search?q=Microswitch&oq=Microswitch&aqs=chrome..69i57j0i512l2j0i10i512j0i512l6.975j0j15&sourceid=chrome&ie=UTF-8) [l2j0i10i512j0i512l6.975j0j15&sourceid=chrome&ie=UTF-8](https://www.google.com/search?q=Microswitch&oq=Microswitch&aqs=chrome..69i57j0i512l2j0i10i512j0i512l6.975j0j15&sourceid=chrome&ie=UTF-8)

<https://el.wikipedia.org/wiki/%CE%9B%CE%AD%CE%B9%CE%B6%CE%B5%CF%81>

https://en.wikipedia.org/wiki/Numerical\_control

[https://en.wikipedia.org/wiki/Laser\\_engraving](https://en.wikipedia.org/wiki/Laser_engraving)

<https://el.wikipedia.org/wiki/%CE%9B%CE%AD%CE%B9%CE%B6%CE%B5%CF%81>

[https://motionconstrained.com/store/hiwin-linear-guides/hiwin-mg-series-linear-guides/hiwin](https://motionconstrained.com/store/hiwin-linear-guides/hiwin-mg-series-linear-guides/hiwin-mgn15h-linear-guides/)[mgn15h-linear-guides/](https://motionconstrained.com/store/hiwin-linear-guides/hiwin-mg-series-linear-guides/hiwin-mgn15h-linear-guides/)

https://github.com/gnea/grbl

.

<span id="page-41-1"></span>https://motionconstrained.com/store/hiwin-linear-rails/hiwin-mg-series-rails/hiwin-mgnr15rlinear-guideway-rail/

# ΠΑΡΑΡΤΗΜΑ – ΣΥΝΟΔΕΥΤΙΚΕΣ ΕΙΚΟΝΕΣ

Παρακάτω παρατίθενται σχέδια που υλοποιήθηκαν με τη χρήση του συγκεκριμένου χαράκτη στο δοκιμαστικό και τελικό στάδιο.

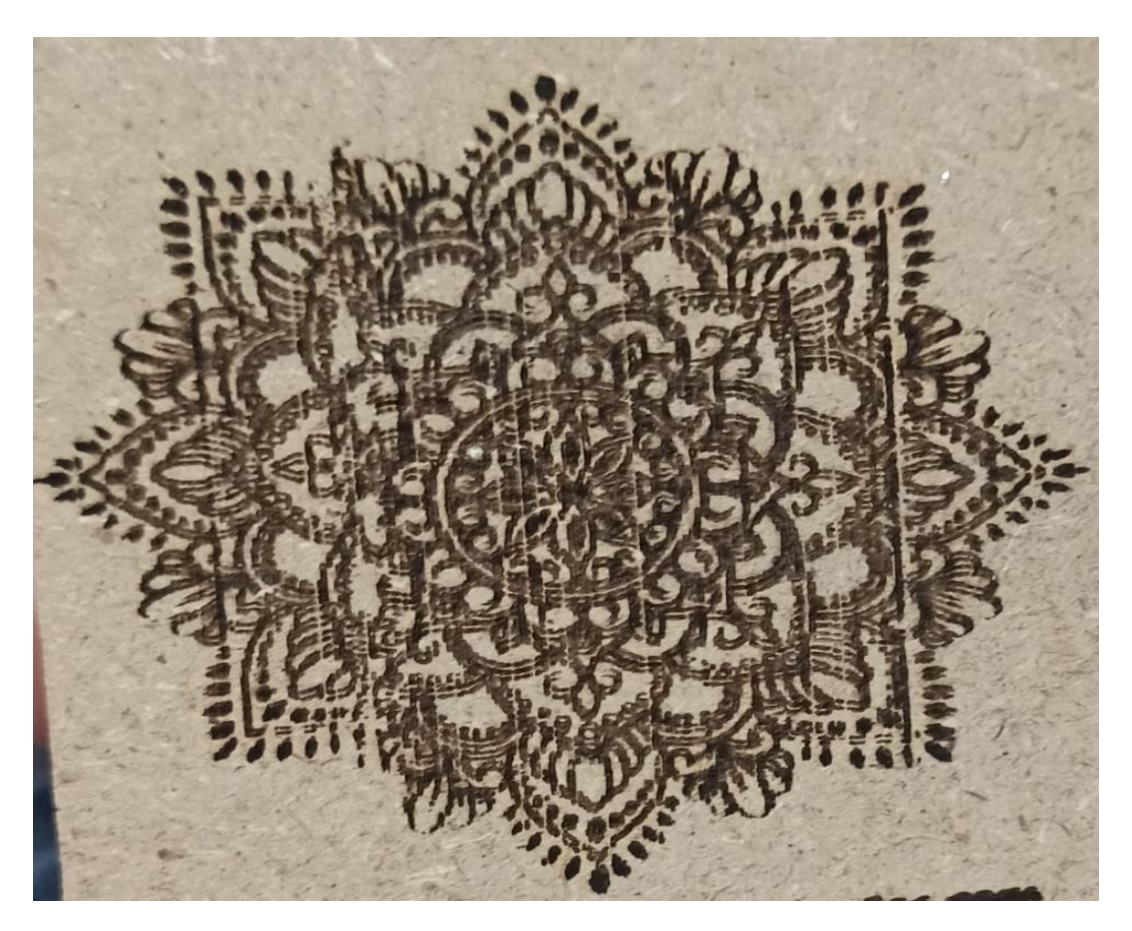

*Εικόνα 19: Χάραξη ενός μαντάλου.*

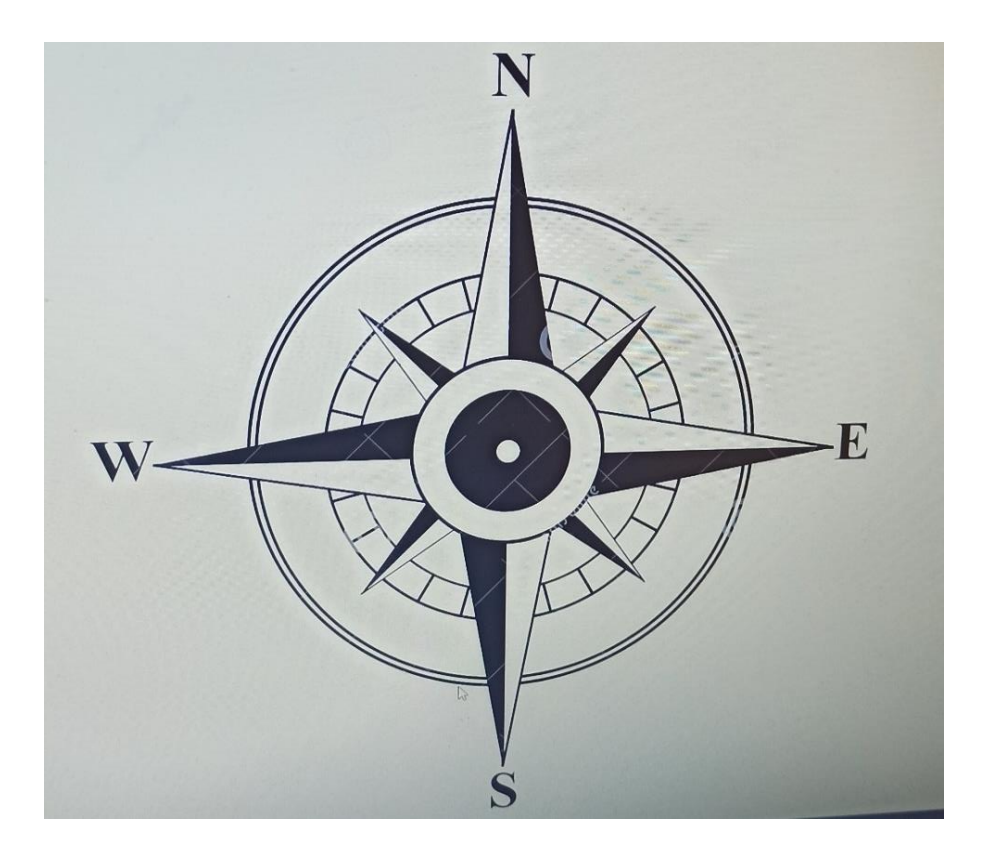

*Εικόνα 20: Αρχικό σχέδιο μια πυξίδας στον υπολογιστή.*

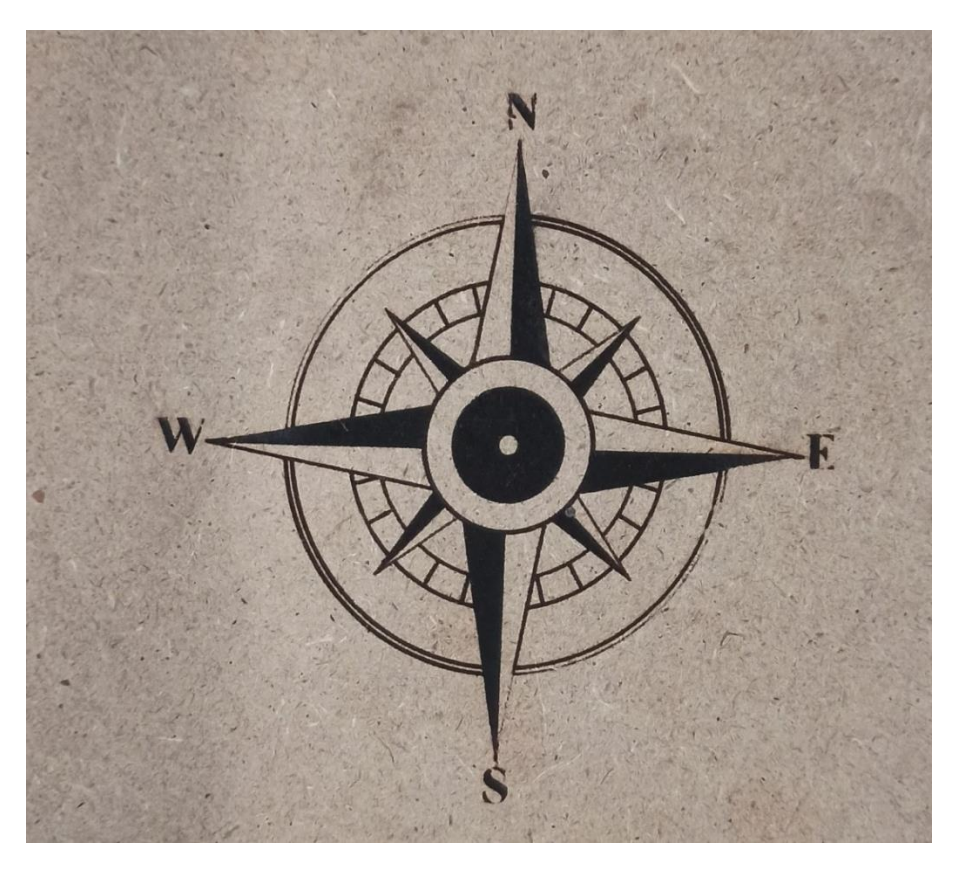

*Εικόνα 21: Αποτύπωση σχεδίου πυξίδας πάνω σε ξύλο.*

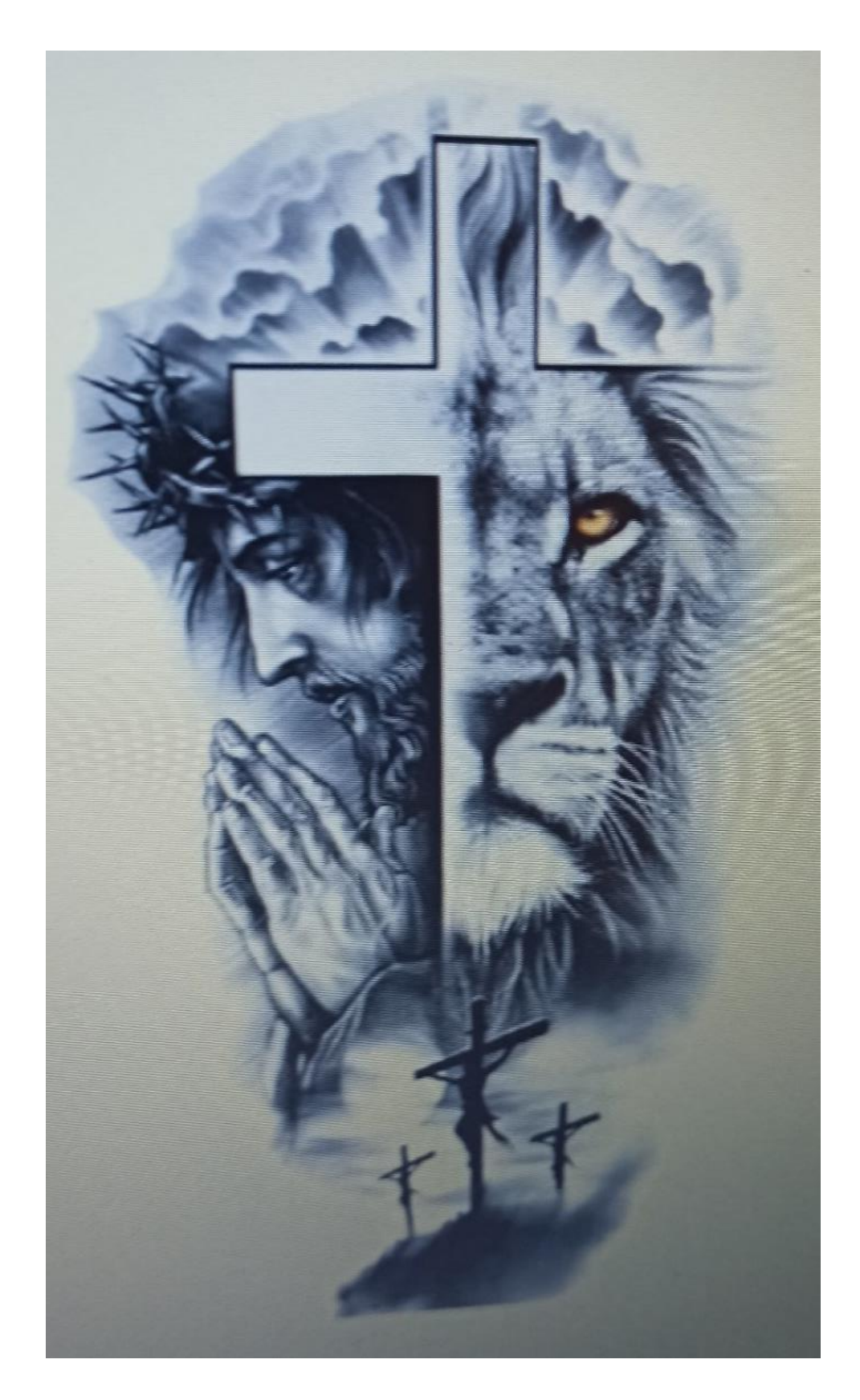

*Εικόνα 22:Σχεδιο με τον Ιησού Χριστό στον υπολογιστή.*

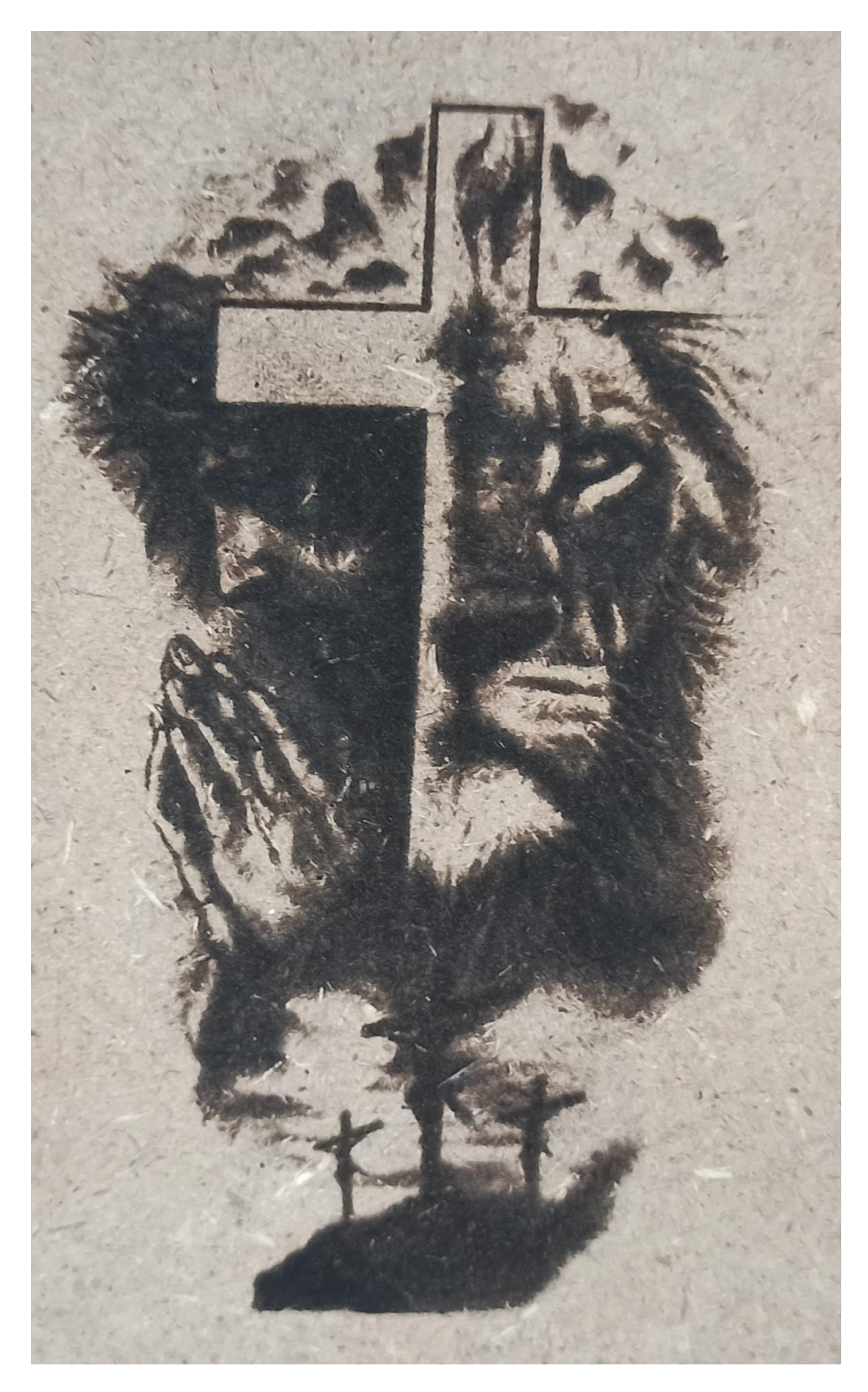

*Εικόνα 23: Αποτύπωση σχεδίου Ιησού σε ξύλο.*

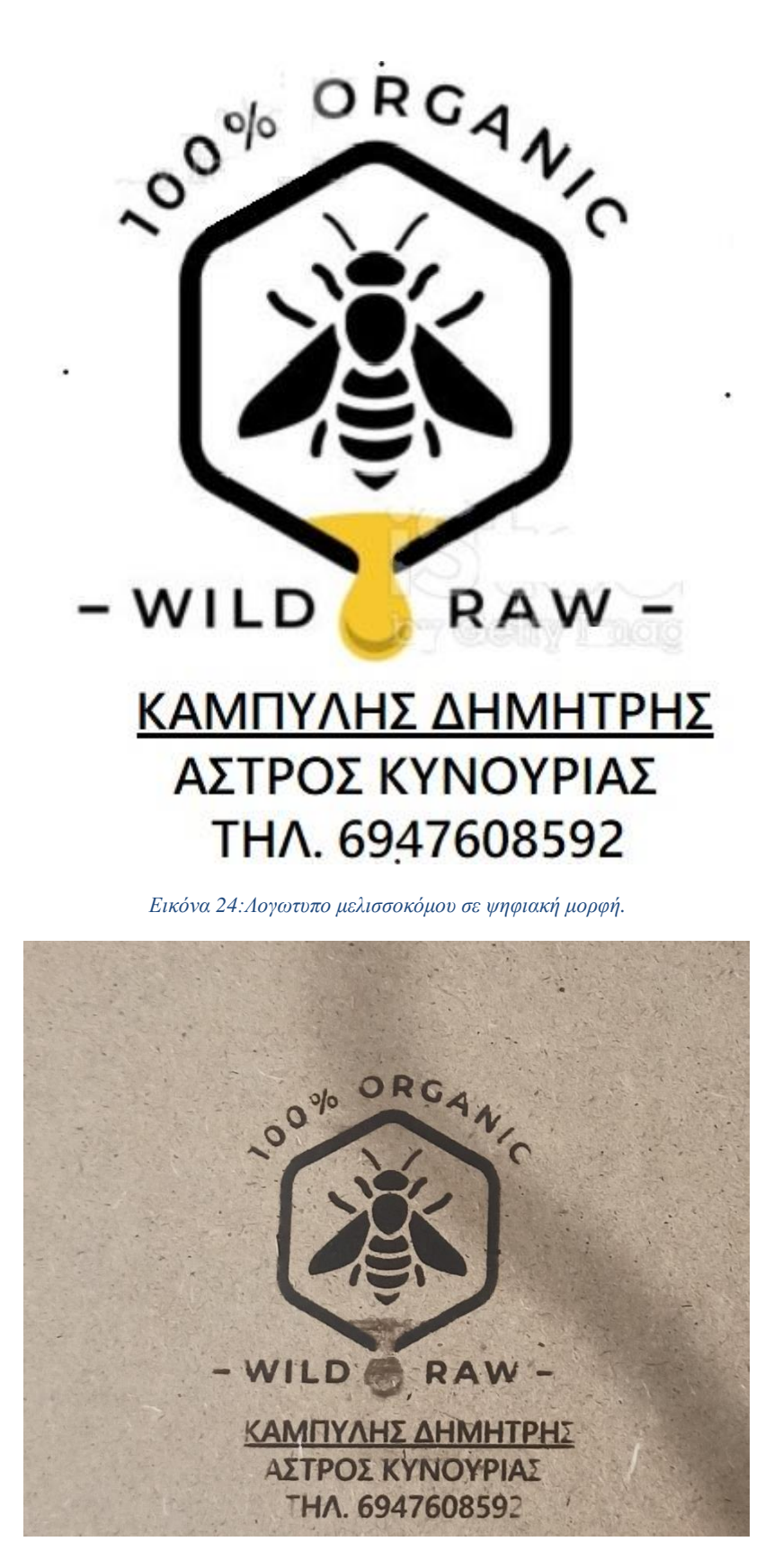

*Εικόνα 25:Αποτύπωση σχεδίου μελισσοκόμου σε ξύλο.*

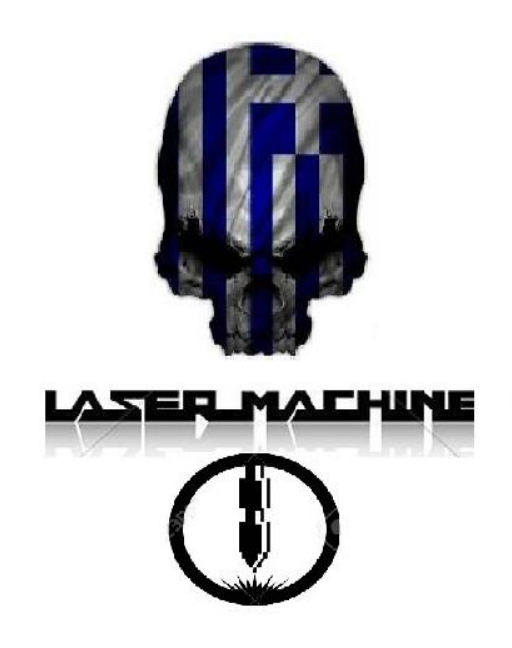

*Εικόνα 26: Σχέδιο μιας νεκροκεφαλής με την ελληνική σημαία και ένα λέιζερ.*

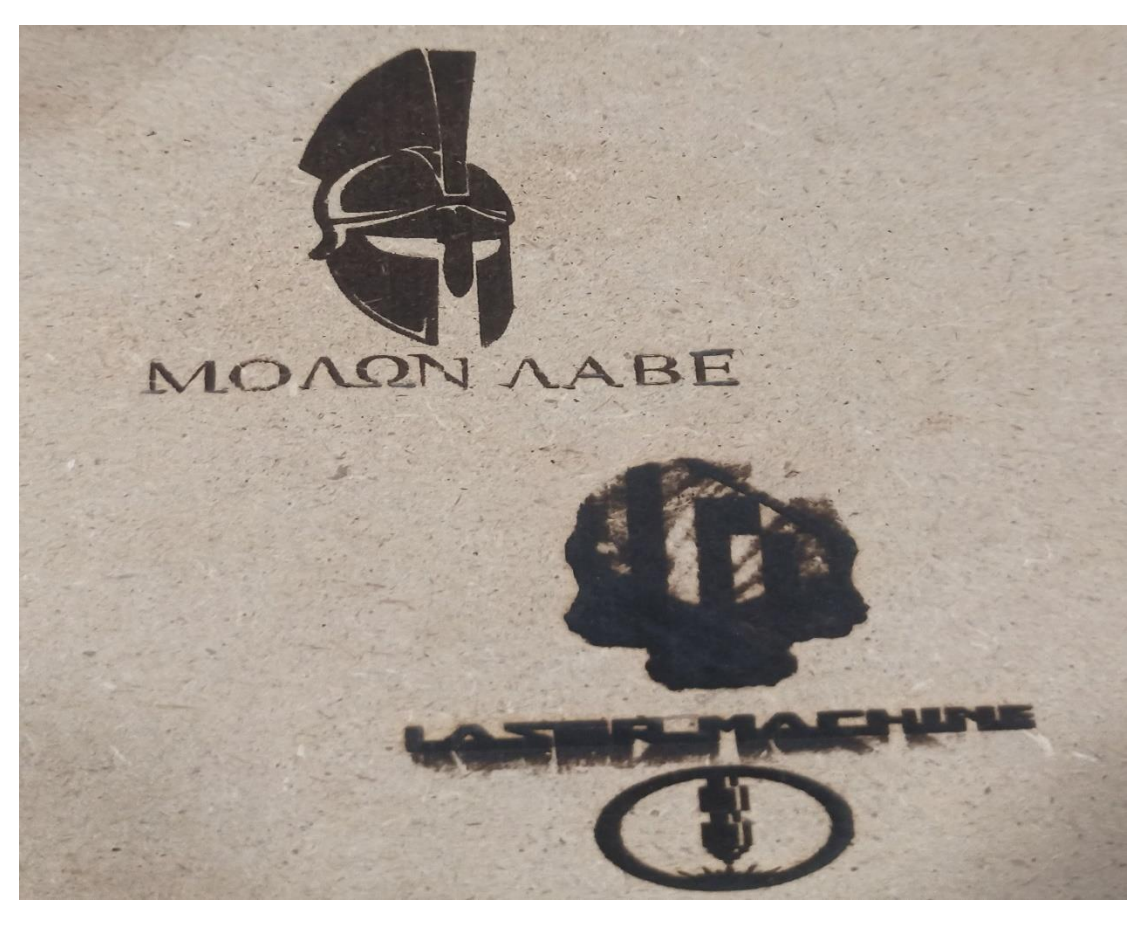

*Εικόνα 27:Αποτύπωση σχεδίου μιας νεκροκεφαλής με την ελληνική σημαία , ένα λέιζερ και μια περικεφαλαία.*

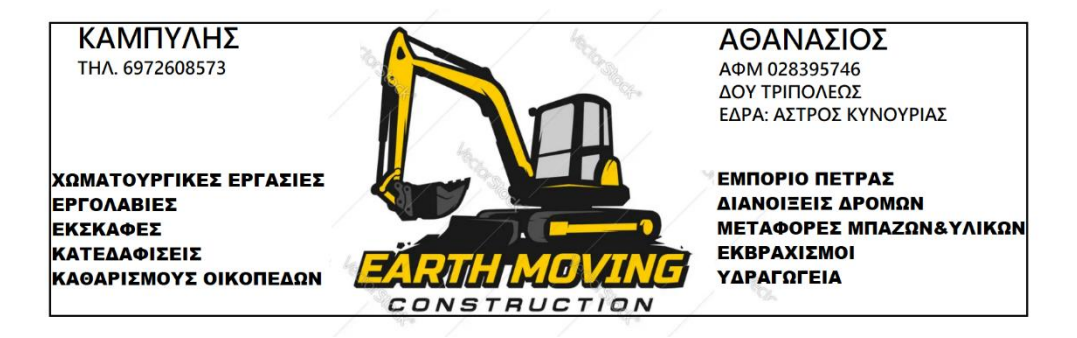

*Εικόνα 28: Λογότυπο σε ψηφιακή μορφή.*

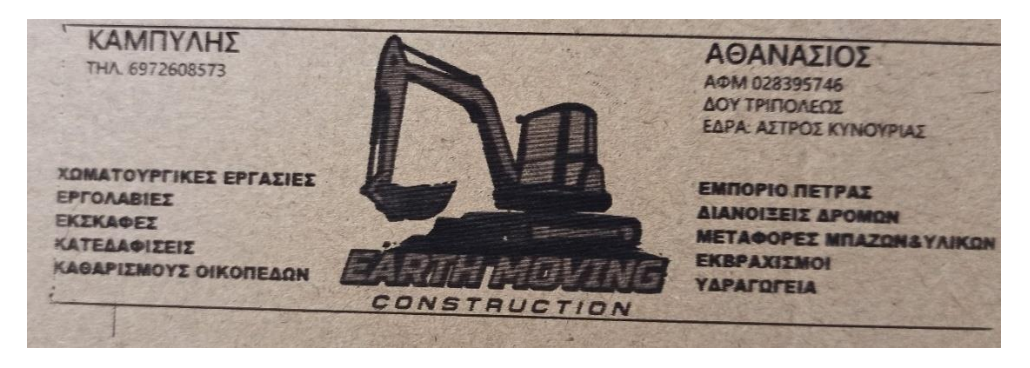

*Εικόνα 29:Αποτύπωση σχεδίου σε ξύλο.*

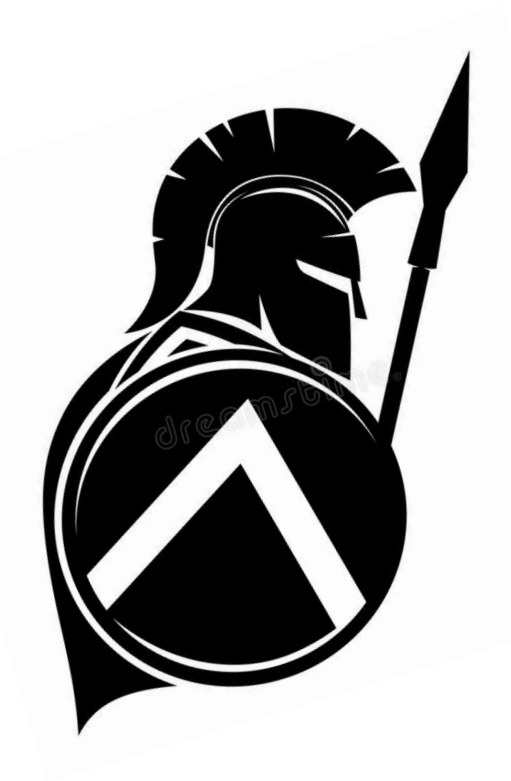

*Εικόνα 30: Σχέδιο Σπαρτιάτη πολεμιστή.*

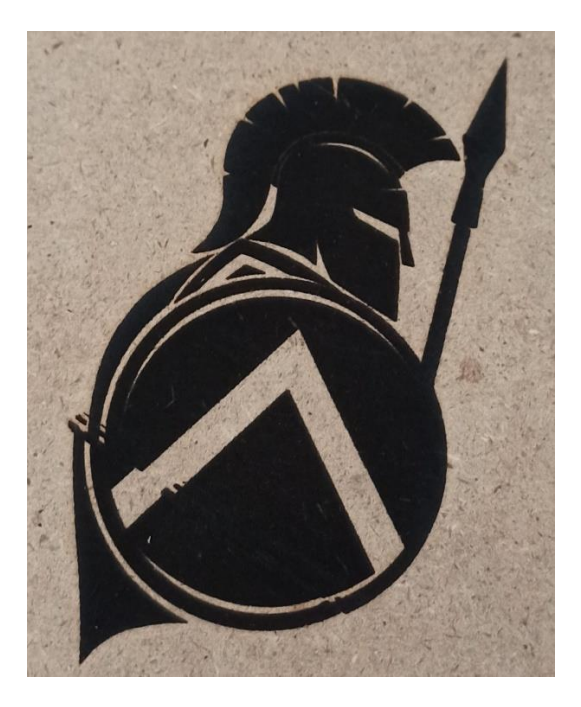

*Εικόνα 31: Αποτύπωση σχεδίου Σπαρτιάτη πολεμιστή σε ξύλο.*

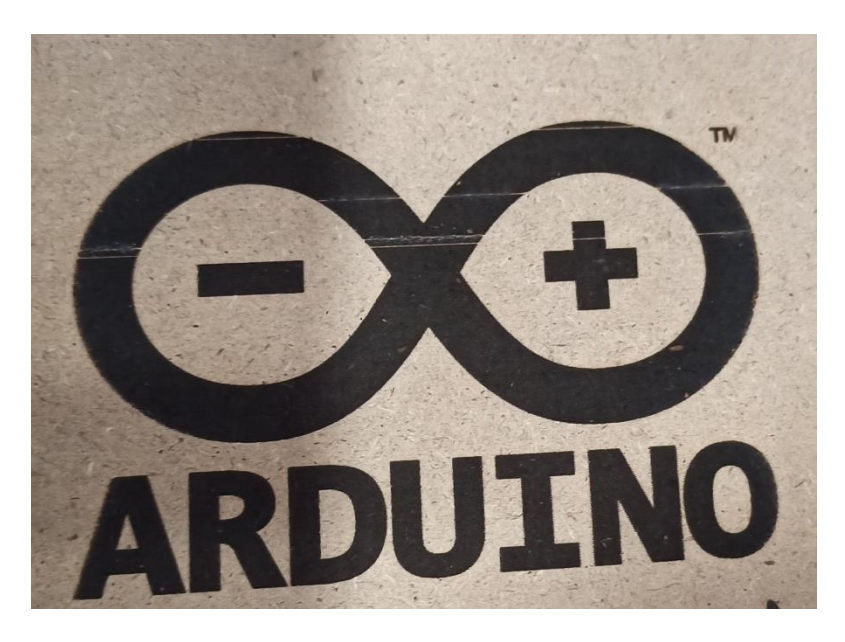

*Εικόνα 32:Αποτύπωση του λογοτύπου της εταιρίας Arduino σε ξύλο.*

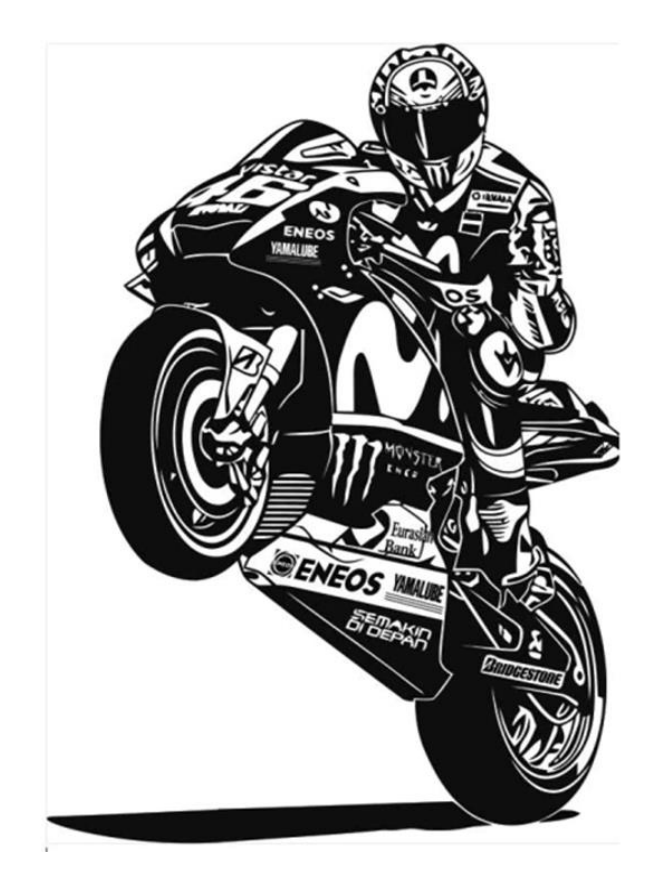

*Εικόνα 33: Σχέδιο του Valentino Rossi.*

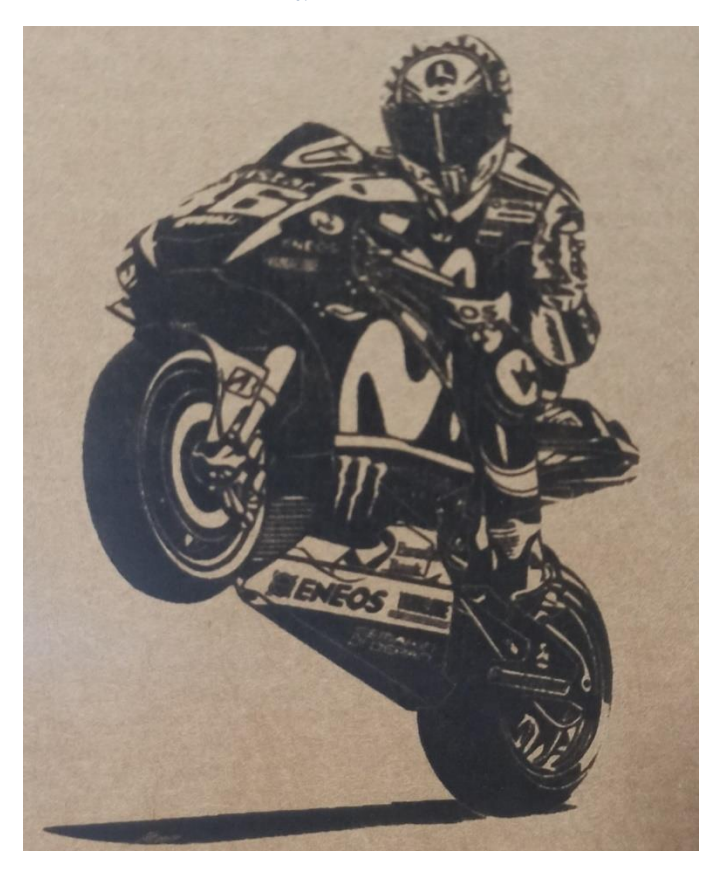

*Εικόνα 34:Αποτύπωση του σχεδίου του Valentino Rossi σε ξύλο.*

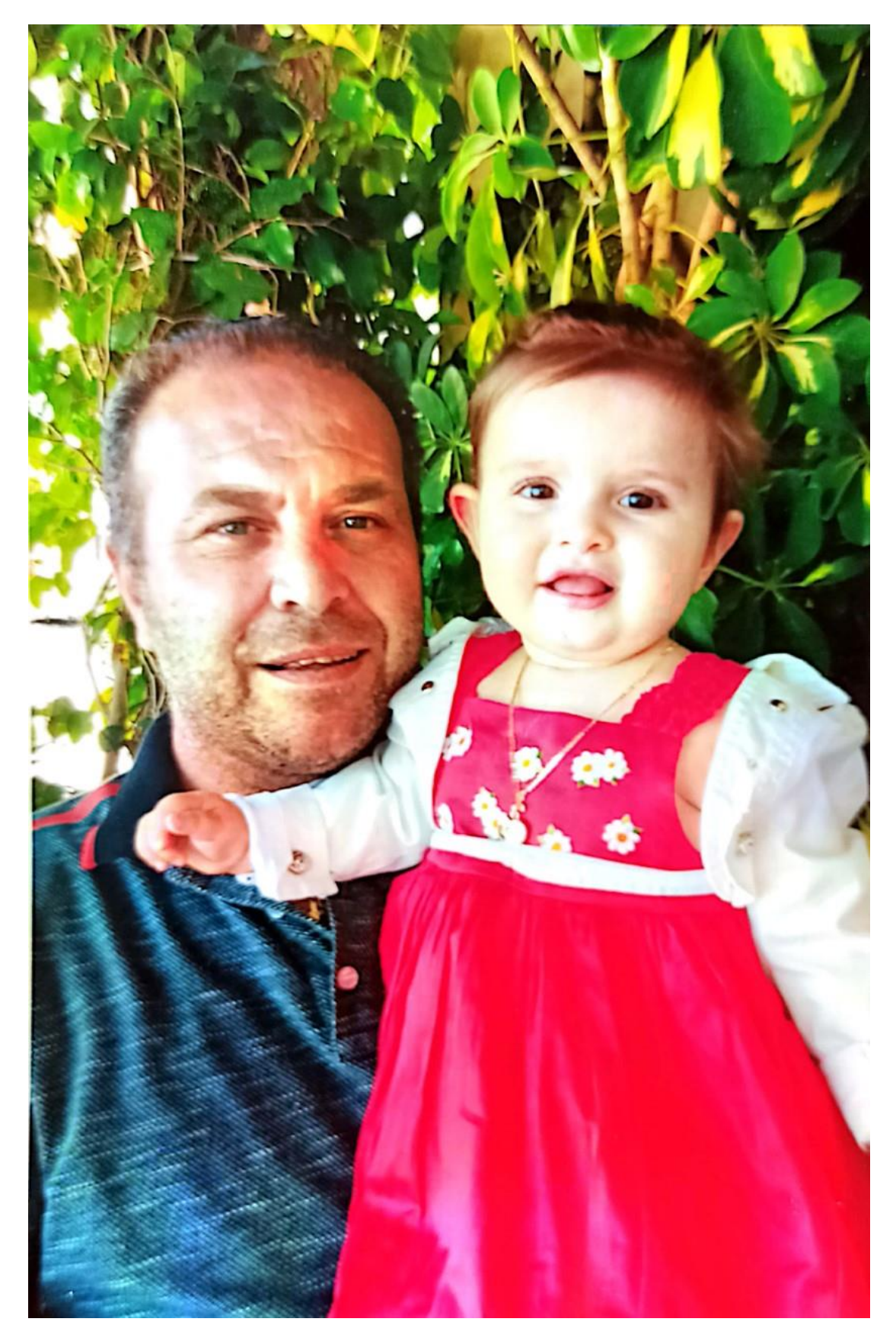

*Εικόνα 35: Φωτογραφία ανθρώπων.*

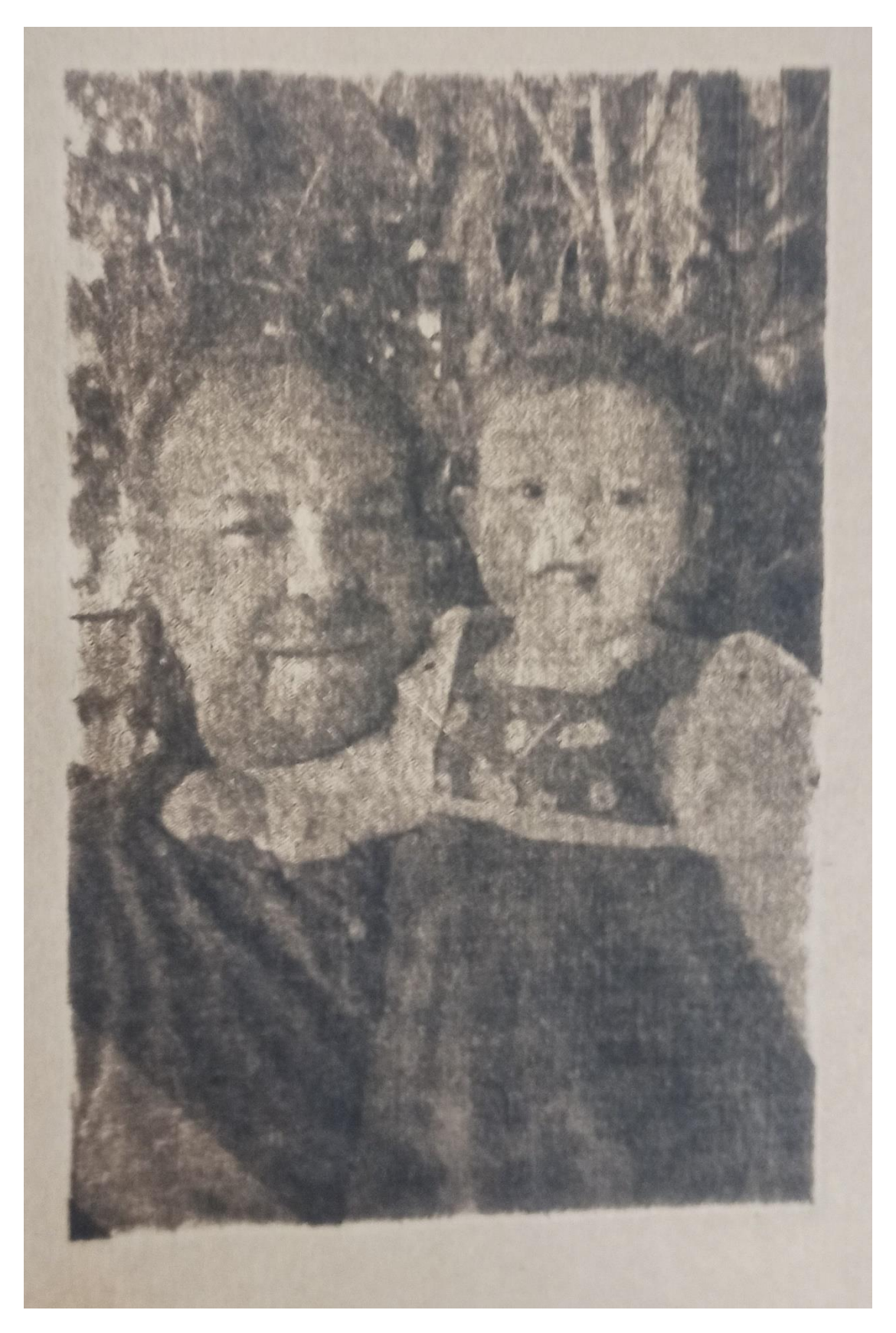

*Εικόνα 36: Αποτύπωση φωτογραφίας ανθρώπων με αλλοίωση χαρακτηριστικών τύπου sharp σε χαρτόνι.*

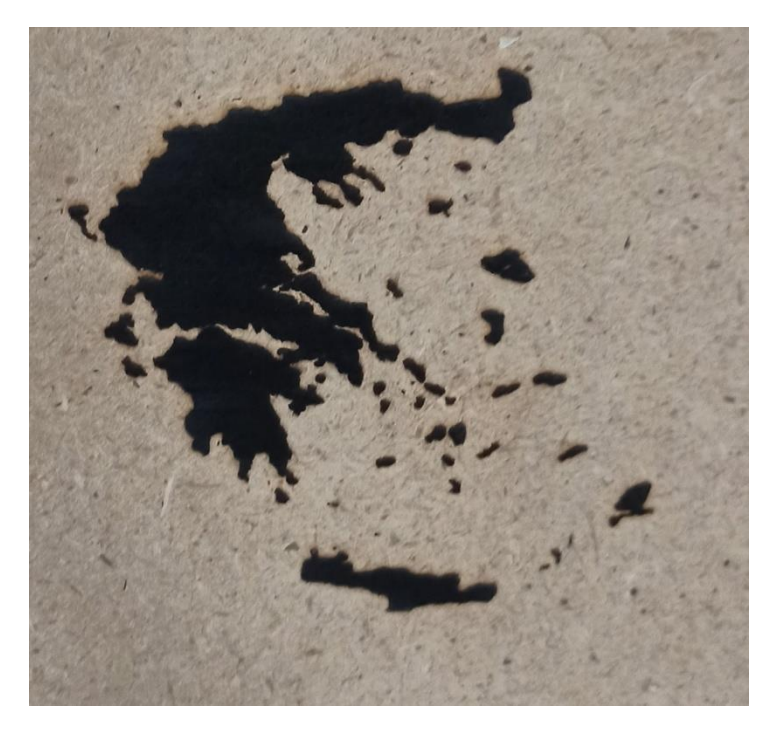

*Εικόνα 37: Αποτύπωση χάρτη της Ελλάδας σε ξύλο.*

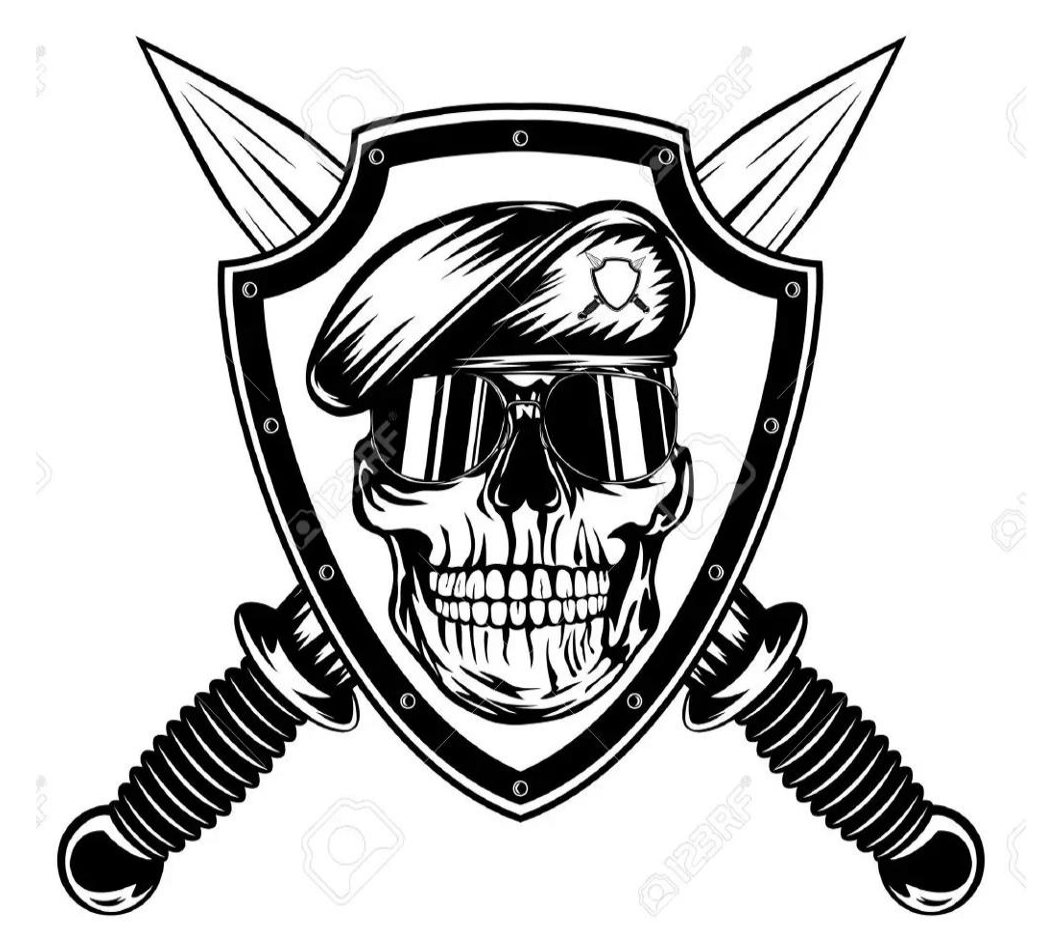

*Εικόνα 38: Σχέδιο κομάντο.*

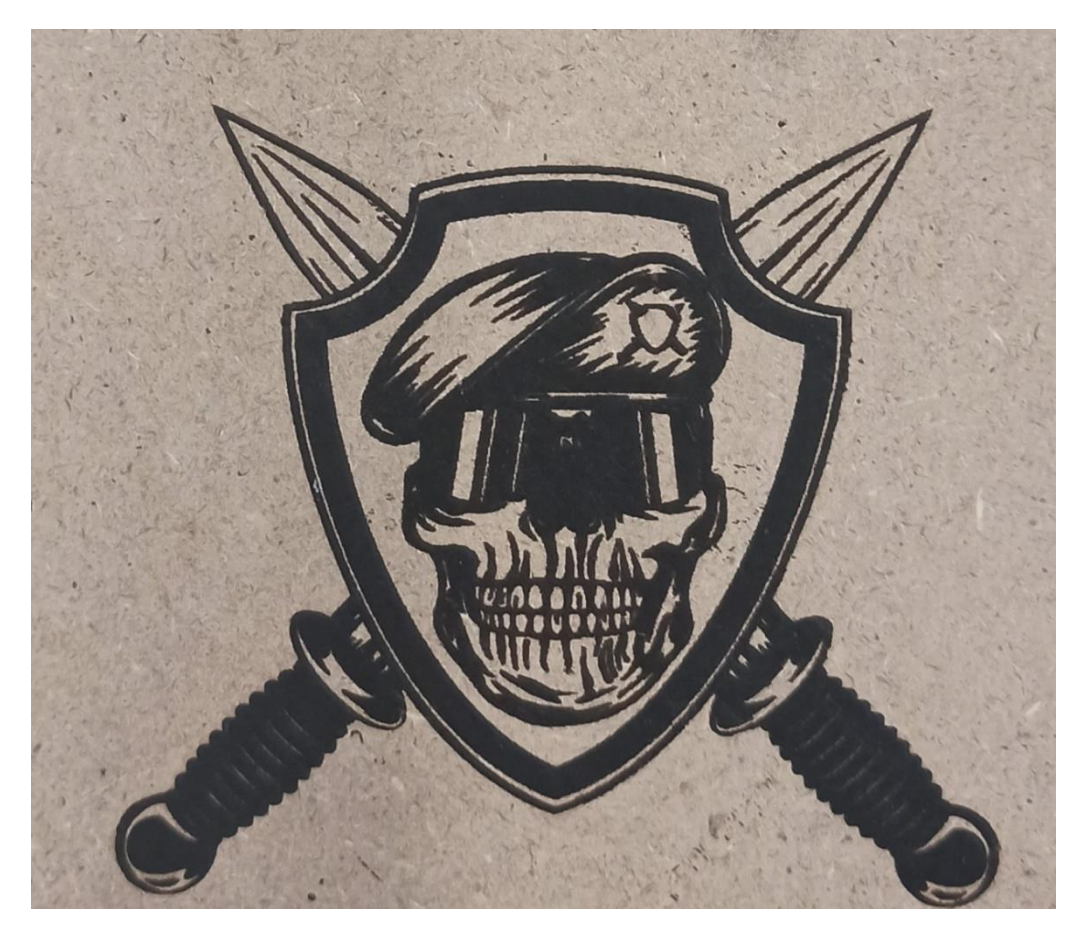

*Εικόνα 39: Αποτύπωση σχεδίου κομάντο σε ξύλο.*

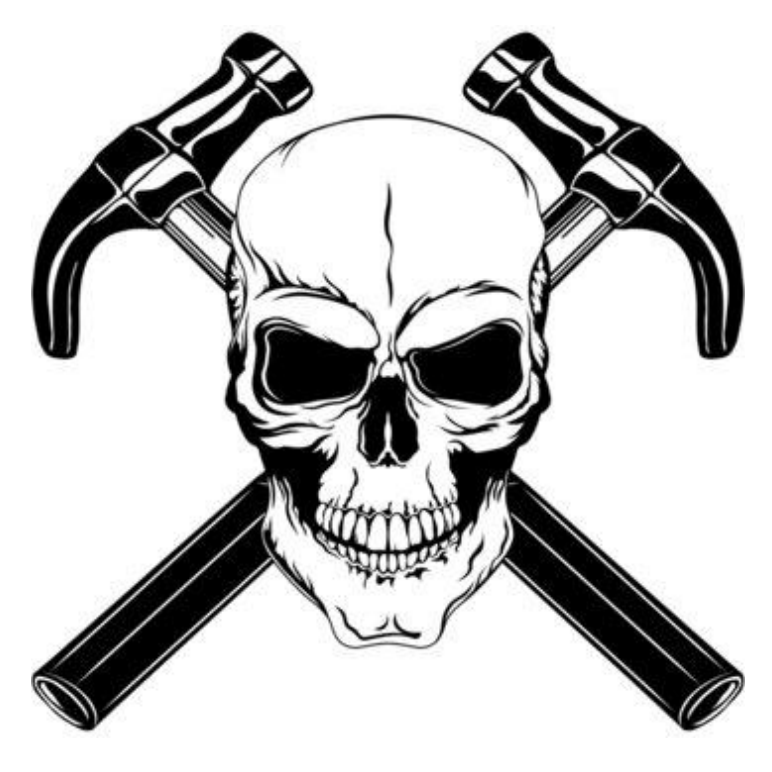

*Εικόνα 40: Σχέδιο ενός κρανίου με 2 σφυριά.*

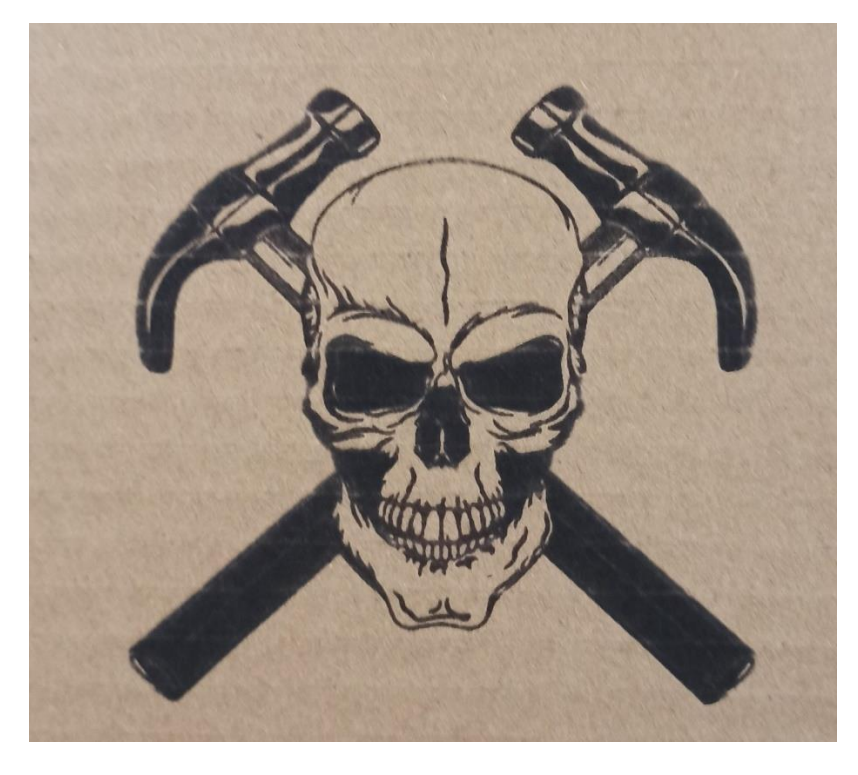

*Εικόνα 41: Αποτύπωση σχεδίου κρανίου με σφυριά σε χαρτόνι.*

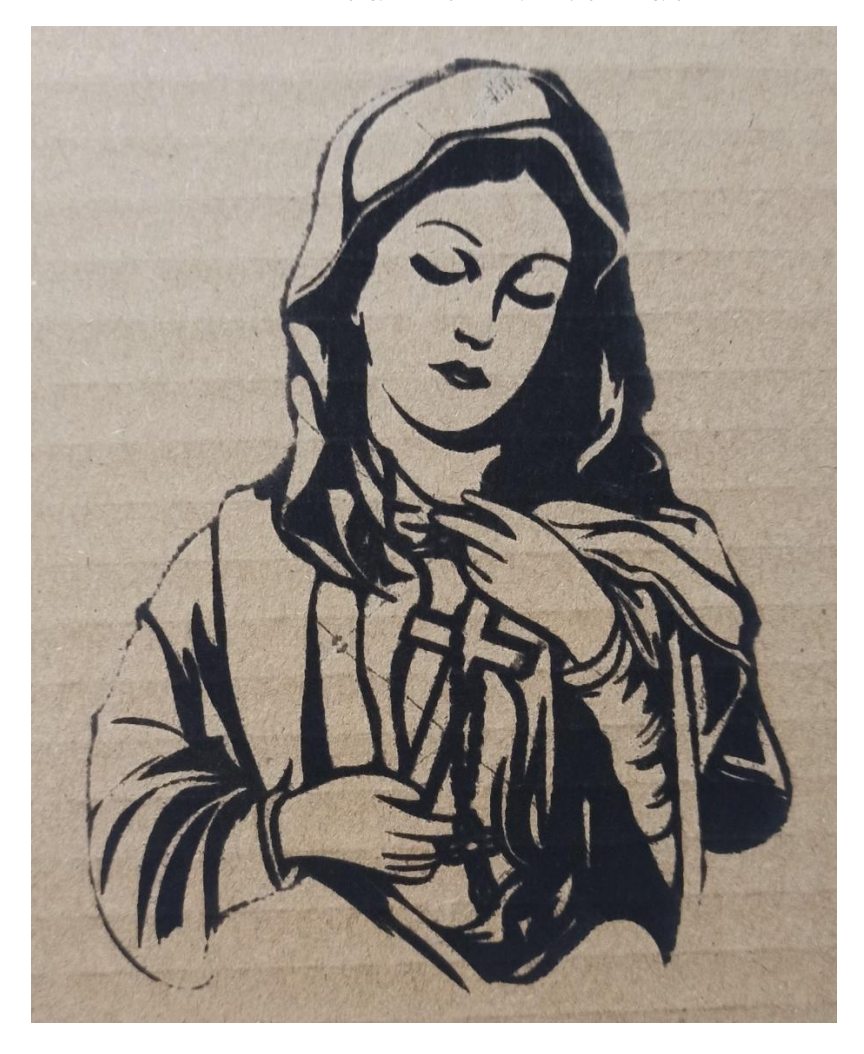

*Εικόνα 42: Αποτύπωση σχεδίου της Παναγίας σε χαρτόνι.*

<span id="page-56-0"></span>**Εικόνες από όλα τα υλικά που χρησιμοποιήθηκαν**.

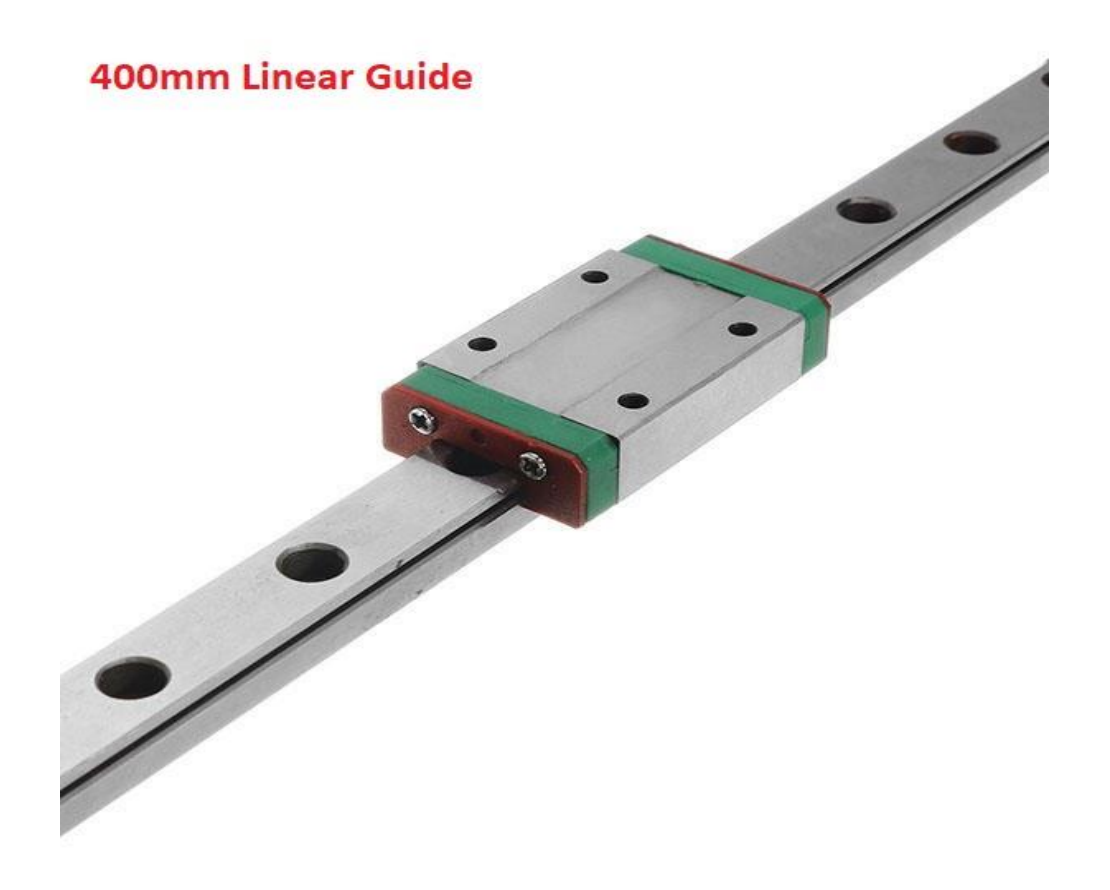

*Εικόνα 43:Γραμμικός άξονας με επίπεδο ρουλεμάν.*

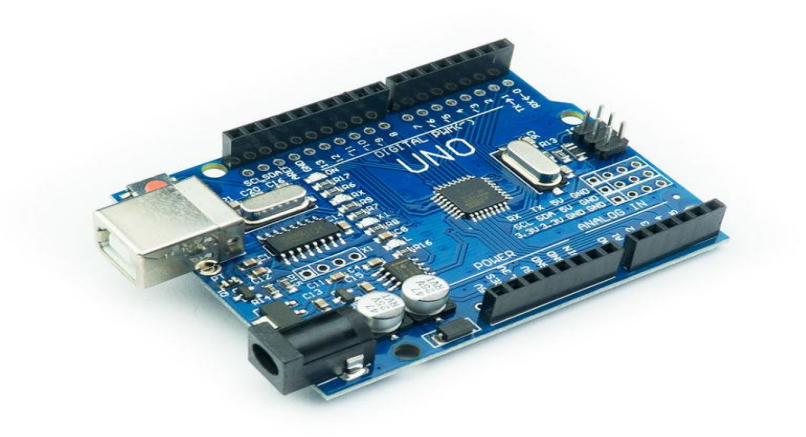

*Εικόνα 44:Arduino uno.*

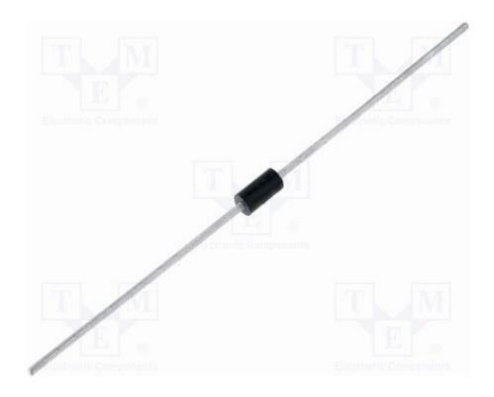

*Εικόνα 45:Δίοδος 1N4007.*

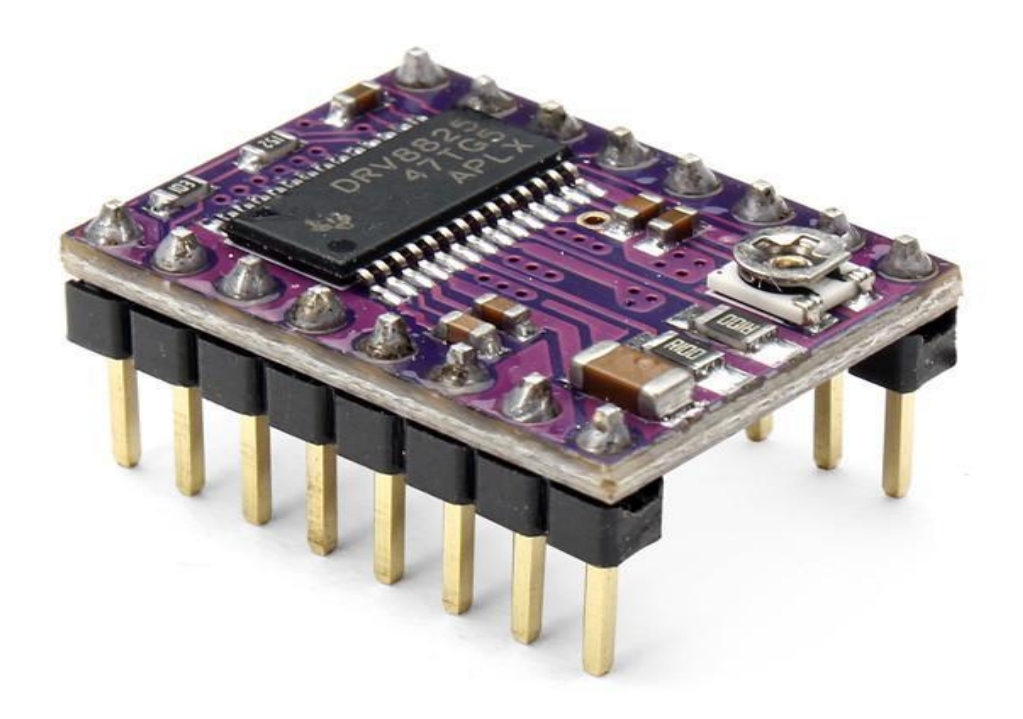

*Εικόνα 46:Driver DRV8825.*

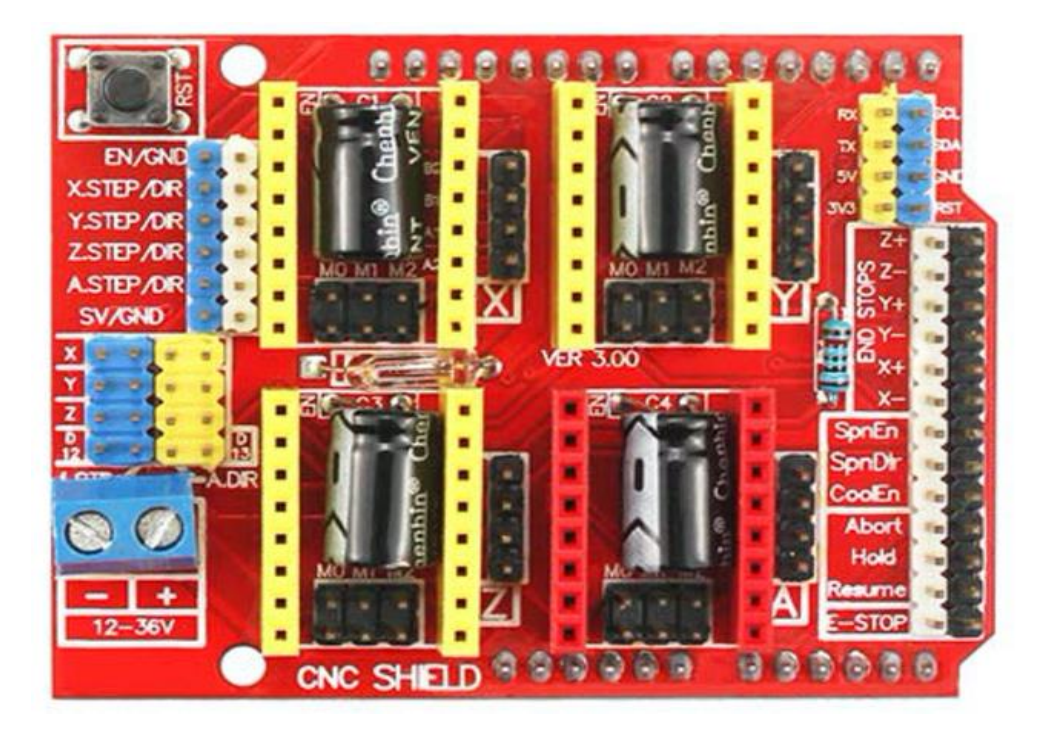

*Εικόνα 47:CNC SHIELD V3.*

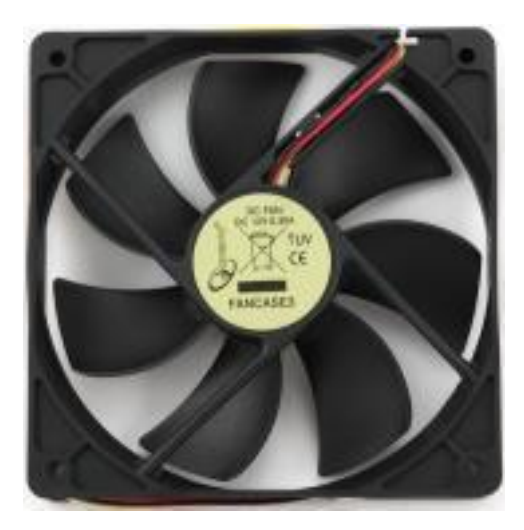

*Εικόνα 48:FAN 12V.*

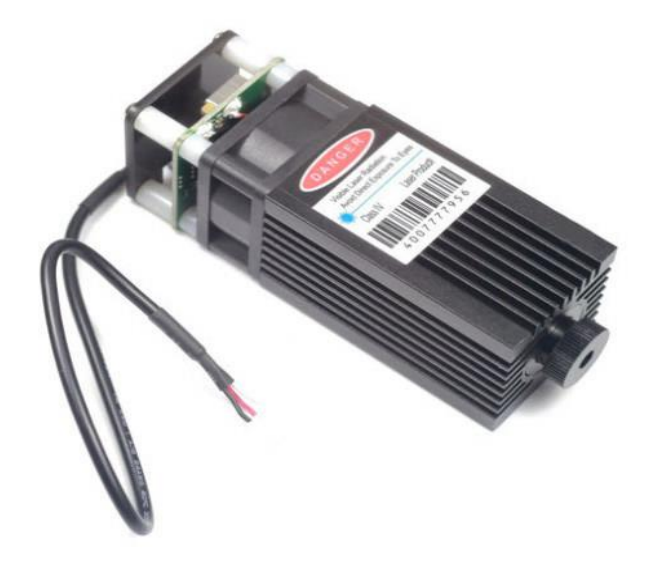

*Εικόνα 49:LASER MODULE 15W.*

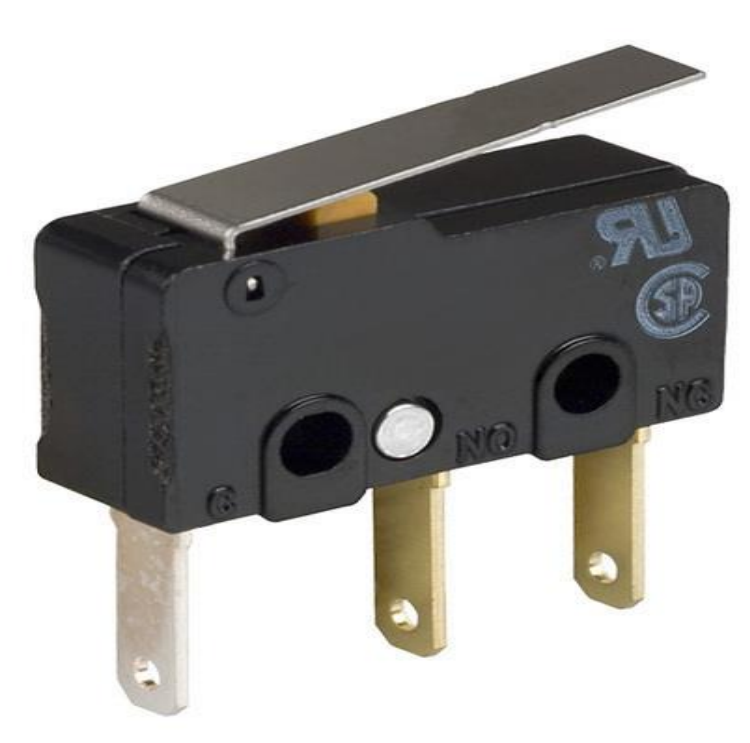

*Εικόνα 50:Limit switch.*

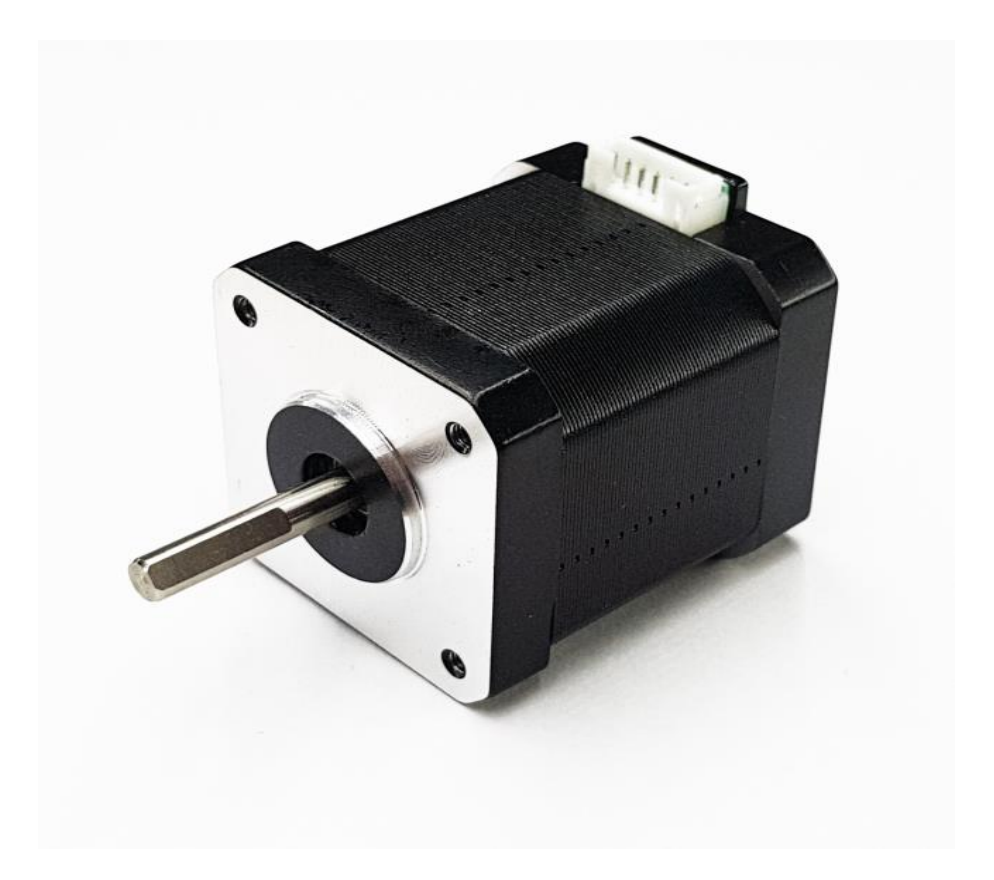

*Εικόνα 51:Κινητήρας Νema 17.*

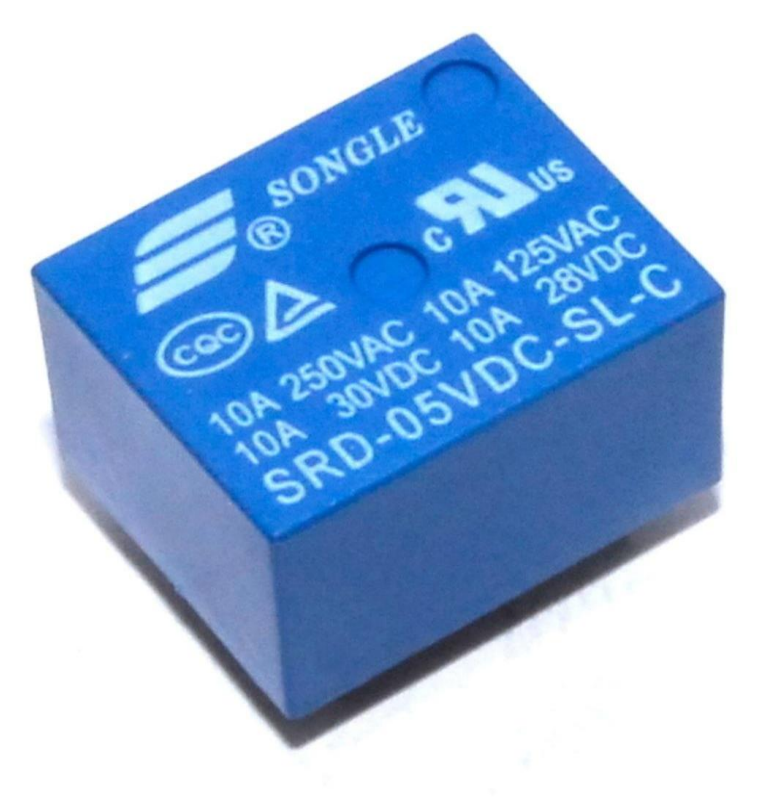

*Εικόνα 52: Relay 000005v for arduino board.*

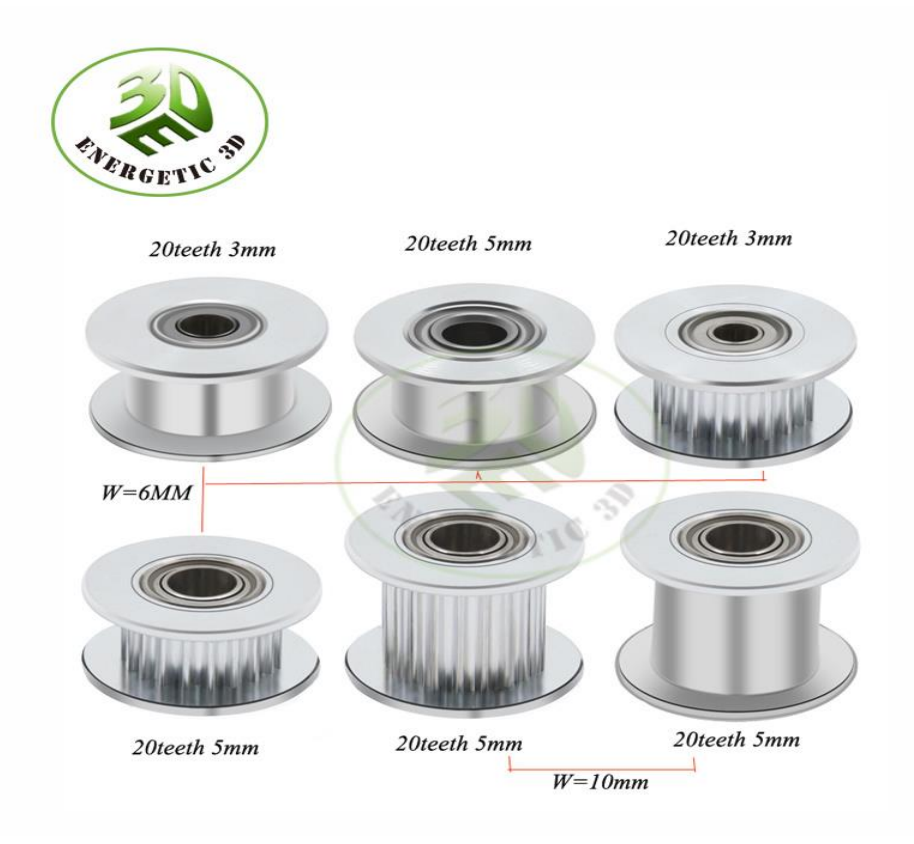

*Εικόνα 53:Gears with teeth or not for the timing belt.*

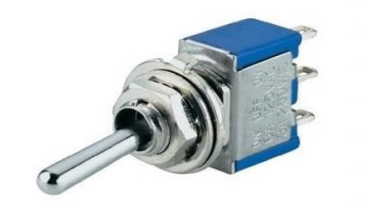

*Εικόνα 54:Switch on-off.*